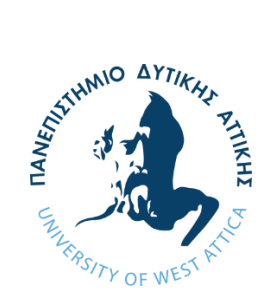

**ΠΑΝΕΠΙΣΤΗΜΙΟ ΔΥΤΙΚΗΣ ΑΤΤΙΚΗΣ ΣΧΟΛΗ ΜΗΧΑΝΙΚΩΝ ΤΜΗΜΑ ΜΗΧΑΝΙΚΩΝ ΠΛΗΡΟΦΟΡΙΚΗΣ & ΥΠΟΛΟΓΙΣΤΩΝ ΡΟΗ ΛΟΓΙΣΜΙΚΟΥ ΚΑΙ ΠΛΗΡΟΦΟΡΙΑΚΩΝ ΣΥΣΤΗΜΑΤΩΝ**

## **ΔΙΠΛΩΜΑΤΙΚΗ ΕΡΓΑΣΙΑ**

## **ΣΧΕΔΙΑΣΜΟΣ ΚΑΙ ΑΝΑΠΤΥΞΗ ΕΚΠΑΙΔΕΥΤΙΚΟΥ ΠΑΙΧΝΙΔΙΟΥ ΚΥΚΛΟΦΟΡΙΑΚΗΣ ΑΓΩΓΗΣ**

του φοιτητή

**Ιωσήφ Ζαπαντιώτη**

71344963

Επιβλέπων Καθηγητής **Γεώργιος Μπαρδής, Επίκουρος Καθηγητής**

ΑΙΓΑΛΕΩ, ΟΚΤΩΒΡΙΟΣ 2022

Πανεπιστήμιο Δυτικής Αττικής, Μηχανικών Πληροφορικής & Υπολογιστών Ιωσήφ Ζαπαντιώτης © 2022 – Με την επιφύλαξη παντός δικαιώματος

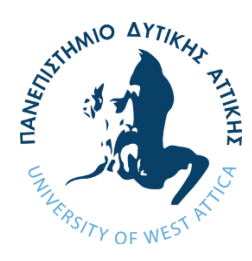

# **ΠΑΝΕΠΙΣΤΗΜΙΟ ΔΥΤΙΚΗΣ ΑΤΤΙΚΗΣ ΤΜΗΜΑ ΜΗΧΑΝΙΚΩΝ ΠΛΗΡΟΦΟΡΙΚΗΣ και ΥΠΟΛΟΓΙΣΤΩΝ ΣΧΟΛΗ ΜΗΧΑΝΙΚΩΝ ΡΟΗ ΛΟΓΙΣΜΙΚΟΥ ΚΑΙ ΠΛΗΡΟΦΟΡΙΑΚΩΝ ΣΥΣΤΗΜΑΤΩΝ**

## Ον/μο: **Ιωσήφ Ζαπαντιώτης**

Αριθμός Μητρώου: **71344963**

## Επιβλέπων Καθηγητής: **Γεώργιος Μπαρδής, Επίκουρος Καθηγητής**

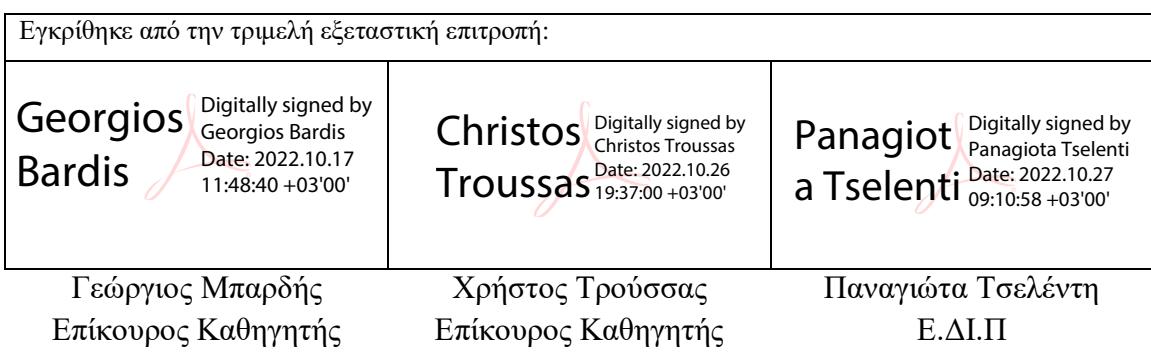

Η έγκριση της διπλωματικής εργασίας δεν υποδηλοί την αποδοχή των γνωμών του συγγραφέα. Κατά τη συγγραφή τηρήθηκαν οι αρχές της ακαδημαϊκής δεοντολογίας.

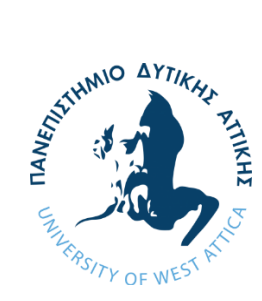

# **UNIVERSITY OF WEST ATTICA SCHOOL OF ENGINEERING DEPARTMENT OF INFORMATICS AND COMPUTER SOFTWARE AND INFORMATION SYSTEMS FLOW**

## **DESIGN AND DEVELOPMENT OF A TRAFFIC EDUCATION COMPUTER GAME**

Full Name: **Iosif Zapantiotis** Identification Number: **71344963** Supervisor: **Georgios Bardis, Assistant Professor**

EGALEO, OCTOBER 2022

#### <span id="page-6-0"></span>**ΔΗΛΩΣΗ ΣΥΓΓΡΑΦΕΑ ΔΙΠΛΩΜΑΤΙΚΗΣ ΕΡΓΑΣΙΑΣ**

Ο κάτωθι υπογεγραμμένος **Ζαπαντιώτης Ιωσήφ**, με αριθμό μητρώου **71344963**, φοιτητής του **Πανεπιστημίου Δυτικής Αττικής της Σχολής Μηχανικών του Τμήματος Πληροφορικής και Υπολογιστών**, δηλώνω υπεύθυνα ότι:

«Είμαι συγγραφέας αυτής της διπλωματικής εργασίας και ότι κάθε βοήθεια την οποία είχα για την προετοιμασία της είναι πλήρως αναγνωρισμένη και αναφέρεται στην εργασία. Επίσης, οι όποιες πηγές από τις οποίες έκανα χρήση δεδομένων, ιδεών ή λέξεων, είτε ακριβώς είτε παραφρασμένες, αναφέρονται στο σύνολό τους, με πλήρη αναφορά στους συγγραφείς, τον εκδοτικό οίκο ή το περιοδικό, συμπεριλαμβανομένων και των πηγών που ενδεχομένως χρησιμοποιήθηκαν από το διαδίκτυο. Επίσης, βεβαιώνω ότι αυτή η εργασία έχει συγγραφεί απο μένα αποκλειστικά και αποτελεί προϊόν πνευματικής ιδιοκτησίας τόσο δικής μου, όσο και του Ιδρύματος. Παράβαση της ανωτέρω ακαδημαϊκής μου ευθύνης αποτελεί ουσιώδη λόγο για την ανάκληση του πτυχίου μου»

Ο Δηλών

 $\frac{1}{\sqrt{2}}$ 

## **ΣΧΕΔΙΑΣΜΟΣ ΚΑΙ ΑΝΑΠΤΥΞΗ ΕΚΠΑΙΔΕΥΤΙΚΟΥ ΠΑΙΧΝΙΔΙΟΥ ΚΥΚΛΟΦΟΡΙΑΚΗΣ ΑΓΩΓΗΣ**

## **Ιωσήφ Ζαπαντιώτης**

#### <span id="page-8-0"></span>**ΠΕΡΙΛΗΨΗ**

Με την πάροδο του χρόνου και με την ραγδαία αύξηση των οχημάτων που κυκλοφορούν στους δρόμους, έχει παρατηρηθεί και μεγάλη αύξηση στα τροχαία ατυχήματα. Το μεγαλύτερο ποσοστό αυτών προέρχονται απο την μη τήρηση των κανόνων οδικής κυκλοφορίας.

Τα τελευταία χρόνια, γίνονται προσπάθειες για την καλύτερη ενημέρωση και εκμάθηση των κανόνων αυτών και ιδιαίτερα σε παιδιά δημοτικών σχολείων, προσφέροντάς τους μεγαλύτερη εξοικείωση που θα τους επιφέρει ασφάλεια τόσο στη νεαρή τους ηλικία ως πεζοί, όσο και στην ενήλική τους ζωή ως οδηγοί.

Συμβάλλοντας, στις ενέργειες αυτές, και ορμώμενοι από μια αγαπημένη ενασχόληση των παιδιών, θα αναπτύξουμε ένα διαδραστικό και εκπαιδευτικό παιχνίδι με κύριο σκοπό του την εκμάθηση των βασικών κανόνων κυκλοφοριακής αγωγής μέσα από ποικίλα παραδείγματα σε πραγματικό χρόνο τα οποία ένας οδηγός αντιμετωπίζει καθημερινά.

Για αρχή, θα αναλύσουμε την έννοια Serious Games, τι είναι αυτό που καθιστά τα βιντεοπαιχνίδια που ανήκουν στην κατηγορία αυτή διαφορετικά από τα υπόλοιπα, αποδεικνύοντας την σημαντικότητά τους στην εκπαίδευση ανεξαρτήτως τομέα.

Ταυτόχρονα θα αναλυθεί, ο σχεδιασμός ενός τέτοιου βιντεοπαιχνιδιού δίνοντας έμφαση στον εκπαιδευτικό του χαρακτήρα, και ο τρόπος ανάπτυξής του με σύγχρονα και ισχυρά εργαλεία όπως είναι το Blender και το Unity.

#### **Λέξεις κλειδιά**

Βιντεοπαιχνίδια, Εκπαιδευτικά Βιντεοπαιχνίδια, Κώδικας Οδικής Κυκλοφορίας, Κυκλοφοριακή Αγωγή, Serious Games, Διαδραστική Μάθηση

## **DESIGN AND DEVELOPMENT OF A TRAFFIC EDUCATION COMPUTER GAME**

#### **Iosif Zapantiotis**

#### <span id="page-10-0"></span>**ABSTRACT**

Over time and with the rapid increase in the number of vehicles plying on the roads, a large increase in road accidents has also been observed. The largest percentage of it comes from the non-compliance of road traffic rules.

In recent years, efforts have been made to better inform and teach these rules, especially to elementary school children, offering them greater familiarity that will bring them safety both in their young age as pedestrians, but also in their adult life as drivers.

Contributing to these actions, and inspired by a favorite pastime of young children, we will develop an interactive and educational video game with the main purpose of teaching the basic rules of traffic education through various real-time examples that a driver faces daily.

To begin with, we will analyze the concept of Serious Games, what makes the video games that belong to this category different from the rest, proving their importance in education regardless of the field.

At the same time, the design of such a video game will be analyzed, emphasizing its educational character, and how to develop it with modern and powerful tools such as Blender and Unity.

#### **Key Words**

Video Games, Educational Video Games, Traffic Code, Traffic Education, Serious Games, Interactive Learning

#### <span id="page-11-0"></span>**ΕΥΧΑΡΙΣΤΙΕΣ**

Αρχικά θα ήθελα να ευχαριστήσω τον καθηγητή μου και επιβλέποντα αυτής της διπλωματικής εργασίας, κ. Γεώργιο Μπαρδή για την αμέριστη στήριξη του και συμπαράσταση καθ'όλη τη διάρκεια της ανάπτυξής της. Επιπλέον θα ήθελα να ευχαριστήσω την οικογένεια μου για την ατελείωτη στήριξη και υπομονή όλα αυτά τα χρόνια.

## <span id="page-12-0"></span>**ΠΕΡΙΕΧΟΜΕΝΑ**

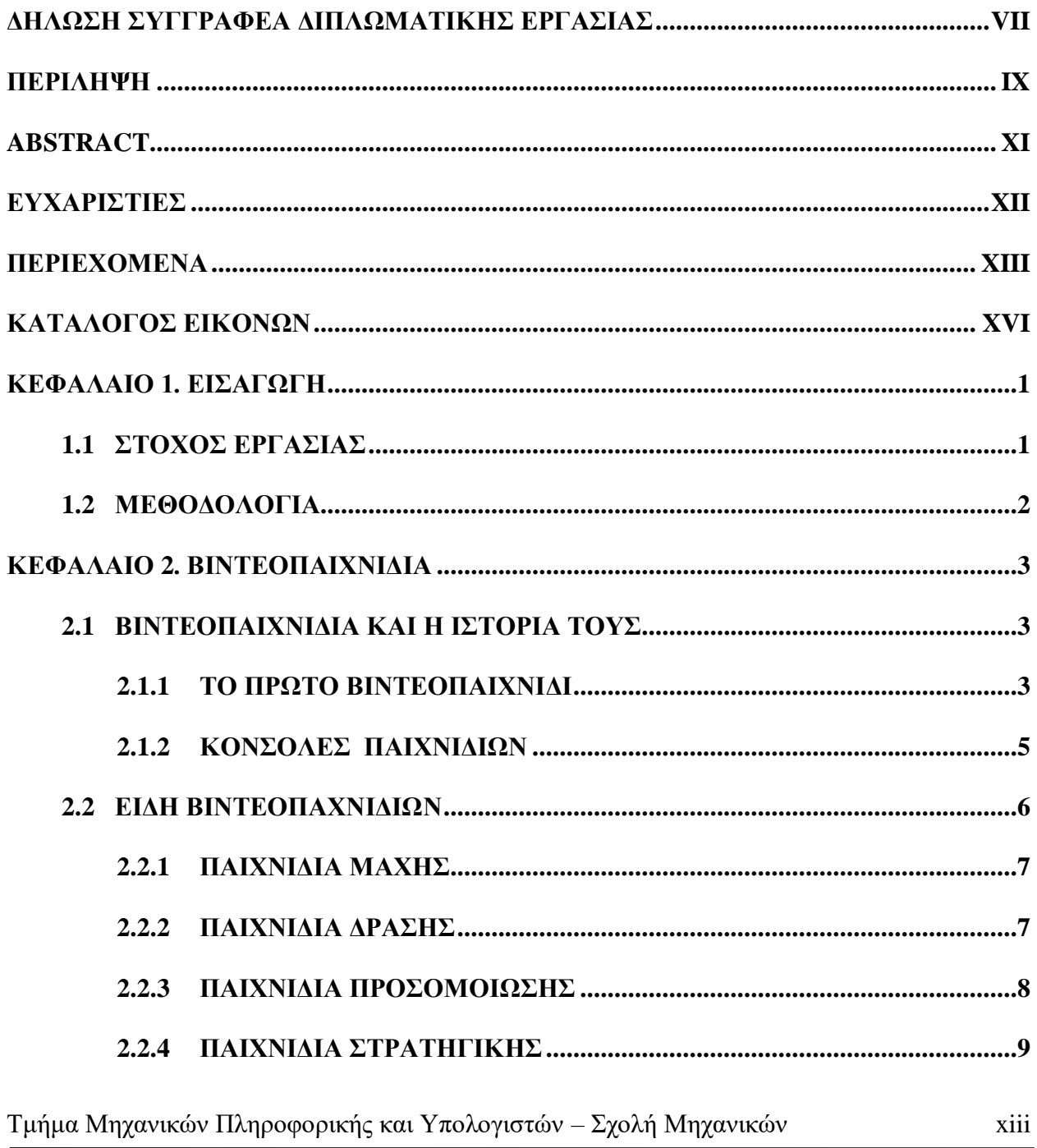

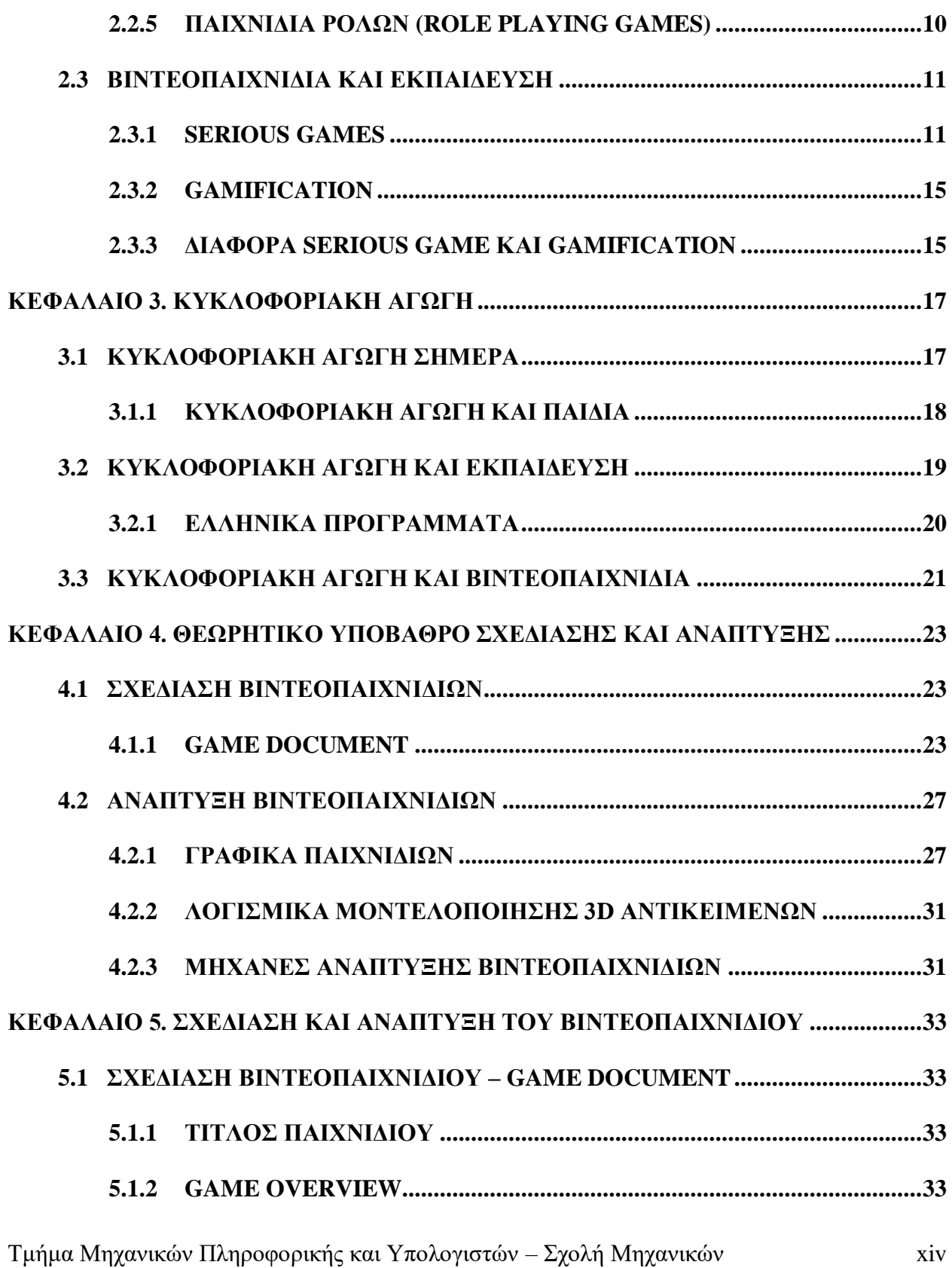

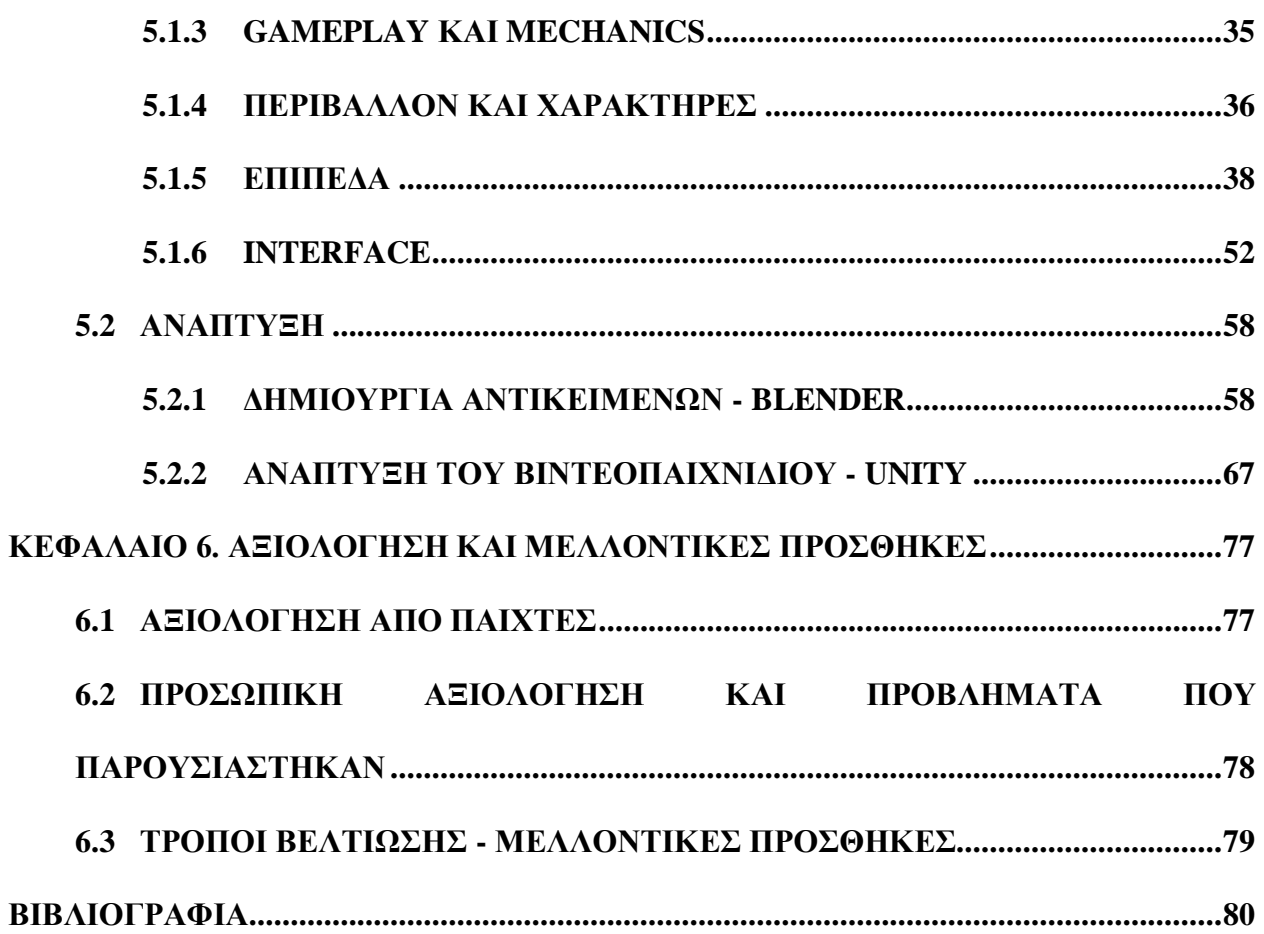

## **ΚΑΤΑΛΟΓΟΣ ΕΙΚΟΝΩΝ**

<span id="page-15-0"></span>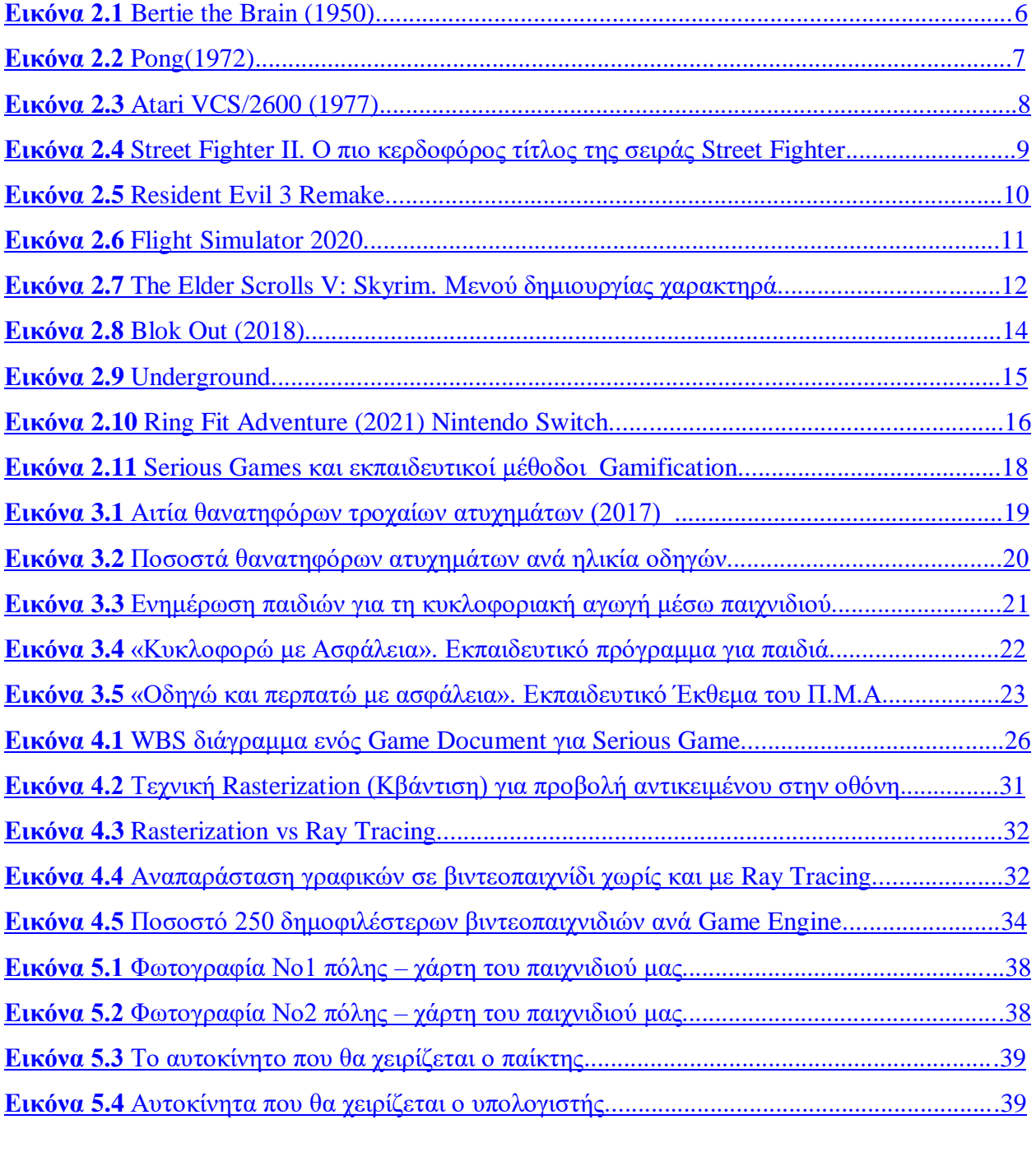

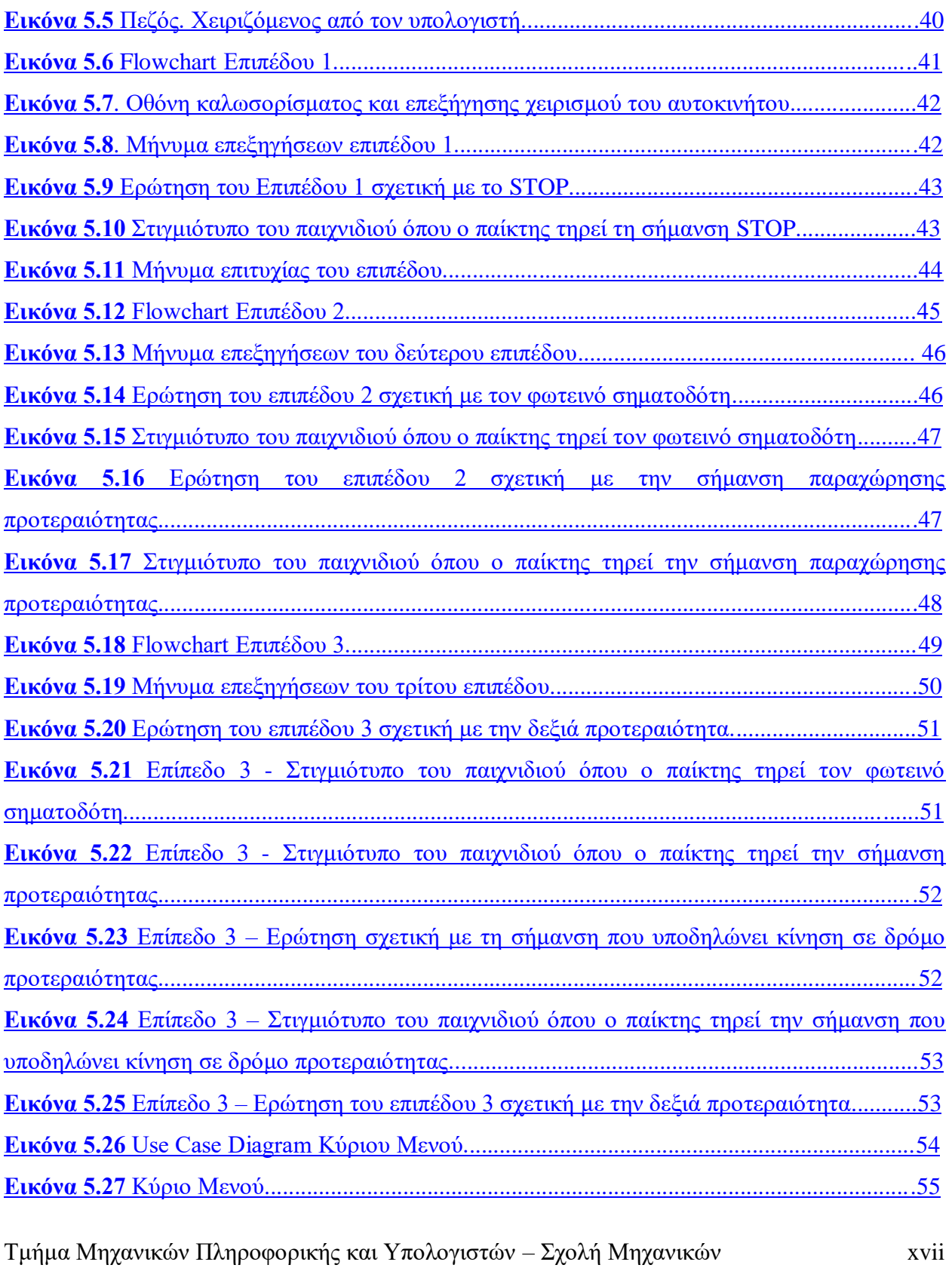

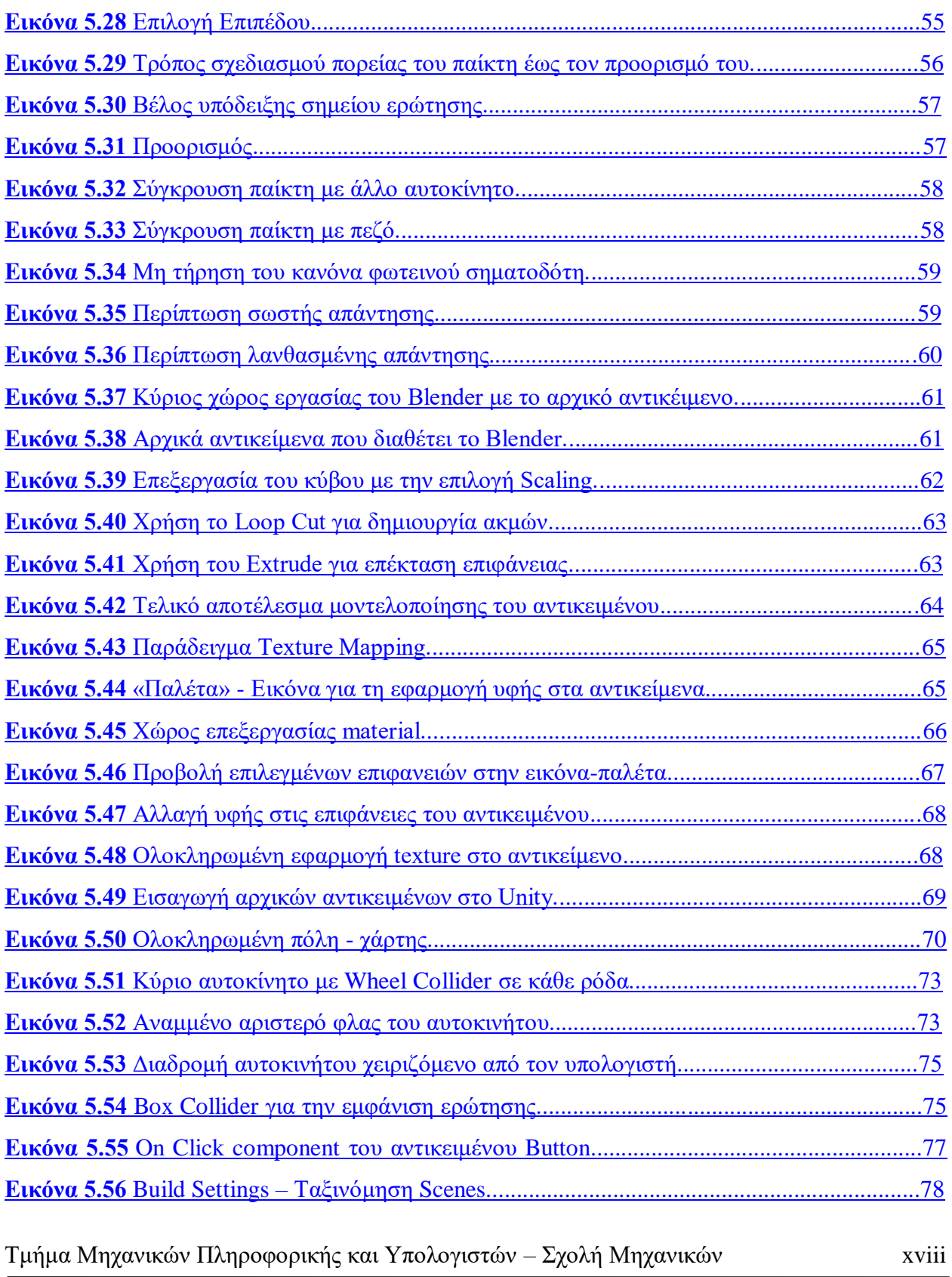

#### <span id="page-18-0"></span>**ΚΕΦΑΛΑΙΟ 1. ΕΙΣΑΓΩΓΗ**

Είναι γνωστό πως τα βιντεοπαιχνίδια αποτελούν από τις πρώτες επιλογές για την ψυχαγωγία τόσο των παιδιών όσο και των νέων μιας και μπορούν να προσφέρουν μια ευχάριστη και χαλαρή απόδραση από τις υποχρεώσεις τους και την πραγματικότητα. Σε αυτόν τον εικονικό κόσμο, ο παίκτης είναι ο πρωταγωνιστής, παίρνει αποφάσεις και συμμετέχει σε ένα περιβάλλον όπου οι πράξεις του καθορίζουν την εξέλιξη της ιστορίας χωρίς αυτές να έχουν αντίκτυπο στον πραγματικό κόσμο. Από τα πρώτα κιόλας χρόνια στην ιστορία τους, τα βιντεοπαιχνίδια προσφέρουν επίσης τη δυνατότητα δύο ή και περισσότερων ατόμων να αλληλεπιδρούν στον ίδιο κόσμο, είτε ως συμπαίκτες είτε ως αντίπαλοι, αποτελώντας έτσι και έναν τρόπο κοινωνικοποίησης.

Με τη πάροδο του χρόνου, και με τους δημιουργούς να εξερευνούν καινούργια είδη βιντεοπαιχνιδιών, μεγάλη ανάπτυξη είχαν τα παιχνίδια προσομοίωσης και εκπαίδευσης, δίνοντας έτσι τη δυνατότητα στον παίκτη, μέσα από το διαδραστικό και εικονικό κόσμο, να έρθει όσο το δυνατό πιο κοντά σε νέες εμπειρίες ή και να μάθει νέες δεξιότητες. Εξασκώντας τις δεξιότητες αυτές σε ένα «ψεύτικο» και ασφαλές περιβάλλον, μπορεί να αποκτήσει τις βάσεις και την αυτοπεποίθηση ώστε να τις εφαρμόσει και στη πραγματικότητα.

#### <span id="page-18-1"></span>**1.1 ΣΤΟΧΟΣ ΕΡΓΑΣΙΑΣ**

Μέσα από την σχεδίαση και την ανάπτυξη ενός βιντεοπαιχνιδιού που θα έχει χαρακτηριστικά των ειδών προσομοίωσης αλλά και των ειδών εκπαίδευσης, θα δείξουμε πώς μπορούμε να χρησιμοποιήσουμε αυτό το μέσο ψυχαγωγίας για να αποκτήσουν τα παιδιά βασικές γνώσεις σε ένα σοβαρό θέμα όπως είναι η κυκλοφοριακή αγωγή. Με την επιτυχή ολοκλήρωση των επιπέδων, ο παίκτης θα είναι σε θέση να αναγνωρίζει τη σημασία των βασικών σημάνσεων αλλά και να τηρεί τους κανόνες προτεραιότητας.

Επίσης, αναλύοντας και εξερευνώντας περαιτέρω τον κόσμο των βιντεοπαιχνιδιών και τον τρόπο σχεδιασμού και ανάπτυξής τους, θα παρουσιάσουμε τις απεριόριστες δυνατότητές τους και τη σημαντική συμβολή τους τόσο για τη ψυχαγωγία όσο και τη κοινωνικοποίηση, την εκπαίδευση και την μάθηση.

#### <span id="page-19-0"></span>**1.2 ΜΕΘΟΔΟΛΟΓΙΑ**

Ο σχεδιασμός του εκπαιδευτικού παιχνιδιού κυκλοφοριακής αγωγής θα βασιστεί στα χαρακτηριστικά των βιντεοπαιχνιδιών προσομοίωσης, χρησιμοποιώντας όμως τρόπους και τεχνικές που θα «προκαλέσουν» τον παίκτη να απαντήσει σωστά σε ερωτήσεις που αφορούν τους κανόνες του κώδικα οδικής κυκλοφορίας. Έτσι, θα δώσουμε έμφαση στον εκπαιδευτικό χαρακτήρα του παιχνιδιού, ενώ ταυτόχρονα ο παίκτης θα έρθει σε επαφή με την οδήγηση σε βασικό επίπεδο παίρνοντας μια πρώτη ιδέα για την καθημερινότητα στους δρόμους.

Όσον αφορά την ανάπτυξη του, θα χρησιμοποιήσουμε τα εργαλεία Blender και Unity. Με τη βοήθεια του Blender, θα σχεδιάσουμε και θα υλοποιήσουμε τα αντικείμενα σε τρισδιάστατο περιβάλλον, τα οποία θα αποτελέσουν τον κόσμο και τα στοιχεία του παιχνιδιού. Στη συνέχεια, θα μεταφέρουμε τα αντικείμενα αυτά στο πρόγραμμα του Unity και θα τα τοποθετήσουμε με τέτοιο τρόπο ώστε να δημιουργήσουμε την πόλη στην οποία θα κινούνται ο παίκτης, οι πεζοί και τα υπόλοιπα αυτοκίνητα. Τέλος, θα αναπτύξουμε τους αλγορίθμους αλληλεπίδρασης των αντικειμένων αυτών με τη χρήση του Visual Studio 2019 σε γλώσσα προγραμματισμού C#.

#### <span id="page-20-0"></span>**ΚΕΦΑΛΑΙΟ 2. ΒΙΝΤΕΟΠΑΙΧΝΙΔΙΑ**

#### <span id="page-20-1"></span>**2.1 ΒΙΝΤΕΟΠΑΙΧΝΙΔΙΑ ΚΑΙ Η ΙΣΤΟΡΙΑ ΤΟΥΣ**

Με την έννοια βιντεοπαιχνίδι αναφερόμαστε σε ένα παιχνίδι με το οποίο ο άνθρωπος αλληλεπιδρά με ηλεκτρονικό χειρισμό εικόνων που παράγονται μέσα από πρόγραμμα υπολογιστή σε οθόνη. Συχνά συνοδεύονται από ηχητική ανάδραση μέσω ηχείων και πιο πρόσφατα, από ανάδραση απτικής τεχνολογίας (haptic feedback).

#### <span id="page-20-2"></span>**2.1.1 ΤΟ ΠΡΩΤΟ ΒΙΝΤΕΟΠΑΙΧΝΙΔΙ**

Λόγω της ευρείας έννοιας της λέξης, το ερώτημα «Ποιο είναι το πρώτο βιντεοπαιχνίδι;», έχει προκαλέσει προβληματισμό κατά τα χρόνια. Αρκετοί κάνουν λόγο για το ηλεκτρονικό παιχνίδι Bertie the Brain (Εικόνα 2.1), το οποίο δημιουργήθηκε από τον Καναδό μηχανικό Josef Kates το 1950, για την Καναδική Εθνική Έκθεση. To Bertie the Brain ήταν μία ηλεκτρονική μηχανή με τεχνητή νοημοσύνη που αναπαριστούσε τη γνωστή τρίλιζα. Ο παίκτης καλούνταν να παίξει ενάντια σε αυτή, εισάγοντας μια κίνηση σε ένα πληκτρολόγιο με τη μορφή πλέγματος 3x3, όπου σε κάθε θέση υπήρχε ένα κουμπί πού άναβε μία λάμπα στην αντίστοιχη θέση. Πολλοί ήταν αυτοί όμως που αμφισβήτησαν τον ισχυρισμό, διότι δεν πληροί τα κριτήρια ενός βιντεοπαιχνιδιού, μιας και δεν παρήγαγε κινούμενες εικόνες σε οθόνη που δέχεται σήμα αλλά σε λάμπες ενσωματωμένες στο λογικό κύκλωμα.

<span id="page-21-0"></span>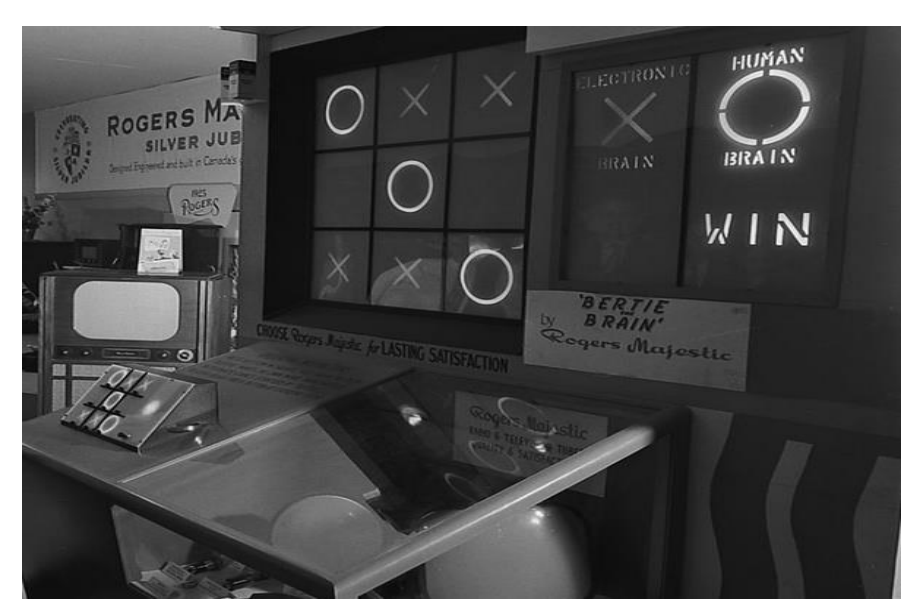

**Εικόνα 2.1** Bertie the Brain (1950) – Hλεκτρονικό παιχνίδι με πίνακα όπου ο χρήστης μπορούσε να επιλέξει την κίνησή του.

Εκείνο όμως που φαίνεται να συμφωνεί η πλειοψηφία πως είναι πράγματι το πρώτο βιντεοπαιχνίδι είναι το Pong (Εικόνα 2.2). Σχεδιασμένο το 1972 από τον Allan Alcorn και κατασκευασμένο από την εταιρία Atari, χρησιμοποιούσε δισδιάστατα γραφικά, αναπαριστώντας μια απλοποιημένη μορφή του τένις και διατηρώντας σκορ στο πάνω μέρος της οθόνης. Δύο παίχτες είχαν την ευκαιρία να παίξουν ενάντια ο ένας στον άλλο, με νικητή να κρίνεται εκείνος που θα καταφέρει να κερδίσει πρώτος δέκα πόντους. Πολύ γρήγορα γνώρισε τεράστια επιτυχία και έγινε το πρώτο εμπορικά επιτυχημένο παιχνίδι.

<span id="page-22-1"></span>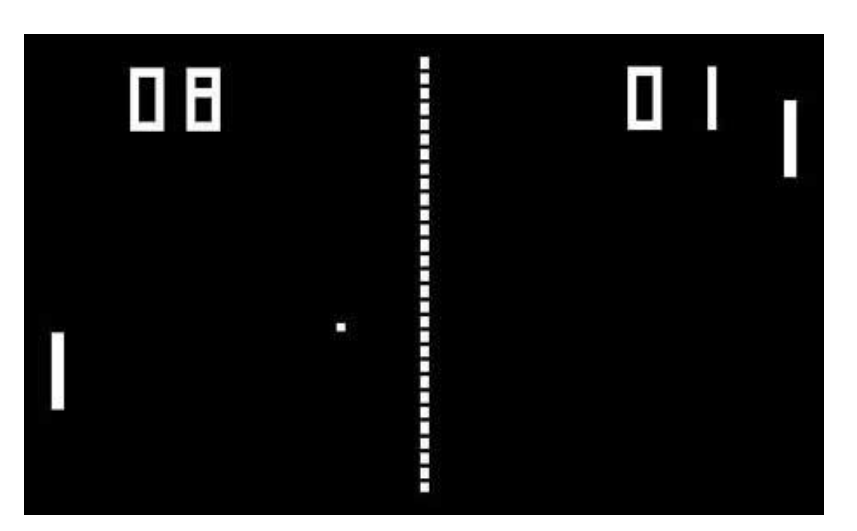

**Εικόνα 2.2** Pong(1972)

## <span id="page-22-0"></span>**2.1.2 ΚΟΝΣΟΛΕΣ ΠΑΙΧΝΙΔΙΩΝ**

Μέχρι τη δεκαετία του 1970, οι στοές αναψυχής (αγγλικά: amusement arcades) ήταν πολυσύχναστα μέρη όπου οι νέοι έπαιζαν διάφορα παιχνίδια σε μηχανές με κέρματα όπως το φλίπερ. Με την εισαγωγή του Pong στις στοές αυτές το 1972, τα βιντεοπαιχνίδια συνέβαλλαν στην απαλλαγή από τις αδιάκριτες συσχετίσεις τους με τον τζόγο και το οργανωμένο έγκλημα και κυριάρχησαν γρήγορα στη σκηνή του arcade. [1]

Το 1975, και ενώ το Pong αρχικά παιζόταν σε μηχανές arcade, η Atari κυκλοφόρησε μια οικιακή έκδοση πουλώντας περίπου 150.000 μονάδες. Λόγω αυτής της πρωτοπορίας, το Pong θεωρείται σήμερα η αφετηρία που οδήγησε σε άνθηση τη βιομηχανία βιντεοπαιχνιδιών ανοίγοντας έτσι τον δρόμο σε νέες καινοτόμες ιδέες και αποφέροντας τεράστια κέρδη στη συγκεκριμένη αγορά.

Η οικιακή αυτή έκδοση του Pong από την Atari δεν ήταν όμως και η πρώτη κονσόλα που μπήκε στο σπίτι. Το 1972, κυκλοφόρησε στην αγορά το Magnavox Odyssey. Βασισμένο σε σχέδιο του Γερμανού Ralph Baer, ήταν μια μηχανή με ενσωματωμένο μόνο ένα παιχνίδι χωρίς την δυνατότητα εισαγωγής άλλου και δεν γνώρισε μεγάλη επιτυχία.

Το 1977 η Atari διέθεσε στην αγορά ένα σύστημα με τη δυνατότητα εισαγωγής πολλών διαφορετικών βιντεοπαιχνιδιών σε μορφή κασέτας με όνομα Atari VCS/2600 (Εικόνα 2.3). [2]

<span id="page-23-1"></span>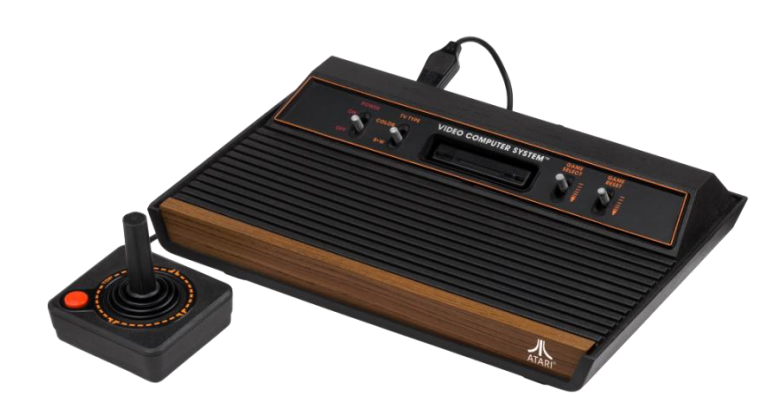

**Εικόνα 2.3** Atari VCS/2600 (1977). Μια έκδοση Atari 2600 με τέσσερις διακόπτες, που χρονολογείται από το 1980-1982. Εμφανίζεται με το joystick.

Μετά την επιτυχία του Atari 2600, διάφορες χώρες σε όλο τον κόσμο επένδυσαν στη δημιουργία κονσολών για βιντεοπαιχνίδια με την εταιρία Nintendo της Ιαπωνίας να γνωρίζει μεγάλη επιτυχία με τη κονσόλα Famicom το 1983, γνωστό στον υπόλοιπο κόσμο ως NES (Nintendo Entertainment System), ενώ η Ευρώπη αφοσιώθηκε στους μικροϋπολογιστές όπως ο Commodore 64 (1982) ή το Spectrum. [3]

Με τη πάροδο του χρόνου, κάθε καινούργια κονσόλα που κυκλοφορούσε στην αγορά, παρουσίαζε καινούργιες και πιο προχωρημένες τεχνολογίες με σταθμό να αποτελούν οι κονσόλες με δυνατότητα αναπαραγωγής 3D γραφικών, όπως το Playstation της εταιρίας Sony ή το Nintendo 64 της Nintendo.

#### <span id="page-23-0"></span>**2.2 ΕΙΔΗ ΒΙΝΤΕΟΠΑΧΝΙΔΙΩΝ**

Τα βιντεοπαιχνίδια μπορούν να κατηγοριοποιηθούν κατά είδος με κριτήρια τη γραφική τους αναπαράσταση, τον τύπο της αλληλεπίδρασης μεταξύ του παίκτη και του μηχανήματος, το θέμα και τον τρόπο με τον οποίο παίζεται, με το τελευταίο να αποτελεί το σημαντικότερο κριτήριο.[3]

Τμήμα Μηχανικών Πληροφορικής και Υπολογιστών – Σχολή Μηχανικών 6 Παρακάτω θα γνωρίσουμε μερικές γενικές και πιο δημοφιλείς κατηγορίες βιντεοπαιχνιδιών και ταυτόχρονα θα δώσουμε σε κάθε μία ένα παράδειγμα παιχνιδιού το οποίο, είτε λόγω των τεράστιων πωλήσεων στην αγορά είτε λόγω της δημοτικότητας του, το έχουν

<span id="page-24-0"></span>καθιερώσει από τα κορυφαία στο είδος του. Αξίζει να σημειωθεί πως συχνά ένα βιντεοπαιχνίδι περιέχει στοιχεία από διαφορετικά είδη κάνοντας τη κατηγοριοποίηση του πιο πολύπλοκη.

### **2.2.1 ΠΑΙΧΝΙΔΙΑ ΜΑΧΗΣ**

Όπως υποδηλώνει το όνομά τους, αναδημιουργούν μάχες μεταξύ χαρακτήρων οι οποίοι μπορούν να ελέγχονται τόσο από έναν άνθρωπο όσο και από έναν υπολογιστή. Ο παίκτης βλέπει τη σκηνή από πλάγια σκοπιά σαν να ήταν θεατής. Τα βιντεοπαιχνίδια αυτού του είδους δίνουν ιδιαίτερη έμφαση στις πολεμικές τέχνες, πραγματικές ή φανταστικές.[3] Με ιδιοκτήτη της την εταιρία Capcom, η σειρά Street Fighter παραμένει έως σήμερα μια από τις πιο πετυχημένες και κερδοφόρες σειρές βιντεοπαιχνιδιών μάχης με πάνω από 80 τίτλους, με τον πρώτο να εμφανίζεται στα Arcade το 1987.

<span id="page-24-2"></span>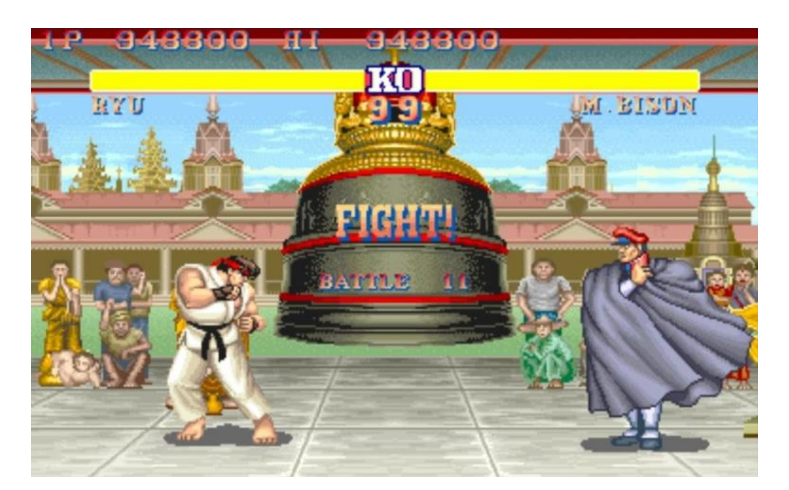

**Εικόνα 2.4** Street Fighter II. Ο πιο κερδοφόρος τίτλος της σειράς Street Fighter.

## <span id="page-24-1"></span>**2.2.2 ΠΑΙΧΝΙΔΙΑ ΔΡΑΣΗΣ**

Στη κατηγορία αυτή ανήκει το προαναφερόμενο Pong, καθώς και άλλα παιχνίδια όπως το Adventure (1980) και το Pac-Man (1980) καθιστώντας την ως την παλιότερη κατηγορία παιχνιδιών. Είναι μια σημαντική κατηγορία για τη βιομηχανία βιντεοπαιχνιδιών που καταλαμβάνει σημαντικό ποσοστό της αγοράς. Υποκατηγορία των παιχνιδιών δράσης, και από

τις πιο δημοφιλής κατηγορίες, είναι αυτή των **Third Person Shooters** (παιχνίδια βολών πρώτου προσώπου) τα οποία έχουν γνωρίσει μεγάλη επιτυχία τα τελευταία χρόνια. Σε παιχνίδια αυτού του είδους ο παίκτης ελέγχει τον χαρακτήρα του βλέποντάς τον συνήθως από την πίσω πλευρά του. [2] Αξιοσημείωτοι τίτλοι της κατηγορίας αυτής είναι το Gears Of War, και η σειρές Grand Theft Auto και Resident Evil.[4]

<span id="page-25-1"></span>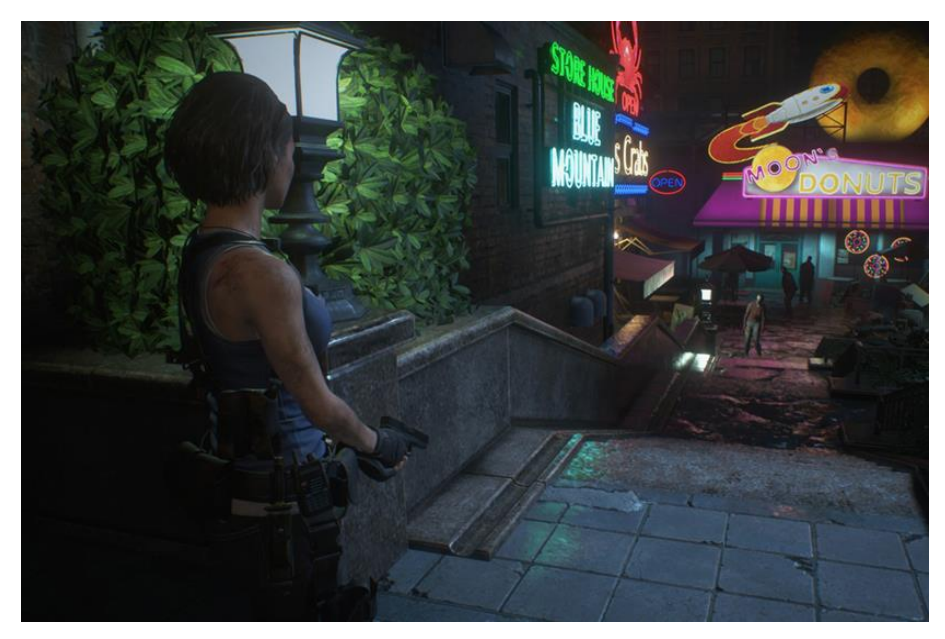

**Εικόνα 2.5** Resident Evil 3 Remake. Παράδειγμα "Third Person Shooter" οπτικής γωνίας του παίκτη πίσω από τον χαρακτήρα.

#### <span id="page-25-0"></span>**2.2.3 ΠΑΙΧΝΙΔΙΑ ΠΡΟΣΟΜΟΙΩΣΗΣ**

Στα παιχνίδια προσομοίωσης ο παίκτης καλείται να χειριστεί ή να διαχειριστεί τα στοιχεία ενός προσομοιωμένου πραγματικού ή φανταστικού κόσμου για την επίτευξη ενός στόχου. Τα χαρακτηριστικά τους ποικίλουν. Τυπικά παραδείγματα είναι προσομοίωση οδήγησης (π.χ., προσομοίωση πτήσης αεροπλάνου, προσομοίωση τρένων), κατασκευή και διαχείριση πόλεων, προσομοίωση διαχείρισης επιχειρήσεων και προσομοίωση ζωής.[5] Διάσημοι τίτλοι αυτής της κατηγορίας είναι το παιχνίδι προσομοίωσης πτήσης, Flight Simulator της εταιρίας Microsoft και το παιχνίδι προσομοίωσης ζωής Sims της Electronic Arts.

<span id="page-26-1"></span>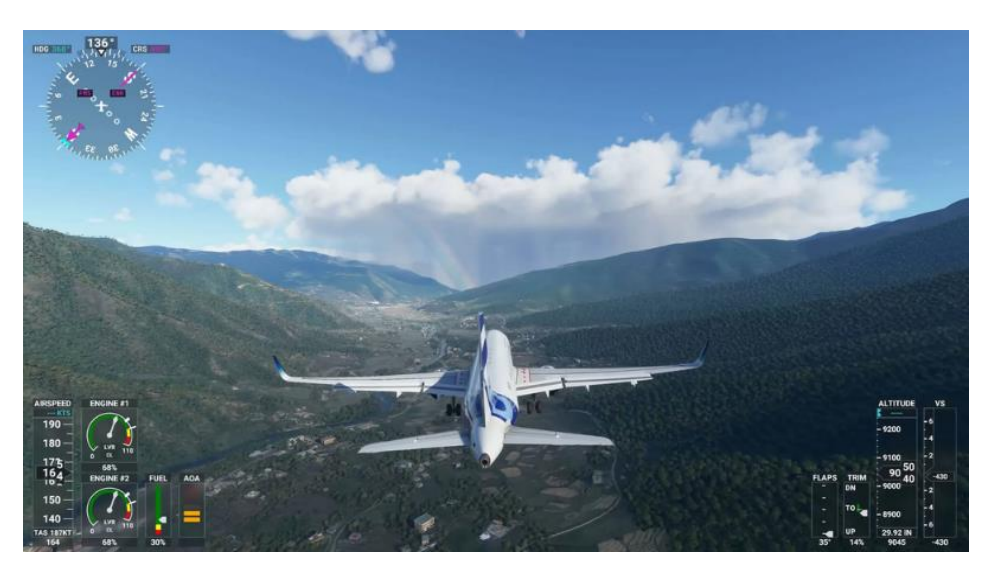

**Εικόνα 2.6** Flight Simulator 2020*.*

#### <span id="page-26-0"></span>**2.2.4 ΠΑΙΧΝΙΔΙΑ ΣΤΡΑΤΗΓΙΚΗΣ**

Η προέλευση των βιντεοπαιχνιδιών στρατηγικής βασίζεται στα επιτραπέζια παιχνίδια. Αποτελούν σημαντικό είδος παιχνιδιών που δίνουν έμφαση στη σκέψη και τον προγραμματισμό έναντι της άμεσης δράσης για την επίτευξη της νίκης. Κατά γενικό κανόνα, όπως και τα επιτραπέζια, τα παιχνίδια στρατηγικής βασίζονται σε ένα turn-based μοντέλο, δηλαδή ο παίκτης κάνει τη κίνηση του και περιμένει από τον υπολογιστή ή άλλον παίκτη να κάνει και εκείνος τη κίνηση του με τη σειρά του.[9]

Άξια αναφοράς είναι η σειρά παιχνιδιών Civilization. Με τον πρώτο τίτλο να κάνει την εμφάνισή του το 1991, θεωρείται ότι έχει καθορίσει τα στοιχεία αυτού του είδους. Σκοπός είναι ο παίκτης, να δημιουργήσει έναν πολιτισμό από την προϊστορία μέχρι το εγγύς μέλλον. Σε κάθε γύρο, του επιτρέπει να μετακινεί τους χαρακτήρες ή τα αντικείμενα στον χάρτη, να χτίζει ή να βελτιώνει νέες πόλεις και να ξεκινά διαπραγματεύσεις με άλλους παίκτες ή τον υπολογιστή.

#### **2.2.5 ΠΑΙΧΝΙΔΙΑ ΡΟΛΩΝ (ROLE PLAYING GAMES)**

<span id="page-27-0"></span>Όπως τα παιχνίδια στρατηγικής έτσι και τα παιχνίδια ρόλων είναι ένα ακόμα είδος βιντεοπαιχνιδιών που προέρχεται από επιτραπέζια παιχνίδια άλλα σε ένα συγκεκριμένο είδος, τα TRPGS ή Tabletop role-playing games (ελληνικά: Επιτραπέζια παιχνίδια ρόλου). Κύριο χαρακτηριστικό τους αποτελεί η δημιουργία ενός φανταστικού χαρακτήρα και η ενδυνάμωσή του μέσω πόντων εμπειρίας (αγγλικά: experience points), τους οποίους αποκτά φέροντας εις πέρας αποστολές και προοδεύοντας στην ιστορία του παιχνιδιού, στην οποία δίνεται μεγάλη έμφαση στην έκταση και το ενδιαφέρον της.

Ένα από τα πιο διάσημα παιχνίδια της κατηγορίας αυτής είναι ο πέμπτος τίτλος της σειράς Elder Scrolls, με όνομα Skyrim και κυκλοφόρησε το 2011 από την εταιρία Bethesda. Έχοντας κερδίσει πολλά βραβεία αυτά τα χρόνια, γνώρισε μεγάλη επιτυχία με πολλές σελίδες κριτικής βιντεοπαιχνιδιών να το εντάσσουν στα καλύτερα βιντεοπαιχνίδια στην ιστορία.

<span id="page-27-1"></span>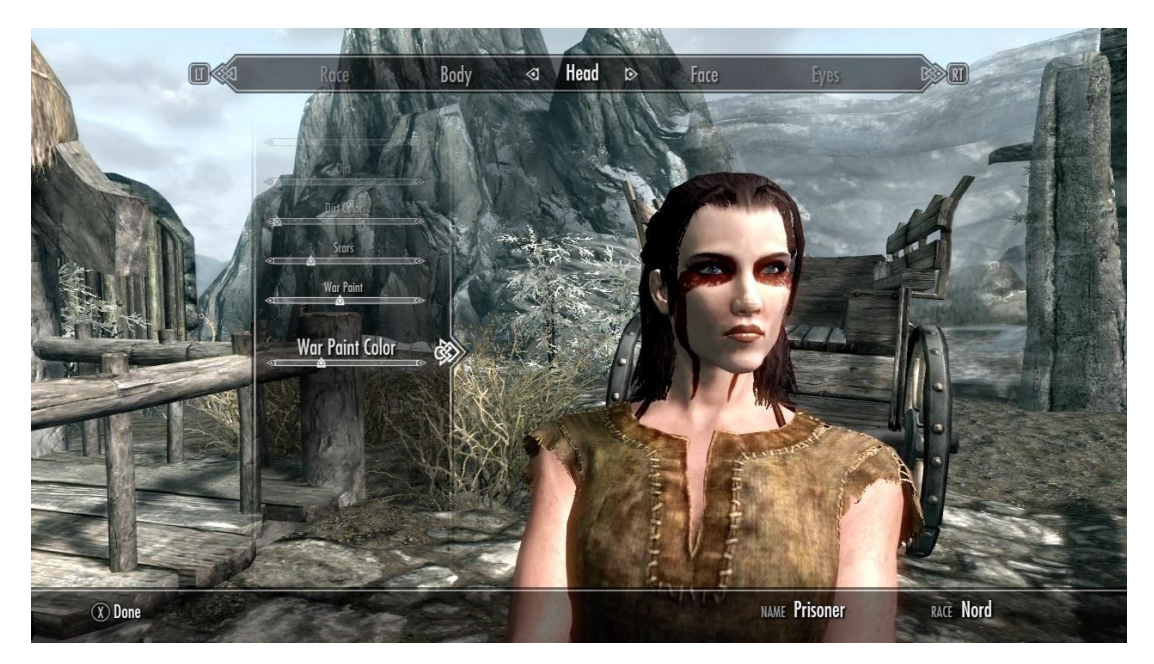

**Εικόνα 2.7** The Elder Scrolls V: Skyrim. Μενού δημιουργίας χαρακτηρά, χαρακτηριστικό των βιντεοπαιχνιδιών ρόλου.

#### <span id="page-28-0"></span>**2.3 ΒΙΝΤΕΟΠΑΙΧΝΙΔΙΑ ΚΑΙ ΕΚΠΑΙΔΕΥΣΗ**

Τα περισσότερα παιχνίδια προορίζονται ως ένας ευχάριστος και διασκεδαστικός τρόπος να περάσει την ώρα του ή να αλληλεπιδράσει με άλλους παίκτες. Όμως αυτός δε χρειάζεται να είναι πάντοτε ο σκοπός του.[6] Στη παραπάνω ενότητα αναφερθήκαμε στα βιντεοπαιχνίδια, στις κονσόλες και σε κάποιες σημαντικές κατηγορίες τους. Ο διαχωρισμός των βιντεοπαιχνιδιών μπορεί να γίνει και σε πιο γενικό βαθμό μεταξύ αυτών της ψυχαγωγίας, στην οποία ανήκουν οι προαναφερθείσες κατηγορίες, και μεταξύ αυτών των Serious Games (ελληνικά: σοβαρών παιχνιδιών).

#### <span id="page-28-1"></span>**2.3.1 SERIOUS GAMES**

Σύμφωνα με τον Clark C. Abt, στο βιβλίο του Serious Games, «*Tα παιχνίδια μπορούν να παίζονται σοβαρά ή επιπόλαια. Μας απασχολούν τα σοβαρά παιχνίδια με την έννοια ότι αυτά έχουν έναν ρητό και προσεκτικά μελετημένο εκπαιδευτικό σκοπό και δεν προορίζονται κυρίως για διασκέδαση. Αυτό δε σημαίνει ότι τα Serious Games δεν είναι, ή δε θα έπρεπε να είναι, διασκεδαστικά».*[7]

Μια απλή ερμηνεία που πολλοί ειδικοί χρησιμοποιούν σε αυτή τη βιομηχανία είναι ότι τα τα Serious Games είναι παιχνίδια στα οποία η εκπαίδευση (στις διάφορες μορφές της) είναι ο κύριος στόχος, παρά η ψυχαγωγία*.* Επομένως μπορούμε να συμπεράνουμε πως τα Serious Games χρησιμοποιούν το καλλιτεχνικό μέσο των βιντεοπαιχνιδιών με σκοπό να περάσουν ένα μήνυμα, να διδάξουν ένα μάθημα ή να παρέχουν στον παίκτη μια εμπειρία.[6]

#### **2.3.1.1 ΕΙΔΗ SERIOUS GAMES**

Όπως και τα παιχνίδια που προορίζονται για ψυχαγωγία, έτσι και τα Serious Games μπορούν να ενταχθούν σε κατηγορίες ανάλογα τον σκοπό τους. Παρακάτω θα αναλυθούν τρία βασικά είδη των Serious Games με αντίστοιχα παραδείγματα παιχνιδιών.

### **ΠΑΙΧΝΙΔΙΑ ΓΙΑ ΤΗ ΜΕΤΑΦΟΡΑ ΓΝΩΣΗΣ**

Η μεταφορά γνώσης μπορεί να πραγματοποιηθεί με διάφορους τρόπους όπως η διδασκαλία στο σχολείο, η ανάγνωση ενός βιβλίου ή ο διαμοιρασμός πληροφοριών με άλλους. Μερικές φορές πρόκειται για θέματα που είναι λιγότερο ενδιαφέροντα καθιστώντας δύσκολη τη συγκράτησή τους ή την αφιέρωση της απαραίτητης προσοχής που χρειάζονται.

Στη περίπτωση αυτή, ένα Serious Game μπορεί να βοηθήσει κάνοντας το θέμα πιο ελκυστικό όπως είναι το παιχνίδι Blok Out (Εικόνα 2.7), μια περιήγηση μικτής πραγματικότητας στο Blockhuispoort στο Λεουβάρντεν της Ολλανδίας. Στόχος του παιχνιδιού είναι να δείξει την εμπειρία του να είσαι φυλακισμένος στις φυλακές του Blockhuispoort, και λύνοντας γρίφους ο παίκτης γνωρίζει περισσότερα για εκείνες και τους φυλακισμένους που ζούσαν κάποτε εκεί.[8]

<span id="page-29-0"></span>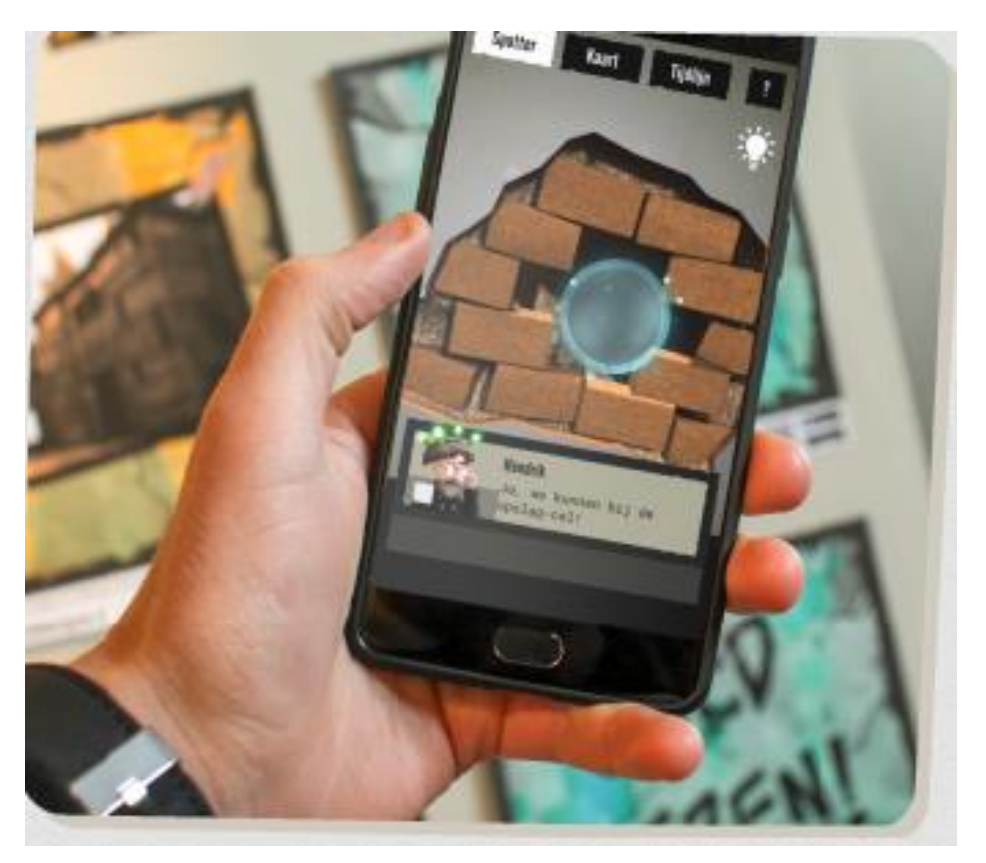

**Εικόνα 2.8** Blok Out (2018) – Serious Game για Android και IOS με θέμα τις φυλακές Blokhuispoort, Leeuwarden, Holland.

## **ΠΑΙΧΝΙΔΙΑ ΓΙΑ ΤΗ ΔΙΔΑΣΚΑΛΙΑ ΔΕΞΙΟΤΗΤΩΝ**

Για την εκμάθηση καινούργιας δεξιότητας απαιτείται ιδιαίτερη εξάσκηση. Για τον λόγο αυτό η χρήση μιας προσομοίωσης θα βοηθούσε σημαντικά αυτή την διαδικασία. Για παράδειγμα ένας εκπαιδευόμενος πιλότος χρειάζεται όσο το δυνατό πιο ρεαλιστική εμπειρία γίνεται ώστε να αποκτήσει την απαραίτητη οικειότητα με όλα τα διαφορετικά κουμπιά και όργανα πτήσης ενός αεροπλάνου. Υπάρχουν όμως περιπτώσεις, στις οποίες οι σωστές επιλογές και η κρίση εκτέλεσής τους την κατάλληλη στιγμή είναι πιο σημαντικές από μια ρεαλιστική εμπειρία.

Τέτοιο παράδειγμα αποτελεί το Underground. Με το παιχνίδι αυτό, που αναπτύχθηκε από την εταιρία Grendel Games και το Ιατρικό Πανεπιστημιακό Κέντρο του Γκρόνινγεν της Ολλανδίας, οι εκπαιδευόμενοι χειρουργοί μπορούν να εξασκήσουν τις ικανότητες χειρισμού ιατρικών μηχανημάτων. Στόχος του παιχνιδιού είναι, με τον χειρισμό του ιατρικού μηχανήματος (Εικόνα 2.8), να βοηθήσουν την πρωταγωνίστρια Sari να ελευθερώσει το ρομπότ φίλο της Sw4nk από το ορυχείο.[8]

<span id="page-30-0"></span>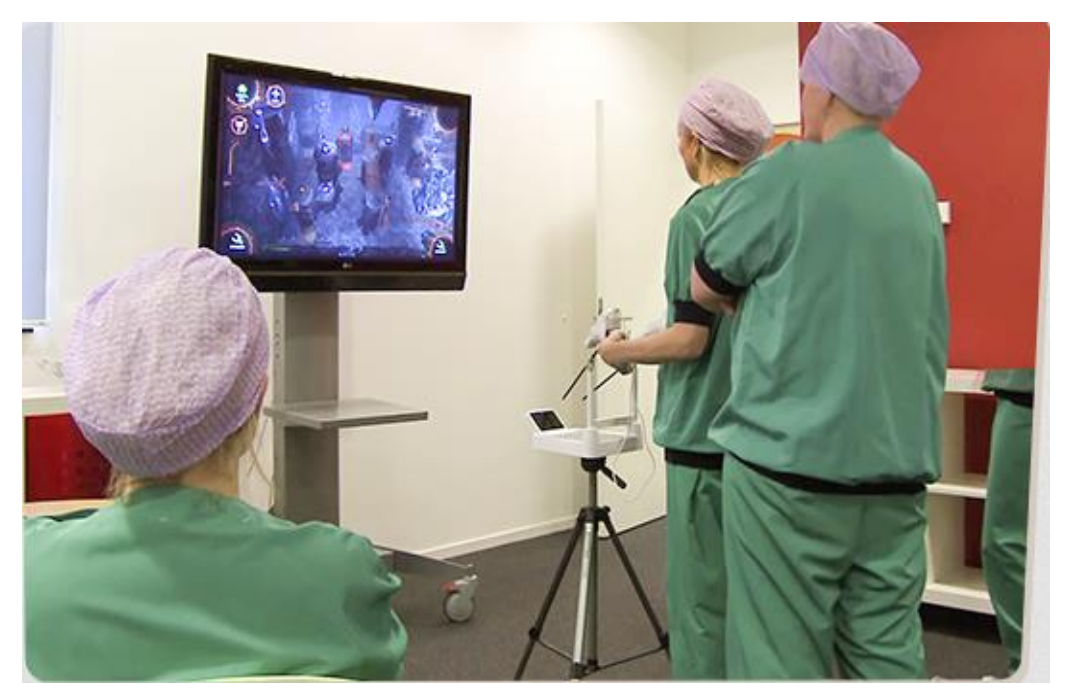

**Εικόνα 2.9** Underground – Εκπαιδευόμενοι χειρουργοί εξασκούνται στον χειρισμό ιατρικού μηχανήματος παίζονας το παιχνίδι Underground.

#### **ΠΑΙΧΝΙΔΙΑ ΓΙΑ ΤΗΝ ΑΛΛΑΓΗ ΣΥΝΗΘΕΙΩΝ**

Η αλλαγή μιας συνήθειας είναι δύσκολη. Χρειάζεται κίνητρο, αποφασιστικότητα και συστηματική εξάσκηση. Ένα βιντεοπαιχνίδι με ενδιαφέρον περιβάλλον και στοιχεία μπορεί να βοηθήσει τον παίκτη ψυχαγωγώντας τον και εξασκώντας τη καινούργια συνήθεια συστηματικά.

Η εταιρία Nintendo εδώ και χρόνια έχει φέρει στην αγορά βιντεοπαιχνίδια τα οποία βοηθούν τους παίχτες να γυμναστούν προσφέροντας ένα ευχάριστο περιβάλλον και θέτοντας πολλούς μικρούς στόχους ώστε να τους παρακινήσει να παίζουν συστηματικά.

Τέτοιο παιχνίδι είναι το Ring Fit Adventure (2021). Στη συσκευασία υπάρχει ένα στεφάνι για πιλάτες και ένας ιμάντας που δένεται στο πόδι (Εικόνα 2.9). Σε κάθε αντικείμενο από τα προαναφερθέντα, μπορεί ο παίκτης να εισάγει το κάθε χειριστήριο και να αλληλεπιδράσει με το παιχνίδι. Σκοπός του χρήστη είναι, κάνοντας ασκήσεις γυμναστικής με τα δύο αυτά εργαλεία, να φτάσει στο τελικό στόχο νικώντας στη πορεία του τα τέρατα που του παρουσιάζονται.

<span id="page-31-0"></span>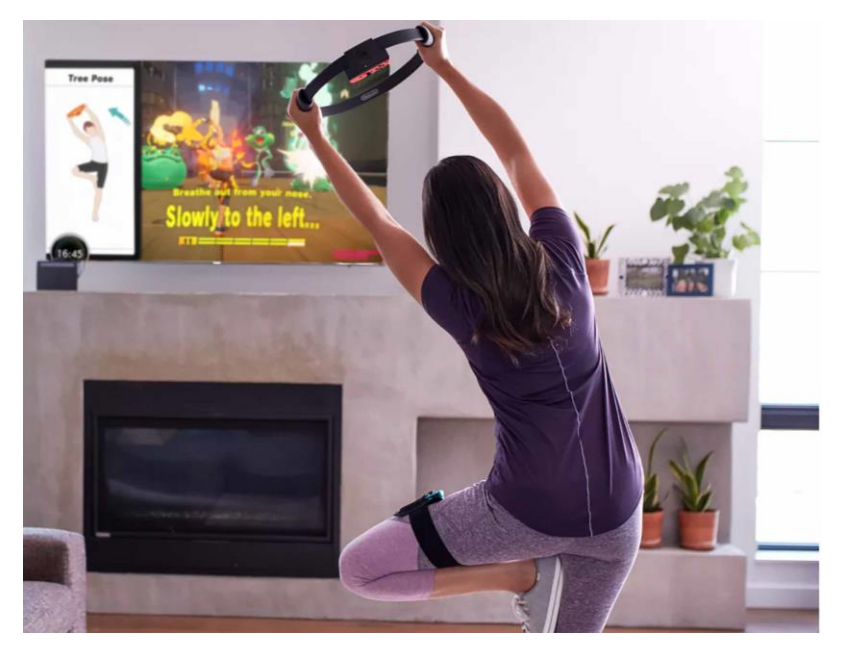

**Εικόνα 2.10** Ring Fit Adventure (2021) Nintendo Switch – Παιχνίδι για συστηματική άσκηση και δημιουργία καλών συνηθειών.

#### **2.3.2 GAMIFICATION**

<span id="page-32-0"></span>Συχνά συνδεόμενη έννοια με τα Serious Games είναι αυτή του Gamification (ελληνικά: παιχνιδοποίηση) και αναφέρεται στην εφαρμογή των στοιχείων, κομματιών και τεχνικών που χρησιμοποιούνται στα παιχνίδια, έξω από τον χώρο των παιχνιδιών. Λόγω του ότι τα παιχνίδια έχουν από τη φύση τους ψυχολογικά κίνητρα και τρόπους να ελκύσουν τον παίκτη, η χρήση των τεχνικών αυτών σε άλλα μέσα έχει φέρει πολλά θετικά αποτελέσματα.

Για παράδειγμα, ένας ελκυστικός τρόπος για έναν παίκτη να συνεχίζει να παίζει ένα παιχνίδι είναι το συναίσθημα προόδου, δηλαδή η αίσθηση εκπλήρωσης ενός στόχου φέρνοντάς τον πιο κοντά στον τελικό. Ένας τρόπος εμφάνισης της προόδου σε ένα παιχνίδι είναι με μπάρα προόδου (αγγλικά: progress bar). Αυτή μπορεί και έχει χρησιμοποιηθεί σε πολλές άλλες εφαρμογές όπως τα social media. Εταιρίες κοινωνικής δικτύωσης χρησιμοποιούν τη μπάρα προόδου για την ολοκλήρωση εισαγωγής όλων των προσωπικών στοιχείων του χρήστη στο προφίλ. Όσο περισσότερα στοιχεία εισάγει ο χρήστης, τόσο πιο πολύ αυξάνεται και η συγκεκριμένη μπάρα προόδου.

Επομένως με τον τρόπο αυτό, χρησιμοποιήθηκε ένα στοιχείο παιχνιδιού ώστε να προσελκύσει μια ενέργεια, που στη περίπτωση αυτή είναι η ολοκληρωμένη συμπλήρωση των στοιχείων του χρήστη στη πλατφόρμα κοινωνικής δικτύωσης. [31]

#### <span id="page-32-1"></span>**2.3.3 ΔΙΑΦΟΡΑ SERIOUS GAME ΚΑΙ GAMIFICATION**

Το παιχνίδι είναι μια μορφή «οργανωμένου παιχνιδιού» [10], «μια δραστηριότητα, στην οποία οι συμμετέχοντες ακολουθούν προδιαγεγραμμένους κανόνες που διαφέρουν από αυτούς της πραγματικής ζωής ενώ προσπαθούμε να επιτύχουμε έναν δύσκολο στόχο» [11]. Η χρήση παιχνιδιών για εκπαιδευτικούς σκοπούς παρουσιάζει μεγάλη ποικιλομορφία. Η μάθηση με βάση το παιχνίδι μπορεί να περιλαμβάνει serious games που συμβάλλουν στους μαθησιακούς στόχους αλλά ακόμα και εφαρμογή gamification τεχνικών.

Στο παρακάτω σχήμα φαίνονται τα βασικά στοιχεία των σοβαρών παιχνιδιών και τις διαφορές μεταξύ τους και του Gamification.

<span id="page-33-0"></span>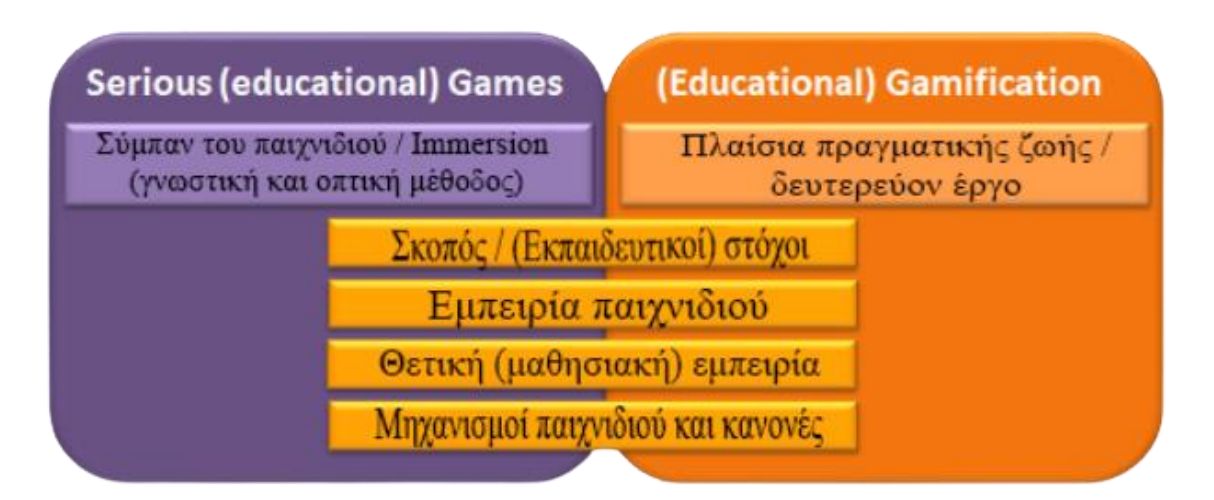

**Εικόνα 2.11** Serious Games και εκπαιδευτικοί μέθοδοι Gamification [12]

Τόσο τα Serious Games όσο και οι εκπαιδευτικές εφαρμογές του Gamification στοχεύουν στην υποστήριξη των μαθησιακών στόχων του παίκτη/μαθητή μέσα από μια θετική εμπειρία μάθησης και παιχνιδιού. Και στις δύο περιπτώσεις, οι μηχανισμοί και οι κανόνες του παιχνιδιού χρησιμεύουν στη δημιουργία θετικής εμπειρίας, για παράδειγμα, εισάγοντας ανταγωνιστικούς κανόνες και ένα σύστημα βαθμολογίας ή άλλου είδους πρόκλησης του παίκτη στη μαθησιακή πρόοδο μέσω διαφορετικών αποστολών. [12]

Όπως φαίνεται στην Εικόνα 2.10, η κύρια διαφορά μεταξύ των Serious Games και του Gamification έγκειται στην ύπαρξη ενός ψηφιακού περιβάλλοντος με ένα συγκεκριμένο γνωστικό και οπτικής συμμετοχής. Από την άλλη, οι Gamification τεχνικές εφαρμόζονται σε πραγματικές συνθήκες ζωής, όπου τα στοιχεία του παιχνιδιού είναι ένα δευτερεύον στρώμα της πραγματικότητας. [12]

#### <span id="page-34-0"></span>**ΚΕΦΑΛΑΙΟ 3. ΚΥΚΛΟΦΟΡΙΑΚΗ ΑΓΩΓΗ**

#### <span id="page-34-1"></span>**3.1 ΚΥΚΛΟΦΟΡΙΑΚΗ ΑΓΩΓΗ ΣΗΜΕΡΑ**

Κάθε χρόνο, τα τροχαία δυστυχήματα κοστίζουν εκατομμύρια ανθρώπινες ζωές παγκοσμίως με το μεγαλύτερο ποσοστό αυτών να είναι παιδιά. Ως εκ τούτου, είναι αναγκαία η ύπαρξη εκπαιδευτικών προγραμμάτων τα οποία θα στοχεύουν στην κυκλοφοριακή ευαισθητοποίηση αλλάζοντας θετικά την οδική κουλτούρα.

Καθοριστικός παράγοντας στην οδική κουλτούρα κάθε κοινότητας είναι ότι υπάρχουν νόμοι και κανονισμοί που οι πολίτες γνωρίζουν, κατανοούν και σέβονται. Ένας τρόπος εφαρμογής αυτού του καθοριστικού παράγοντα είναι η κυκλοφοριακή αγωγή η οποία αναφέρεται σε ένα σύνολο κανόνων, τους οποίους οι πεζοί, οι επιβάτες και οι οδηγοί θα πρέπει να ακολουθούν ενώ αλληλεπιδρούν σε ένα ευρύτερο κοινωνικό πλαίσιο.[13]

<span id="page-34-2"></span>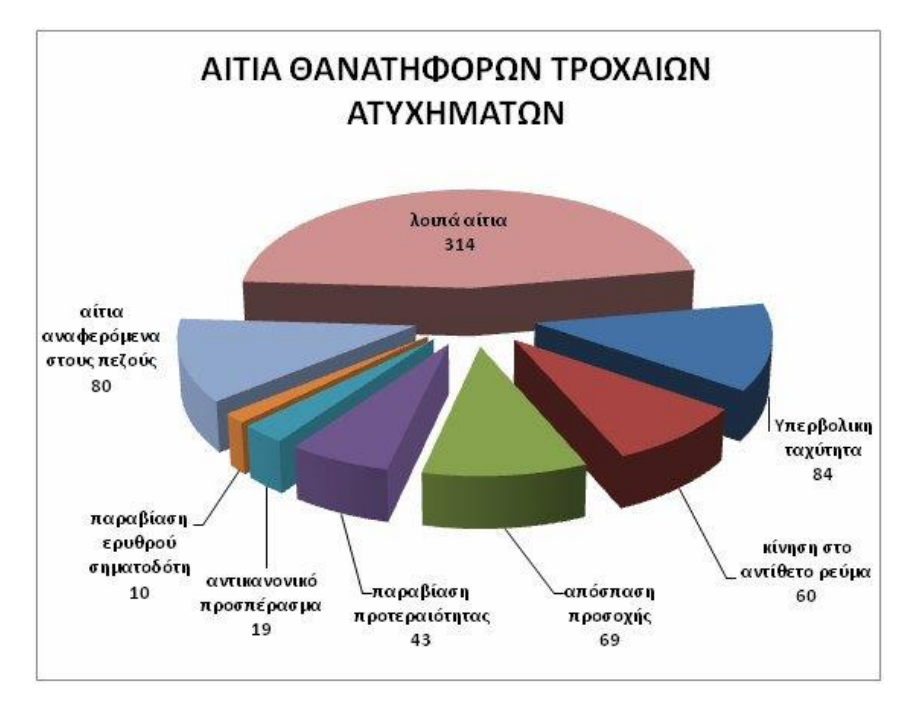

**Εικόνα 3.1** Αιτία θανατηφόρων τροχαίων ατυχημάτων (2017) [15]

΄Οπως φαίνεται στο παραπάνω σχήμα, σύμφωνα με την ελληνική αστυνομία για το έτος 2017 τα περισσότερα τροχαία ατυχήματα προήλθαν από τη μη τήρηση των κανόνων οδικής κυκλοφορίας όπως υπερβολική ταχύτητα, παραβίαση προτεραιότητας ή κίνηση στο αντίθετο ρεύμα. Σημαντικό ποσοστό επίσης οφείλεται σε λοιπά αίτια όπως οδήγηση υπό την επήρεια αλκοόλ, κακών καιρικών συνθηκών κ.α.

#### <span id="page-35-0"></span>**3.1.1 ΚΥΚΛΟΦΟΡΙΑΚΗ ΑΓΩΓΗ ΚΑΙ ΠΑΙΔΙΑ**

Όταν παρουσιάζεται η κυκλοφοριακή αγωγή στα παιδιά, έχουν να αντιμετωπίσουν ένα περιβάλλον που δεν είναι ειδικά σχεδιασμένο για τις ανάγκες τους. Επιπλέον, πολλές κυκλοφοριακές καταστάσεις, εμπλέκουν εκτιμήσεις και αποφάσεις για τις οποίες δεν είναι πάντα προετοιμασμένοι. Για παράδειγμα, το 2008 οι Oxley et al. επισήμαναν τη δυσκολία που συνεπάγεται η «απόφαση να διασχίσουμε έναν δρόμο», η οποία περιλαμβάνει ένα ευρύ φάσμα δεξιοτήτων αντίληψης, προσοχής και προγραμματισμού. [14] Ο Παγκόσμιος Οργανισμός Υγείας αναφέρει ότι τα τροχαία δυστυχήματα είναι η κύρια αιτία θανάτου για παιδιά και νέους ηλικίας 5 έως 29 ετών, ενώ μεγάλο ποσοστό θανάτων προκαλείται από οδηγούς ηλικίας 16 έως 24 ετών.[16]

<span id="page-35-1"></span>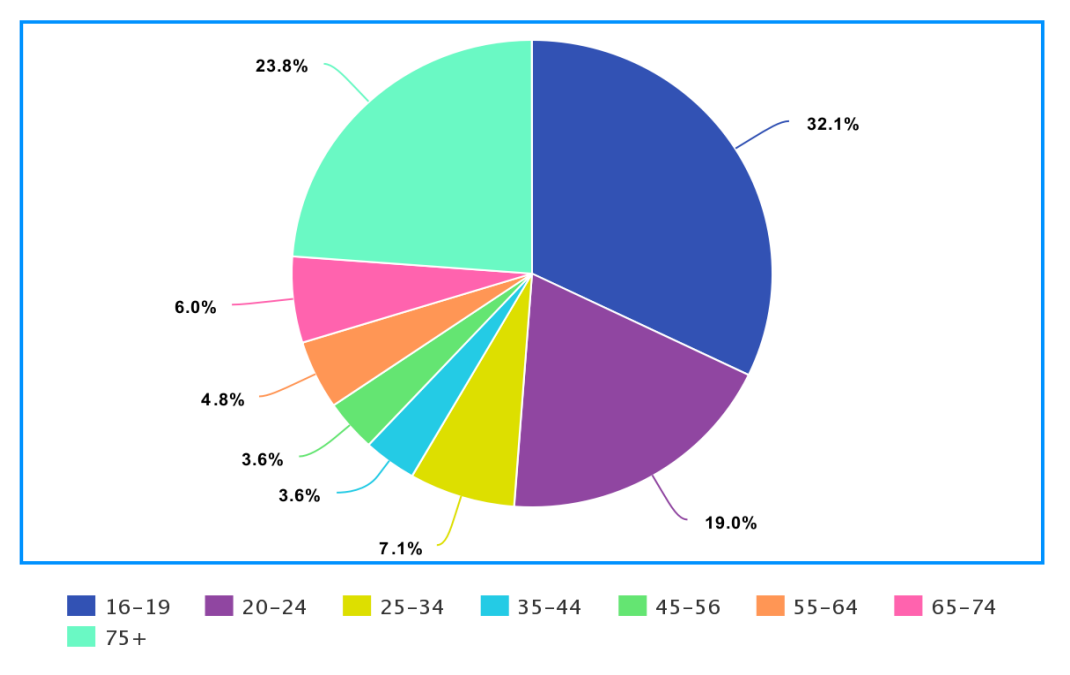

**Εικόνα 3.2** Ποσοστά θανατηφόρων ατυχημάτων ανά ηλικία οδηγών.
# **3.2 ΚΥΚΛΟΦΟΡΙΑΚΗ ΑΓΩΓΗ ΚΑΙ ΕΚΠΑΙΔΕΥΣΗ**

H κυκλοφοριακή αγωγή στα σχολεία διδάσκει στους μαθητές πως να συμπεριφέρονται με ασφάλεια στους δρόμους είτε ως πεζοί είτε ως οδηγοί. Αυτό είναι ιδιαίτερα σημαντικό καθώς όλο και περισσότεροι έφηβοι έχουν πρόσβαση σε αυτοκίνητα στην ηλικία των 16 ετών σε χώρες όπως οι ΗΠΑ ή ο Καναδάς. Ακόμα και αν δεν έχουν τη δυνατότητα αυτή, πολλοί μαθητές επιλέγουν το ποδήλατο για τις μετακινήσεις τους, με αποτέλεσμα να πρέπει να μοιράζονται τον δρόμο με αυτοκίνητα, μοτοσυκλέτες κλπ.

Σε αυτές τις κατηγορίες μαθητών θα πρέπει να παρέχεται ειδική εκπαίδευση για την ασφάλειά τους. Τα τελευταία χρόνια με πολλές προσπάθειες από δημόσια και ιδιωτικά σχολεία έχει παρατηρηθεί αξιοσημείωτη μείωση των συνολικών τροχαίων ατυχημάτων και θανάτων.[17]

Μερικοί τρόποι με τους οποίους τα σχολεία επιτυγχάνουν την εκμάθηση των βασικών κανόνων οδικής κυκλοφορίας, είναι μέσω ειδικά σχεδιασμένων παιχνιδιών και δραστηριοτήτων (Εικόνα 3.3), αναπαραγωγής βίντεο ή διαφόρων προγραμμάτων και ομιλιών από ειδικούς προς ενημέρωση των παιδιών.

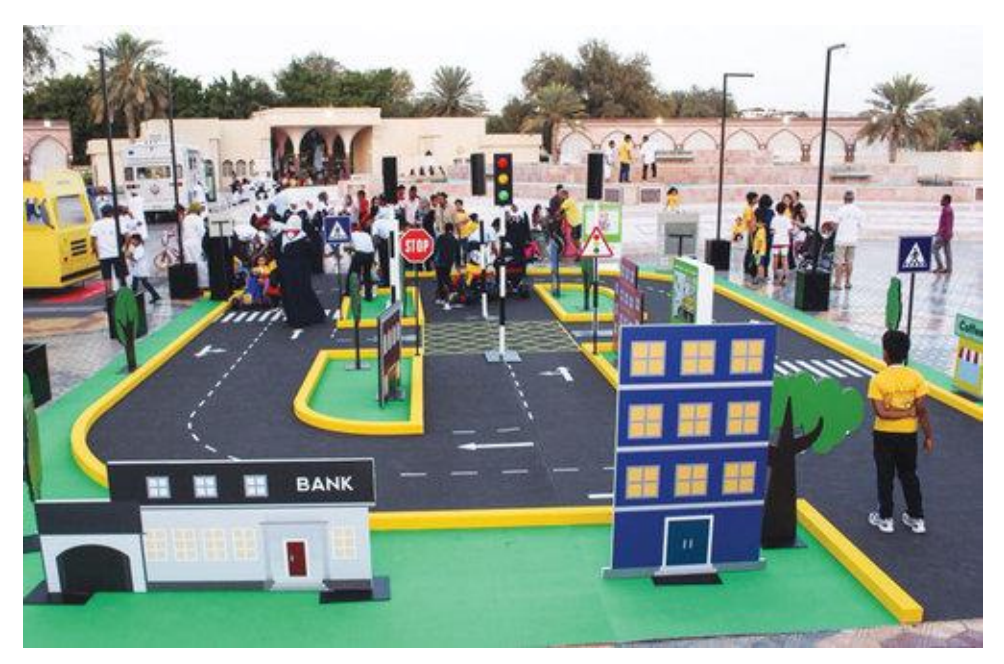

**Εικόνα 3.3** Ενημέρωση παιδιών για τη κυκλοφοριακή αγωγή μέσω παιχνιδιού.

# **3.2.1 ΕΛΛΗΝΙΚΑ ΠΡΟΓΡΑΜΜΑΤΑ**

# **«Κυκλοφορώ με Ασφάλεια»**

Μια συνεργασία του Ινστιτούτου Οδικής Ασφάλειας «Πάνος Μυλωνάς» και της Αττική Οδός Α.Ε, το πρόγραμμα κυκλοφοριακής αγωγής «Κυκλοφορώ με Ασφάλεια» (Εικόνα 3.4), αναλύει τα ζητήματα του κώδικα οδικής κυκλοφορίας στη πρωτοβάθμια εκπαίδευση με την έγκριση του Υπουργείου Παιδείας και Θρησκευμάτων. [18]

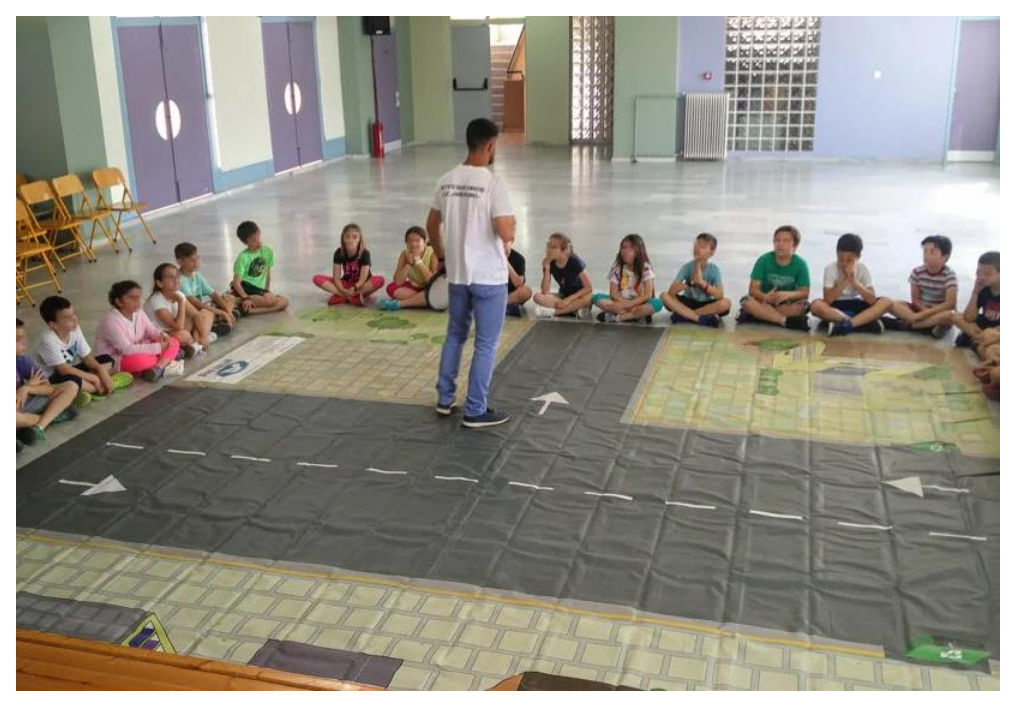

**Εικόνα 3.4** «Κυκλοφορώ με Ασφάλεια». Εκπαιδευτικό πρόγραμμα για παιδιά του Ι.Ο.Α.Σ «Πάνος Μυλωνάς»

## **«Οδηγώ και περπατώ με ασφάλεια»**

Άλλο ένα ενδιαφέρον πρόγραμμα για την ενημέρωση και εκμάθηση των κανόνων της κυκλοφοριακής αγωγής στα παιδιά είναι αυτός του Παιδικού Μουσείου της Αθήνας με το νέο του έκθεμα «Οδηγώ και περπατώ με ασφάλεια» (Εικόνα 3.5). Απευθυνόμενο σε παιδιά ηλικίας 3 έως 12 ετών, μέσω του διαδραστικού αυτού περιβάλλοντος με δρόμους, διαβάσεις, φανάρια κ.α

έχουν την ευκαιρία να γνωρίσουν και να υιοθετήσουν ασφαλείς τρόπους οδικής κυκλοφορίας ως πεζοί, επιβάτες ή οδηγοί.

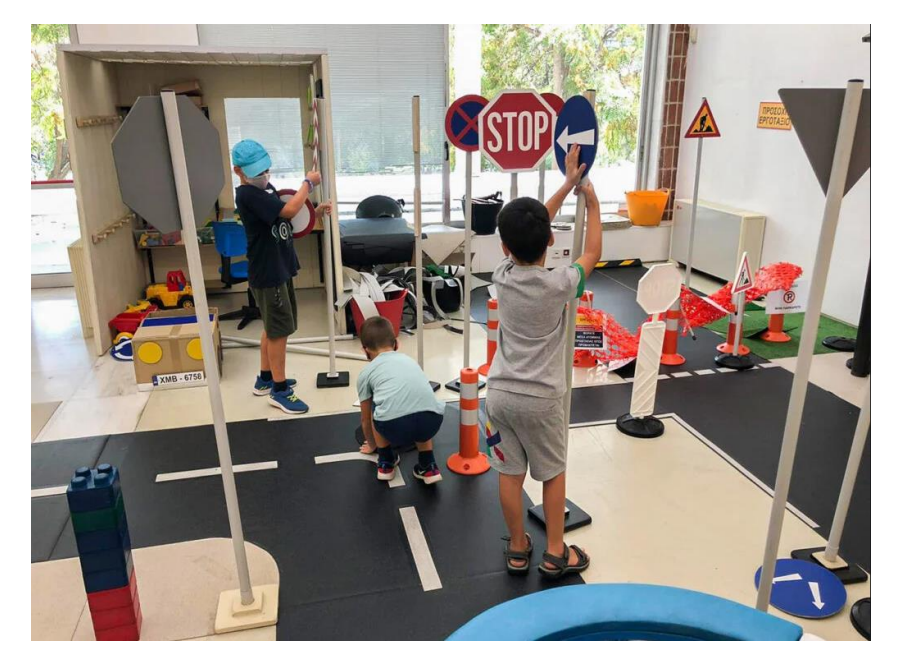

**Εικόνα 3.5** «Οδηγώ και περπατώ με ασφάλεια». Εκπαιδευτικό Έκθεμα του Παιδικού Μουσείου Αθήνας.

# **3.3 ΚΥΚΛΟΦΟΡΙΑΚΗ ΑΓΩΓΗ ΚΑΙ ΒΙΝΤΕΟΠΑΙΧΝΙΔΙΑ**

Όπως αναλύθηκε στο προηγούμενο κεφάλαιο, τα βιντεοπαιχνίδια και ειδικότερα τα Serious Games, είναι ένας εξαιρετικός τρόπος εκπαίδευσης. Το μέσο αυτό μπορεί να επιφέρει μείωση των παραβάσεων και των ατυχημάτων για αρχάριους οδηγούς, καθώς και να τους βοηθήσει να μάθουν περισσότερα για τους οδικούς κανόνες και την οδική ασφάλεια. Με την εκμάθηση αυτών, μέσω μιας προσέγγισης βασισμένης στο παιχνίδι, οι μαθητές θα είναι καλύτερα εξοπλισμένοι ώστε να κατανοήσουν τους βασικούς κανόνες οδήγησης και να τους εφαρμόσουν. Επίσης, τα βιντεοπαιχνίδια, μπορούν να προσφέρουν ένα ασφαλές και άνετο περιβάλλον για τους εκπαιδευόμενους για να βελτιώσουν την αντίληψη των κινδύνων και των αποφάσεών τους.

Παρόλο που υπάρχουν πολλοί τίτλοι βιντεοπαιχνιδιών στην αγορά με βασικό τους στοιχείο την οδήγηση, τα περισσότερα από αυτά επικεντρώνονται στην έξαψη που προκαλεί η υπερβολική ταχύτητα, οι αγώνες δρόμου και άλλες επικίνδυνες συμπεριφορές οδήγησης.[19] Ο αριθμός τίτλων οι οποίοι στοχεύουν στην εκμάθηση των κανόνων οδικής κυκλοφορίας και της οδικής ασφάλειας είναι, δυστυχώς, περιορισμένος.

# **ΚΕΦΑΛΑΙΟ 4. ΘΕΩΡΗΤΙΚΟ ΥΠΟΒΑΘΡΟ ΣΧΕΔΙΑΣΗΣ ΚΑΙ ΑΝΑΠΤΥΞΗΣ**

### **4.1 ΣΧΕΔΙΑΣΗ ΒΙΝΤΕΟΠΑΙΧΝΙΔΙΩΝ**

Η δημιουργία ενός βιντεοπαιχνιδιού δεν είναι απλή διαδικασία. Όπως και στην δημιουργία μιας κινηματογραφικής ταινίας ή άλλου καλλιτεχνικού μέσου, έτσι και τα βιντεοπαιχνίδια αποτελούν έργο μιας σειράς πιστά ακολουθούμενων βημάτων και εργασιών, και στις περισσότερες περιπτώσεις, συλλογικής προσπάθειας από μια ή περισσότερες ομάδες ατόμων. Για το λόγο αυτό, προτού ο δημιουργός σπεύσει στην ανάπτυξη του βιντεοπαιχνιδιού καλείται να σχεδιάσει και να οργανώσει όλες τις πτυχές που θα αποτελέσουν το τελικό αποτέλεσμα. Αναλύοντας τα δομικά στοιχεία και σχεδιάζοντας την καλύτερη δυνατή ροή εργασίας, μπορούν να αποφευχθούν τυχόν λάθη που μπορεί να προκύψουν κατά την διαδικασία ανάπτυξης.

### **4.1.1 GAME DOCUMENT**

Ολόκληρη η διαδικασία της σχεδίασης κάθε βιντεοπαιχνιδιού τεκμηριώνεται και καταγράφεται σε έγγραφο που ονομάζεται Game Document. Διαθέτει συγκεκριμένη μορφή από την οποία κάποια μέρη μπορεί να διαφέρουν από παιχνίδι σε παιχνίδι.

Σκοπός του Game Document είναι η όσο το δυνατόν καλύτερη διατύπωση των δομικών στοιχείων που αποτελούν το βιντεοπαιχνίδι, συμβάλλοντας στη κατανόησή τους από την ομάδα ανάπτυξης, τη διοίκηση αλλά και από τους ίδιους του παίχτες. Είναι μια αναπαράσταση του γενικού οράματος του παιχνιδιού και συγγράφεται με τη συνεργασία όλων των μελών της ομάδας σχεδίασης. Κατά την ανάπτυξη είναι εξαιρετικά χρήσιμο καθώς αποτελεί «χάρτη» και οδηγό για την πρόοδο του έργου.

Το Game Document περιλαμβάνει μεταξύ άλλων, τις ιδιότητες εμπειρίας του παίκτη, πώς συμπεριφέρεται το βιντεοπαιχνίδι για την υποστήριξη αυτής και τους λόγους για τους οποίους πάρθηκαν διάφορες αποφάσεις κατά τη πορεία σχεδίασης.

Παρακάτω ακολουθεί ένα WBS (Work Breakdown Structure) διάγραμμα (Εικόνα 4.1) ενός Game Document που εμφανίζεται πιο συχνά σε Serious Games.

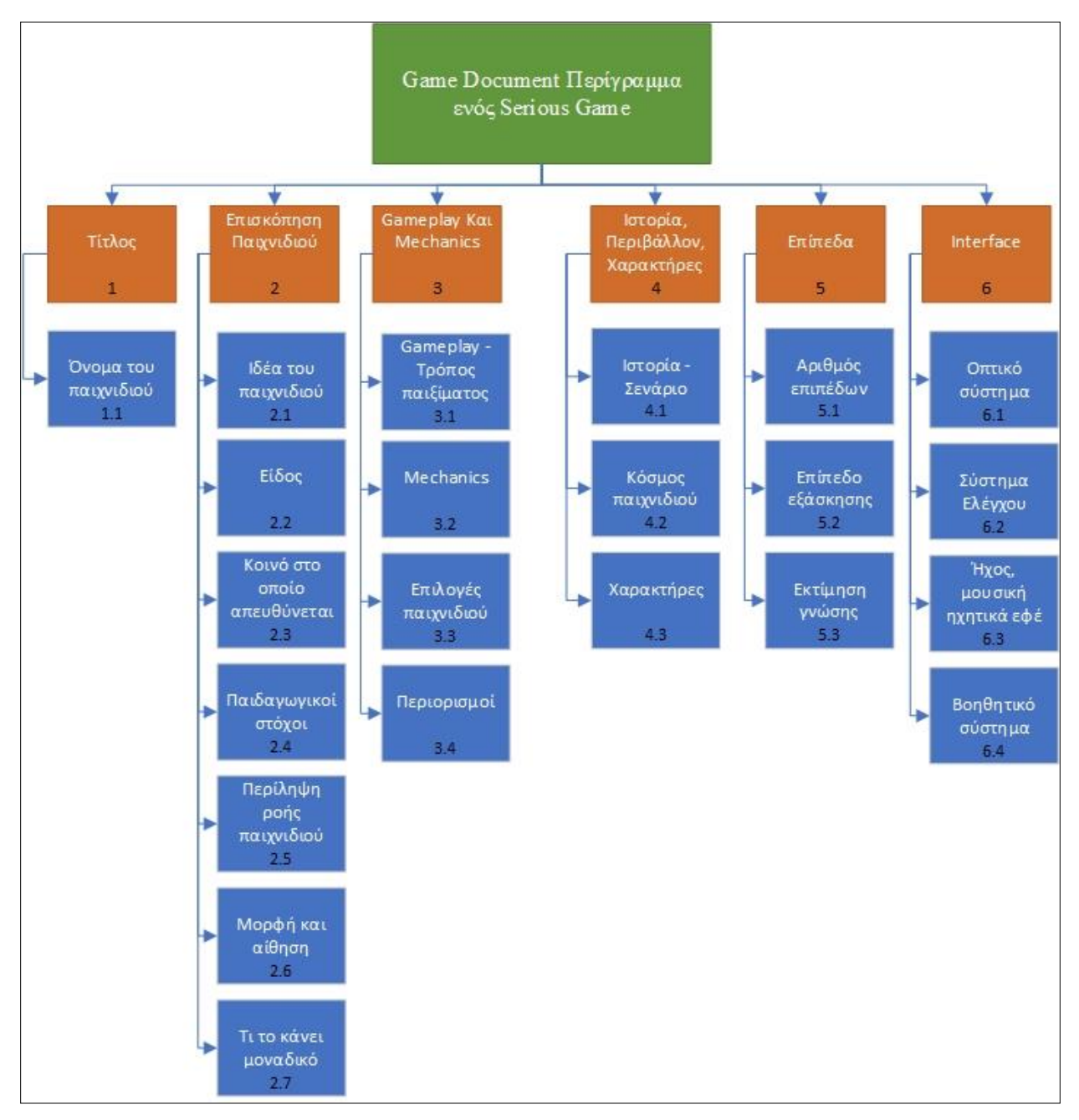

**Εικόνα 4.1** WBS διάγραμμα ενός Game Document για Serious Game.

### **4.1.1.1 ΤΙΤΛΟΣ**

Ο τίτλος ενός βιντεοπαιχνιδιού θα πρέπει να είναι πρωτότυπος και να αντικατοπτρίζει το περιεχόμενο. Σε μερικές περιπτώσεις που ο τίτλος δεν είναι τόσο πρωτότυπος είναι καλή η πρόσθεση ενός υποτίτλου.

### **4.1.1.2 ΕΠΙΣΚΟΠΗΣΗ ΠΑΙΧΝΙΔΙΟΥ (GAME OVERVIEW)**

Η επισκόπηση του παιχνιδιού περιέχει μια περιγραφή της ιδέας του παιχνιδιού, το είδος και τις πιο σημαντικές πτυχές του. Θα πρέπει επίσης να αναφέρεται το είδος του και το κοινό το οποίο στοχεύει να προσελκύσει καθώς και ο παιδαγωγικός σκοπός του, τι προσπαθεί να περάσει δηλαδή στο κοινό αυτό. Σημαντικό μέρος είναι επίσης η ροή του παιχνιδιού (αγγλικά: Game Flow Summary) και αφορά τον τρόπο που ο παίκτης θα προοδεύει στο παιχνίδι προς τον τελικό του στόχο. Τέλος, στο μέρος της επισκόπησης μπορεί να γίνει αναφορά στην αίσθηση και το οπτικό στυλ του βιντεοπαιχνιδιού καθώς επίσης, στη περίπτωση του Serious Game, τι το κάνει μοναδικό και ποια είναι η παιδαγωγική συνεισφορά του.

### **4.1.1.3 GAMEPLAY ΚΑΙ MECHANICS**

Ο όρος Gameplay μπορεί να οριστεί ως ο τρόπος με τον οποίο οι παίκτες αλληλεπιδρούν με το βιντεοπαιχνίδι. Χαρακτηρίζεται από τον τρόπο με τον οποίο παίζεται ένα βιντεοπαιχνίδι, καθώς και την γενική εμπειρία του παίκτη. [20] Από την άλλη, ο όρος «Mechanics» αναφέρεται στους κανόνες και τις διαδικασίες που τον καθοδηγούν και την «απάντηση» του παιχνιδιού στις κινήσεις ή τις ενέργειές του.

Σε αυτό το μέρος εντάσσονται και οι πιθανές επιλογές που μπορεί να κάνει ο παίκτης οι οποίες θα επηρεάσουν το Gameplay ή τους τυχόν περιορισμούς που υπάρχουν λόγω της παιδαγωγικής φύσης του Serious Game, δηλαδή, τι επιλογές θα πρέπει να αποφεύγονται ή να ενθαρρύνονται ώστε να επιτευχθεί ο εκπαιδευτικός στόχος.

#### **4.1.1.4 ΙΣΤΟΡΙΑ, ΠΕΡΙΒΑΛΛΟΝ ΚΑΙ ΧΑΡΑΚΤΗΡΕΣ**

Η ιστορία, το περιβάλλον και οι χαρακτήρες είναι τα στοιχεία που δίνουν «ζωή» σε ένα βιντεοπαιχνίδι και αφορούν το σενάριο και τη πλοκή του. Αποτελούν βασικό δομικό στοιχείο και σημαντικό παράγοντα για την καλύτερη δυνατή εμπειρία του παίκτη.

#### **4.1.1.5 ΕΠΙΠΕΔΑ**

Για την σχεδίαση επιπέδων συγκεντρώνονται όλα τα στοιχεία του παιχνιδιού (gameplay, mechanics, εμπόδια, ιστορία, περιβάλλον κλπ.) για να διαμορφώσουν την συνολική εμπειρία. Είναι καλή και συχνή τακτική, να ανεβαίνει η δυσκολία κάθε επιπέδου δίνοντας έτσι στον παίκτη την αίσθηση επιτυχίας και προόδου, γεγονός που τον παρακινεί να παίζει έως ότου κατακτήσει τον τελικό στόχο.

Σε ένα Game Document, υπάρχει σύνοψη κάθε επιπέδου, το απαιτούμενο διδακτικό υλικό, οι στόχοι και το τι συμβαίνει στο επίπεδο. Ανάλογα με το είδος του παιχνιδιού, μπορεί να περιλαμβάνεται φυσική περιγραφή του χάρτη, την πορεία που θα πρέπει να ακολουθήσει ο παίκτης και τι μπορεί να συναντήσει που θα την επηρεάσει.

#### **4.1.1.6 INTERFACE**

Στο κομμάτι του Interface εντάσσεται το User Interface (ελληνικά: διεπαφή χρήστη) αποτελείται από ένα σύνολο εργαλείων και λειτουργιών που επιτρέπουν στους παίκτες να πλοηγηθούν, να βρουν πληροφορίες και να επιτύχουν στόχους. Το User Interface αποτελεί μέρος του οπτικού συστήματος. Επίσης στο Interface, εντάσσεται ο τρόπος με τον οποίο ο παίκτης χειρίζεται το παιχνίδι (πλήκτρα, χειριστήριο κλπ.), η μουσική και τα ηχητικά εφέ του παιχνιδιού.

#### **4.1.1.7 ΛΟΙΠΑ ΔΟΜΙΚΑ ΣΤΟΙΧΕΙΑ**

Τμήμα Μηχανικών Πληροφορικής και Υπολογιστών – Σχολή Μηχανικών 26 Επιπλέον δομικά στοιχεία τα οποία εμπεριέχονται σε ένα Game Document είναι ο τρόπος με τον οποίο θα επιφέρει τυχόν κέρδος το παιχνίδι (πωλήσεις, διαφημίσεις μέσα στο βιντεοπαιχνίδι κλπ.), οι πλατφόρμες στις οποίες θα διαδοθεί και όλες οι λεπτομέρειες ανάπτυξής του όπως για παράδειγμα, το λογισμικό και οι γλώσσες προγραμματισμού που

χρησιμοποιήθηκαν για την δημιουργία του, ο χρόνος που χρειάστηκε για την ολοκλήρωσή του και τυχόν προβλήματα ή ρίσκα που παρουσιάστηκαν στην πορεία.

### **4.2 ΑΝΑΠΤΥΞΗ ΒΙΝΤΕΟΠΑΙΧΝΙΔΙΩΝ**

Τα βιντεοπαιχνίδια έχουν δύο διαφορετικές πτυχές, αφενός χρησιμοποιούνται ως ψυχαγωγικό ή εκπαιδευτικό μέσο, αφετέρου δεν παύουν να είναι προϊόν τεχνολογίας. Η ανάπτυξή τους απαιτεί καλή κατανόηση των βιντεοπαιχνιδιών και την ικανότητα δημιουργίας εμπειριών που «αιχμαλωτίζουν» τον παίκτη. Επίσης, λόγω της τεχνολογικής φύσης τους, απαιτούν εξειδίκευση σε προγραμματιστικές γνώσεις και καλή κατανόηση τόσο της αρχιτεκτονικής της πλατφόρμας παιχνιδιών, όσο και των πολύπλοκων αλγορίθμων και τεχνικών για την ανάπτυξη ενός λογισμικού.[2]

Παρακάτω θα αναλυθούν κάποια βασικά στοιχεία που αποτελούν μέρος της ανάπτυξης βιντεοπαιχνιδιών και λογισμικά τα οποία βοηθούν στην υλοποίησή τους.

#### **4.2.1 ΓΡΑΦΙΚΑ ΠΑΙΧΝΙΔΙΩΝ**

Τα γραφικά είναι απαραίτητα για κάθε βιντεοπαιχνίδι μιας και είναι αυτό που βλέπει ο παίκτης. Η εμφάνιση και η αίσθηση ενός παιχνιδιού επηρεάζεται σε μεγάλο βαθμό από το περιβάλλον, τους χαρακτήρες και τον φωτισμό. Καθώς η τεχνολογία συνεχίζει να βελτιώνεται, τα παιχνίδια βασίζονται όλο και περισσότερο σε υπερρεαλιστικά γραφικά για να βοηθήσουν στη εμβύθιση του παίκτη. [21]

Υπερρεαλιστικά γραφικά όμως, δεν σημαίνει πως ένα βιντεοπαιχνίδι θα έχει αυτόματη επιτυχία. Παιχνίδια με δισδιάστατα γραφικά, συνεχίζουν να έχουν μεγάλη απήχηση ενώ τα τρισδιάστατα εξελίσσονται και βελτιώνονται διαρκώς.

#### **4.2.1.1 3D ΓΡΑΦΙΚΑ**

Τα τρισδιάστατα γραφικά άρχισαν να γίνονται όλο και πιο συχνά στα μέσα της δεκαετίας του 1990 σε υπολογιστές και από τότε χρησιμοποιούνται εκτενώς. Τα σημερινά τρισδιάστατα

παιχνίδια έχουν εξελιχθεί και πλέον περιλαμβάνουν όχι μόνο τρισδιάστατα γραφικά αλλά και τρισδιάστατες αλληλεπιδράσεις μέσω ρεαλιστικής φυσικής και πολύ πιο προηγμένης τεχνητής νοημοσύνης. Καθώς αυξάνεται η ισχύς των υπολογιστών, αυξάνεται και η ικανότητα δημιουργίας πιο σύνθετων εφαρμογών και παιχνιδιών.

Τα τρισδιάστατα γραφικά προσφέρουν ένα νέο επίπεδο ρεαλισμού στα βιντεοπαιχνίδια. Ο φωτισμός και η σκίαση μπορούν να προσομοιωθούν για να φαίνονται πιο ρεαλιστικά, τα αντικείμενα μπορούν να έχουν δυναμικές και πολύπλοκες φυσικές κινήσεις και οι αντανακλάσεις μπορούν να εμφανίζονται σε επιφάνειες σε πραγματικό χρόνο. [22]

### **4.2.1.2 ΤΕΧΝΙΚΕΣ ΑΝΑΠΑΡΑΣΤΑΣΗΣ ΓΡΑΦΙΚΩΝ**

**Rasterization (Κβάντιση):** H κβάντιση (αγγλικά: rasterization) είναι μία τεχνική απεικόνισης τρισδιάστατων αντικειμένων που απαρτίζουν μια σκηνή στα διαθέσιμα εικονοστοιχεία (αγγλικά: pixels) της οθόνης. [23] Με την κβάντιση, τα αντικείμενα δημιουργούνται στην οθόνη από ένα πλέγμα εικονικών τριγώνων ή πολυγώνων, που δημιουργούν τρισδιάστατα μοντέλα αντικειμένων. Σε αυτό το εικονικό πλέγμα, οι κορυφές ή κόμβοι κάθε τριγώνου τέμνονται με τους κόμβους άλλων τριγώνων διαφορετικών μεγεθών και σχημάτων. Κάθε κόμβος σχετίζεται με πληροφορίες που αφορούν τη θέση του στο χώρο, καθώς και πληροφορίες σχετικά με το χρώμα, την υφή, και το «normal» του, το οποίο χρησιμοποιείται για τον προσανατολισμό κάθε επιφάνειας ενός αντικειμένου. [24]

Η διαδικασία αυτή είναι γρήγορη σε αντίθεση με άλλες τεχνικές αλλά πιο περίπλοκη στην εφαρμογή της. Σε υπολογιστές, οι δύο κορυφαίες διεπαφές προγραμματισμού εφαρμογών γραφικών (αγγλικά: Application Programming Interface – API) είναι το OpenGL και το Direct3D και χρησιμοποιούνται για απευθείας έλεγχο γραφικών του υπολογιστικού συστήματος.[23]

Η κβάντιση θα μπορούσε να αποσυντεθεί χονδρικά σε δύο στάδια. Πρώτα προβάλλουμε τους τρισδιάστατους κόμβους που αποτελούν τρίγωνα στην οθόνη χρησιμοποιώντας προοπτική προβολή. Στη συνέχεια, μέσω βρόχου σε όλα τα εικονοστοιχεία της εικόνας, ελέγχουμε αν βρίσκονται μέσα στα δισδιάστατα τρίγωνα που προκύπτουν. Αν το κάνουν, γεμίζουμε το εικονοστοιχείο με το χρώμα του τριγώνου.[25]

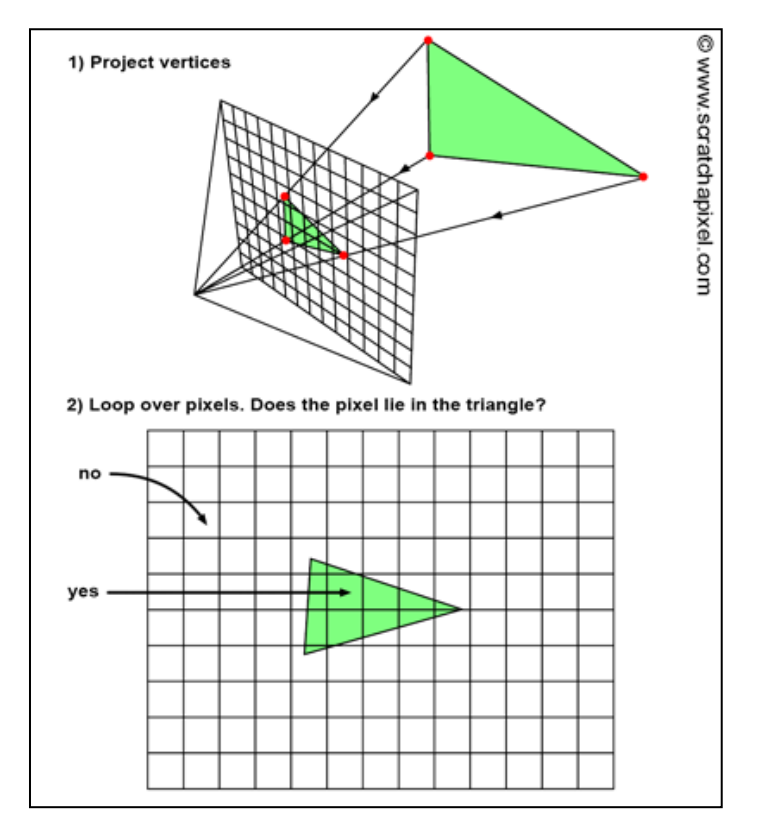

**Εικόνα 4.2** Τεχνική Rasterization (Κβάντιση) για προβολή αντικειμένου στην οθόνη.[25]

**Ray Tracing (Ιχνηλάτιση Ακτίνων):** Το Ray Tracing είναι άλλη μια τεχνική απόδοσης γραφικών που προσομοιώνει τη φυσική συμπεριφορά του φωτός. [24] Στον πραγματικό κόσμο, τα τρισδιάστατα αντικείμενα που βλέπουμε φωτίζονται από πηγές φωτός και τα φωτόνια έχουν την ικανότητα να αναπηδούν από το ένα αντικείμενο στο άλλο προτού φτάσουν στα μάτια μας.

Το φως πολλές φορές μπορεί να μπλοκαριστεί από άλλα αντικείμενα δημιουργώντας σκιές ή να αντανακλάσει από αυτά όπως για παράδειγμα στη περίπτωση που είναι ορατό το αντικείμενο πάνω σε ένα άλλο. Άλλη μια τέτοια περίπτωση είναι και η διάθλαση όπου το φως αλλάζει καθώς περνά μέσα από διαφανή ή ημιδιαφανή αντικείμενα, όπως το γυαλί ή το νερό.[24] Το Ray Tracing καταγράφει τη πορεία των φωτεινών ακτίνων από τις πηγές μέχρι τον παρατηρητή ακολουθώντας την αντίστροφη διαδρομή. [23]

Γενικά, το Ray Tracing δεν είναι μια γρήγορη διαδικασία λόγω του ότι απαιτεί πολλούς πόρους για την επεξεργασία του τεράστιου πλήθους υπολογισμών που απαιτούνται για την απόδοση μιας σύνθετης σκηνής υψηλής ανάλυσης.

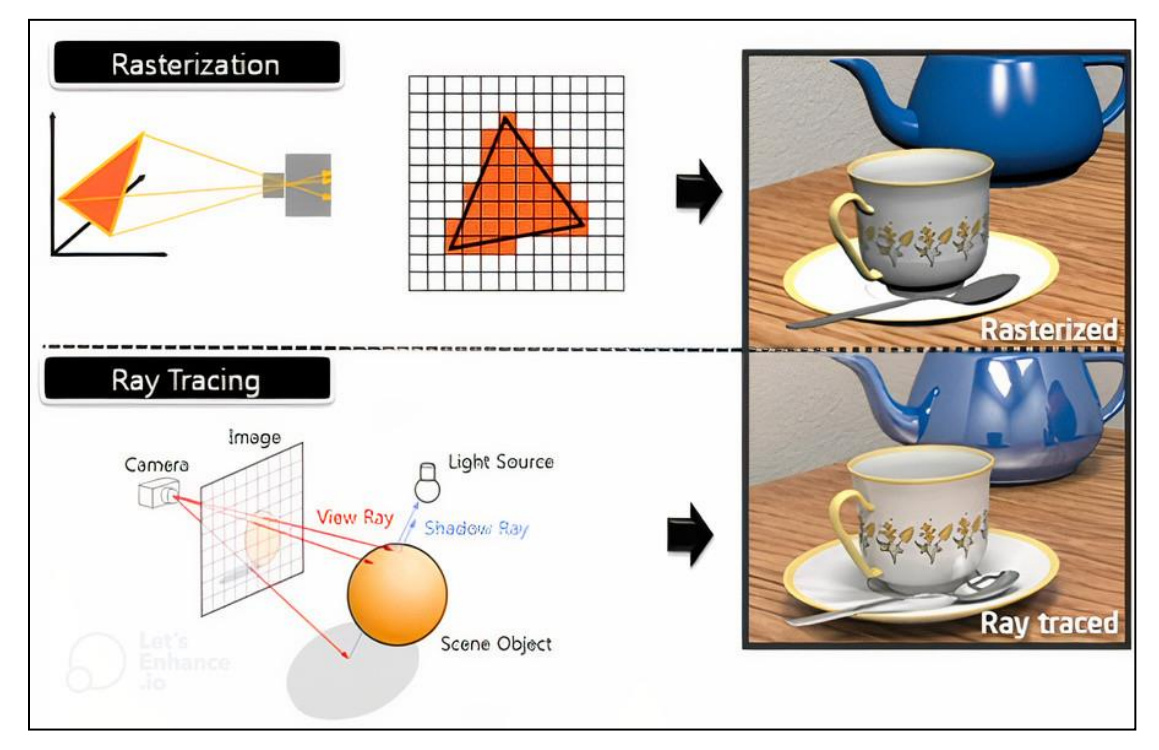

**Εικόνα 4.3** Rasterization vs Ray Tracing. Διαφορά των τεχνικών αναπαράστασης των γραφικών και αποτελέσματα.

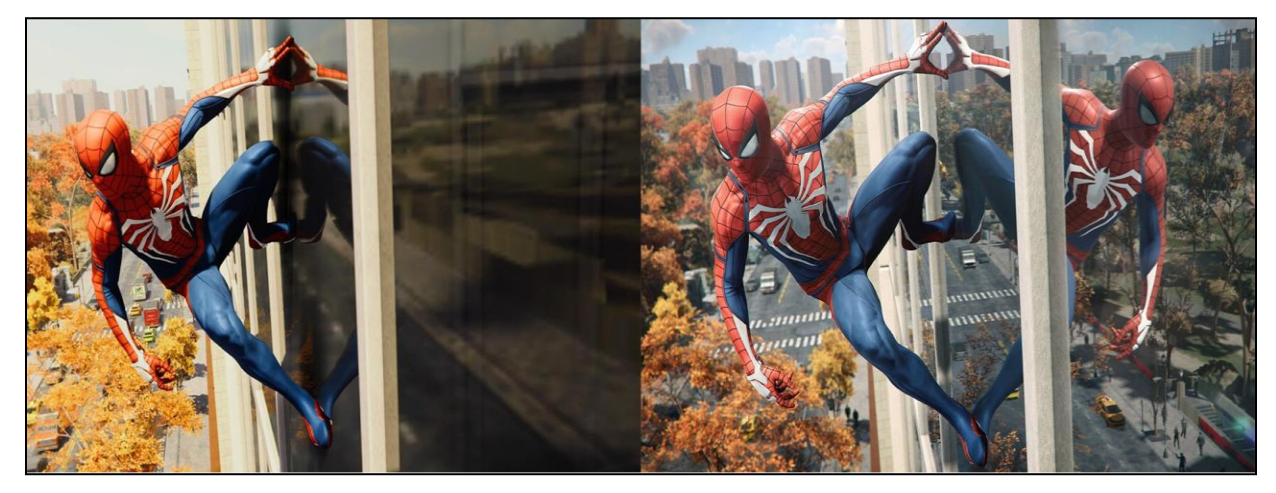

**Εικόνα 4.4** Αναπαράσταση γραφικών σε βιντεοπαιχνίδι χωρίς (Αριστερά) και με Ray Tracing (Δεξιά).

### **4.2.2 ΛΟΓΙΣΜΙΚΑ ΜΟΝΤΕΛΟΠΟΙΗΣΗΣ 3D ΑΝΤΙΚΕΙΜΕΝΩΝ**

Ένα από τα αρχικά στάδια για τη δημιουργία ενός βιντεοπαιχνιδιού είναι η μοντελοποιήση των αντικειμένων που θα το απαρτίζουν και θα αλληλεπιδρούν σε αυτό. Τα τελευταία χρόνια, και με την ανάπτυξη των δυνάμεων των ηλεκτρονικών υπολογιστών, τα λογισμικά μοντελοποίησης τρισδιάστατων αντικειμένων επιφέρουν αξιοθαύμαστα αποτελέσματα τόσο στη βιομηχανία των βιντεοπαιχνιδιών, όσο και στη βιομηχανία των ταινιών όπως των ταινιών κινουμένων σχεδίων, των διαφημίσεων κλπ. Μέρος των λειτουργιών αυτών των λογισμικών αποτελούν, πέρα από την κατασκευή του μοντέλου, οπτικοποίησή του με στοιχεία προβολής, φωτισμού κλπ. [23]

Μεγαλύτερη απήχηση στη βιομηχανία αποτελούν λογισμικά όπως το ZBrush, το Maya και το χωρίς κόστος ελεύθερου λογισμικού ανοικτού κώδικα, το Blender. Το τελευταίο διαθέτει επιπλέον λειτουργίες όπως τη σύνθεση κινήσεων των αντικειμένων (animation), τη δημιουργία υφής κ.α. Πλεονεκτήματα της χρήσης αυτών των εφαρμογών είναι η ικανότητά τους να επεκτείνονται πέρα από αυτό που είναι δυνατό μέσω της γραφικής διεπαφής τους. Τέτοια επέκταση είναι η δυνατότητα προγραμματιστικού ελέγχου των αντικειμένων που σχεδιάζονται, επιτρέποντας έτσι το χειρισμό και την προβολή τους με δυναμικούς τρόπους, προσφέροντας έτσι πέρα από τις ευρύς λειτουργίες τους, και την ευελιξία του προγραμματισμού γραφικών.[23]

### **4.2.3 ΜΗΧΑΝΕΣ ΑΝΑΠΤΥΞΗΣ ΒΙΝΤΕΟΠΑΙΧΝΙΔΙΩΝ**

Το επόμενο στάδιο μετά την δημιουργία των τρισδιάστατων αντικειμένων είναι η ανάπτυξη των αλληλεπιδράσεών μεταξύ τους καθώς και των υπόλοιπων δομικών στοιχείων που αποτελούν το τελικό βιντεοπαιχνίδι. Η διαδικασία αυτή γίνεται πολύ εύκολη με τη χρήση ενός Game Engine (ελληνικά: μηχανή παιχνιδιού).

Τα Game Engines είναι προγράμματα ανάπτυξης λογισμικού ή περιβάλλοντα που χρησιμοποιούνται κυρίως για την ανάπτυξη βιντεοπαιχνιδιών. Οι λειτουργίες τους μεταξύ άλλων περιλαμβάνουν animation εργαλεία, τεχνητή νοημοσύνη, φυσική και μηχανές σύγκρουσης (αγγλικά: collision engines).

Τμήμα Μηχανικών Πληροφορικής και Υπολογιστών – Σχολή Μηχανικών 31 Σκοπός τους είναι να διαθέτουν το framework και τα εργαλεία που θα επιτρέψουν στον χρήστη να δημιουργήσει ένα βιντεοπαιχνίδι με μεγαλύτερη ευκολία. To framework αυτό διαφέρει ανάλογα το λογισμικό, αλλά συνήθως περιλαμβάνουν μηχανή απόδοσης (αγγλικά: rendering engine) για δισδιάστατα ή τρισδιάστατα παιχνίδια. [26] Σημαντικός λόγος για την χρήση αυτών των λογισμικών είναι η δυνατότητα προγραμματιστικού ελέγχου για τις προαναφερθείσες λειτουργίες.

Πολύ γνωστά Game Engines στη βιομηχανία είναι το Unity και το Unreal Engine και χρησιμοποιούνται από τις περισσότερες εταιρίες ανάπτυξης βιντεοπαιχνιδιών αλλά και από ανεξάρτητους προγραμματιστές (γνωστοί και ως indie developers). Οι γλώσσες προγραμματισμού που χρησιμοποιούνται διαφέρουν ανάλογα το λογισμικό, καθώς στο Unity χρησιμοποιείται η C# και στο Unreal Engine η C++.

Συχνό φαινόμενο στη βιομηχανία των βιντεοπαιχνιδιών, είναι η ανάπτυξη ιδιωτικού Game Engine από μεγάλες εταιρίες, ώστε να τους παρέχονται συγκεκριμένες λειτουργίες που χρειάζονται οι οποίες ίσως να μην είναι δυνατές σε λογισμικό που υπάρχει διαθέσιμο για όλους. Το Unity και το Unreal Engine είναι δωρεάν λογισμικά. Όμως στη περίπτωση δημιουργίας ενός βιντεοπαιχνιδιού το οποίο αποφέρει κέρδη συγκεκριμένου ποσού και άνω, ο δημιουργός οφείλει να δώσει μερίδιο αυτών. Επομένως, μακροχρόνια, η δημιουργία και η συντήρηση ιδιωτικού Game Engine μπορεί να αποφέρει περισσότερα κέρδη σε μια εταιρία.

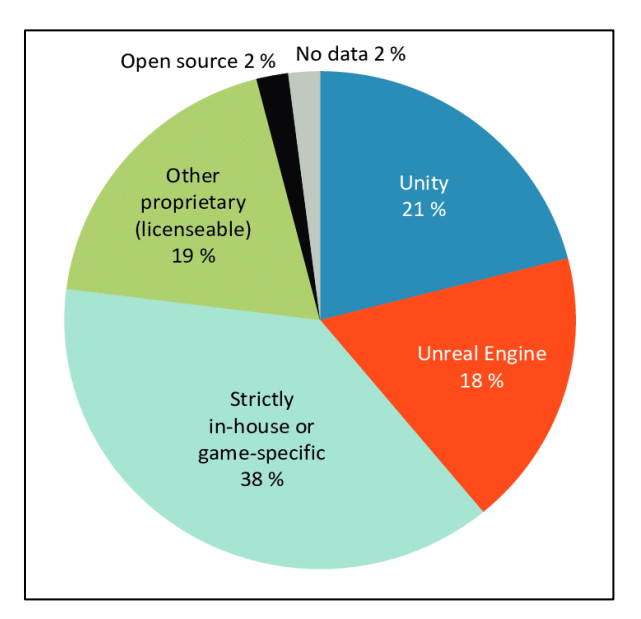

**Εικόνα 4.5** Ποσοστό 250 δημοφιλέστερων βιντεοπαιχνιδιών ανά Game Engine σε μεγάλη πλατφόρμα

διάδοσης.[27]

### **ΚΕΦΑΛΑΙΟ 5. ΣΧΕΔΙΑΣΗ ΚΑΙ ΑΝΑΠΤΥΞΗ ΤΟΥ ΒΙΝΤΕΟΠΑΙΧΝΙΔΙΟΥ**

Για τη δημιουργία του παιχνιδιού θα αρχίσουμε τις εργασίες από την σχεδίαση των δομικών στοιχείων που θα το απαρτίζουν φτιάχνοντας έτσι μια έκδοση ενός Game Document που αναφέρθηκε και σε προηγούμενο κεφάλαιο.

Αφού σχεδιάσουμε με τον βέλτιστο δυνατό τρόπο το βιντεοπαιχνίδι, θα προχωρήσουμε στο στάδιο της ανάπτυξής του χρησιμοποιώντας το λογισμικό Blender για την μοντελοποίηση των τρισδιάστατων αντικειμένων. Στη συνέχεια με τη χρήση του Unity Game Engine θα υλοποιήσουμε τα προαναφερθέντα δομικά στοιχεία και με τη βοήθεια της αντικειμενοστρεφής γλώσσας προγραμματισμού C#, θα προγραμματίσουμε τις διάφορες αλληλεπιδράσεις των αντικειμένων στον κόσμο του παιχνιδιού με τον παίκτη.

## **5.1 ΣΧΕΔΙΑΣΗ ΒΙΝΤΕΟΠΑΙΧΝΙΔΙΟΥ – GAME DOCUMENT**

## **5.1.1 ΤΙΤΛΟΣ ΠΑΙΧΝΙΔΙΟΥ**

Εκπαιδευτικό Παιχνίδι Κυκλοφοριακής Αγωγής.

## **5.1.2 GAME OVERVIEW**

**Είδος:** Το είδος του παιχνιδιού είναι συνδυασμός προσομοίωσης και απάντησης ερωτήσεων (Quiz).

**Απευθυνόμενο κοινό:** Το απευθυνόμενο κοινό περιλαμβάνει παιδιά τελευταίων τάξεων δημοτικού σχολείου, 8-11 χρονών.

**Παιδαγωγικοί στόχοι:** Στόχος του Εκπαιδευτικού Παιχνιδιού Κυκλοφοριακής Αγωγής είναι η γνωριμία των παιδιών με τους βασικούς κανόνες που απαρτίζουν την κυκλοφοριακή αγωγή μέσω ενός διαδραστικού περιβάλλοντος όπως συχνά συναντώμενες πινακίδες, κανόνες

προτεραιότητας σε διασταυρώσεις με ή και χωρίς σήμανση, τήρηση φωτεινού σηματοδότη, τήρηση των διαβάσεων πεζών, χρήση αριστερού και δεξιού φλάς και έλεγχος ταχύτητας.

**Ροή Παιχνιδιού (Game Flow Summary):** Κατά την έναρξη του παιχνιδιού και στο πρώτο μόνο επίπεδο, εμφανίζεται στον παίκτη μια οθόνη καλωσορίσματος η οποία του περιγράφει εν συντομία τους κανόνες και τον τρόπο χειρισμού του αυτοκινήτου του.

Στη συνέχεια, και σε κάθε καινούργιο επίπεδο, εμφανίζεται νέα οθόνη με περιγραφή του στόχου του συγκεκριμένου επιπέδου και συμβουλές για την επιτυχή εκτέλεσή του. Με το πάτημα του κουμπιού «Πάμε» ξεκινάει το παιχνίδι, εμφανίζοντας την πορεία που θα πρέπει να ακολουθήσει ο παίκτης με πράσινα βελάκια. Στη πορεία αυτή, συναντά περιοχές οι οποίες θα παρουσιάσουν μια ερώτηση πολλαπλής επιλογής σχετική με το σημείο εκείνο και θα το παιχνίδι θα έρθει σε παύση έως ότου απαντηθεί. Σε περίπτωση λανθασμένης απάντησης, ο παίκτης θα επιστρέψει στην αρχή του επιπέδου ενώ σε διαφορετική περίπτωση θα συνεχιστεί κανονικά η πορεία του. Οι ερωτήσεις αυτές προέρχονται από το Ερωτηματολόγιο Υποψήφιων Οδηγών Αυτοκινήτου του Υπουργείου Μεταφορών, τροποποιημένες με τρόπο τέτοιο ώστε να είναι πιο προσβάσιμες για το απευθυνόμενο κοινό.

Με την επιτυχή ολοκλήρωση του επιπέδου, εμφανίζεται μήνυμα επιτυχίας και ο παίκτης μεταφέρεται στο επόμενο επίπεδο. Σημαντική προϋπόθεση για την επιτυχία κάθε επιπέδου, πέρα από την σωστή απάντηση κάθε ερώτησης που θα παρουσιαστεί, είναι η τήρηση βασικών κανόνων συμπεριφοράς κατά την κυκλοφορία στον δρόμο όπως, οδήγηση στη μαρκαρισμένη πορεία και με προσεκτική ταχύτητα, σταμάτημα του αυτοκινήτου πριν από την διάβαση, τήρηση του κόκκινου φωτεινού σηματοδότη κ.α.

Σε τυχόν παραβίαση των κανόνων αυτών ο παίκτης κινδυνεύει να συγκρουστεί με άλλο όχημα ή πεζό, γεγονός που θα του παρουσιάσει αντίστοιχη οθόνη αποτυχίας/παράβασης και θα τον επαναφέρει στην αρχή του επίπεδου.

**Οπτική και Αίσθηση:** Για την οπτική του παιχνιδιού, θα προσεγγιστεί η τεχνική «Low Poly» στην οποία χρησιμοποιούνται λιγότερες κορυφές/κόμβοι για την μοντελοποίηση των τρισδιάστατων αντικειμένων, προσφέροντας έτσι μια πιο «παιδική» και καρτουνίστικη αίσθηση με στόχο την μεγαλύτερη απήχηση στο απευθυνόμενο κοινό.

**Συνεισφορά στην εκπαίδευση:** Όπως αναφέρθηκε σε προηγούμενο κεφάλαιο, τα βιντεοπαιχνίδια με στόχο τη κυκλοφοριακή αγωγή φαίνονται να μην εμφανίζονται τόσο συχνά όσο βιντεοπαιχνίδια οδήγησης με αγωνιστικό περιεχόμενο. Μέσω του δικού μας παιχνιδιού που συνδυάζει στοιχεία κυκλοφοριακής προσομείωσης και κουίζ, ο παίκτης μπορεί να δοκιμάσει τις γνώσεις του, αλλά και να αποκτήσει νέες που θα του διασφαλίσουν όχι μόνο την επιλογή των σωστών αποφάσεων την ώρα που θα αντιμετωπίσει παρόμοιες καταστάσεις στη πραγματική ζωή, αλλά θα του επιφέρουν και ασφάλεια.

### **5.1.3 GAMEPLAY ΚΑΙ MECHANICS**

**Τρόπος παιξίματος (Gameplay):** Ο τρόπος με τον οποίο ο παίκτης θα αλληλεπιδρά με το παιχνίδι είναι μέσω πληκτρολογίου και ποντικιού. Συγκεκριμένα θα μπορεί να κινηθεί με το πλήκτρο W για κίνηση μπροστά, S για κίνηση προς τα πίσω και σε συνδυασμό με τα πλήκτρα A και D για στροφή αριστερά και δεξιά αντίστοιχα. Οι κινήσεις αυτές μπορούν να πραγματοποιηθούν και με τη χρήση των αντίστοιχων πλήκτρων βέλων.

Σε περίπτωση που ο παίκτης κινείται αλλά στη συνέχεια αφήσει το πλήκτρο κίνησης, το αυτοκίνητο θα έρθει σε στάση προοδευτικά και αυτόματα. Οι ερωτήσεις θα απαντώνται επιλέγοντας με το ποντίκι την απάντηση που θεωρεί σωστή ο παίκτης.

**Mechanics:** Κατά την έναρξη του παιχνιδιού ο παίκτης μπορεί να κινείται ελεύθερα στον χάρτη ακολουθώντας όμως την πορεία που του δίνεται. Επιτυχία του επιπέδου θα σημαίνει και επιτυχή τήρηση των κανόνων κυκλοφορίας και επιτυχή απάντηση των ερωτήσεων.

Στην περίπτωση που κατά τη πορεία του ο παίκτης συγκρουστεί με όχημα, πεζό ή παραβιάσει κόκκινο σηματοδότη θα εμφανιστεί αντίστοιχο μήνυμα. Σε λανθασμένη απάντηση ερώτησης ο παίκτης θα επαναλάβει το επίπεδο.

Τα υπόλοιπα αυτοκίνητα στον κόσμο έχουν την δικιά τους ταχύτητα και πορεία, την οποία επαναλαμβάνουν καθόλη τη διάρκεια του παιχνιδιού. Έτσι ο παίκτης θα πρέπει να προσέξει τη ταχύτητά του ώστε να μη συγκρουστεί μαζί τους. Σε διαβάσεις, υπάρχει η πιθανότητα να εμφανιστεί πεζός τον οποίο ο παίκτης θα πρέπει να αφήσει να διασχίσει τον δρόμο.

# **5.1.4 ΠΕΡΙΒΑΛΛΟΝ ΚΑΙ ΧΑΡΑΚΤΗΡΕΣ**

Ο κόσμος του παιχνιδιού θα είναι μια πόλη με σημάνσεις, διαβάσεις πεζών και φανάρια. Χαρακτήρες του κόσμου αυτού είναι το αυτοκίνητο που θα χειρίζεται ο παίκτης, καθώς και τα άλλα αυτοκίνητα και πεζοί τα οποία θα ελέγχονται από τον υπολογιστή.

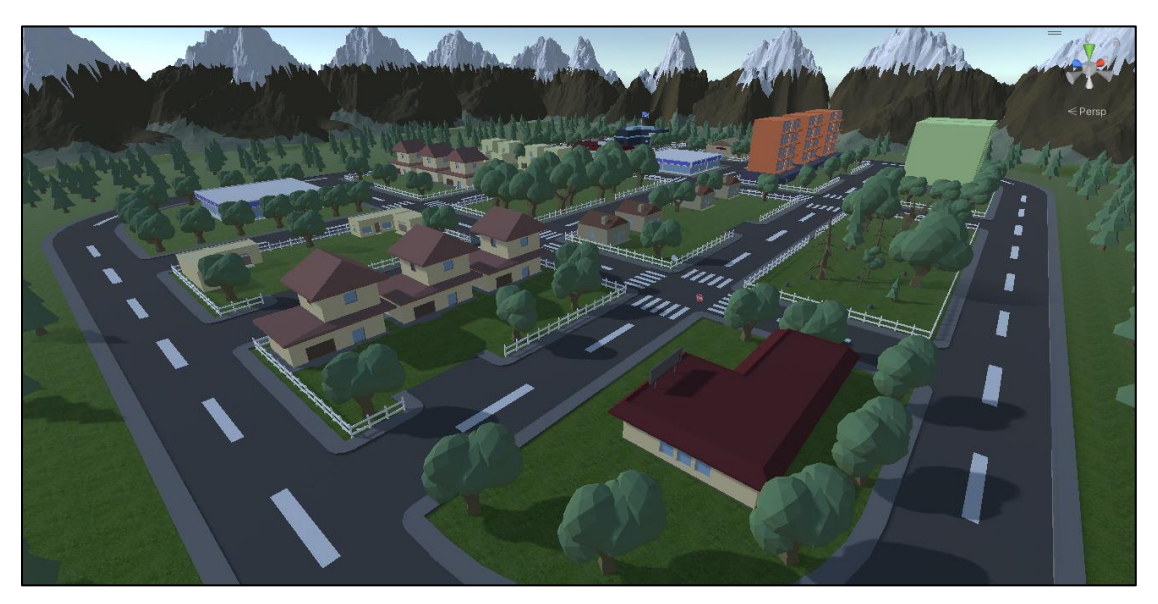

**Εικόνα 5.1** Φωτογραφία Νο1 πόλης – χάρτη του παιχνιδιού μας.

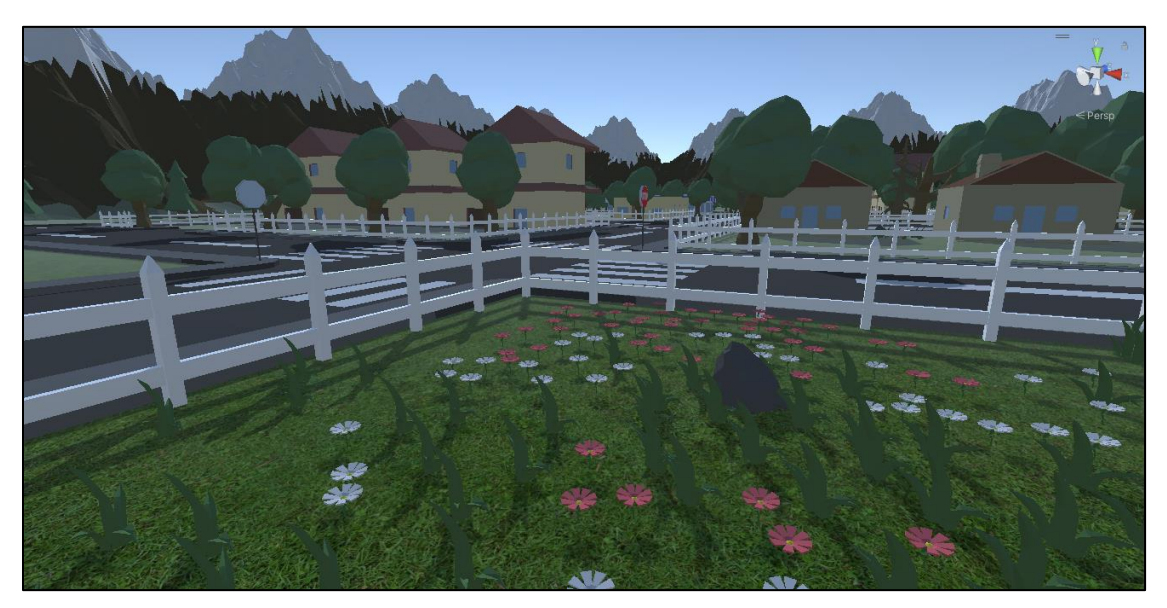

**Εικόνα 5.2** Φωτογραφία Νο2 πόλης – χάρτη του παιχνιδιού μας.

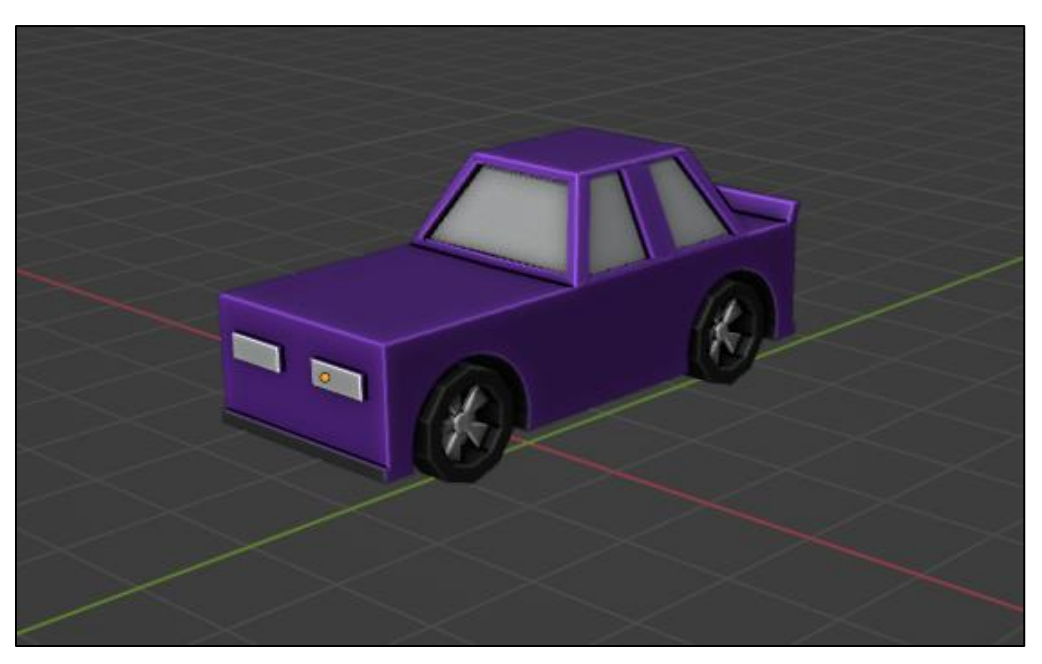

**Εικόνα 5.3** Το αυτοκίνητο που θα χειρίζεται ο παίκτης.

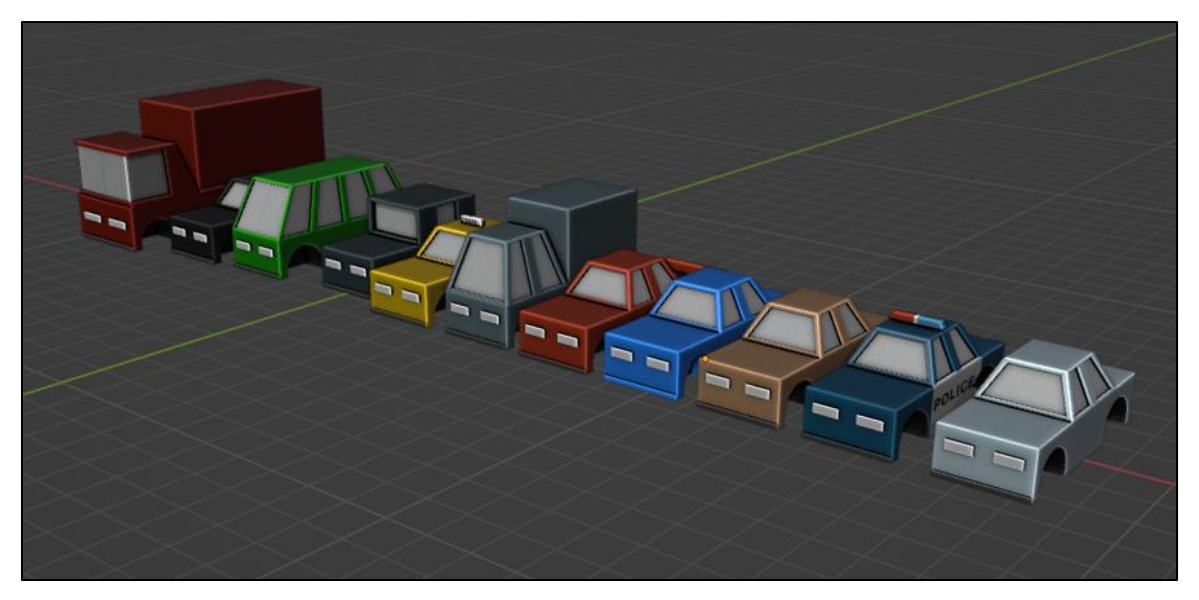

**Εικόνα 5.4** Αυτοκίνητα που θα χειρίζεται ο υπολογιστής.

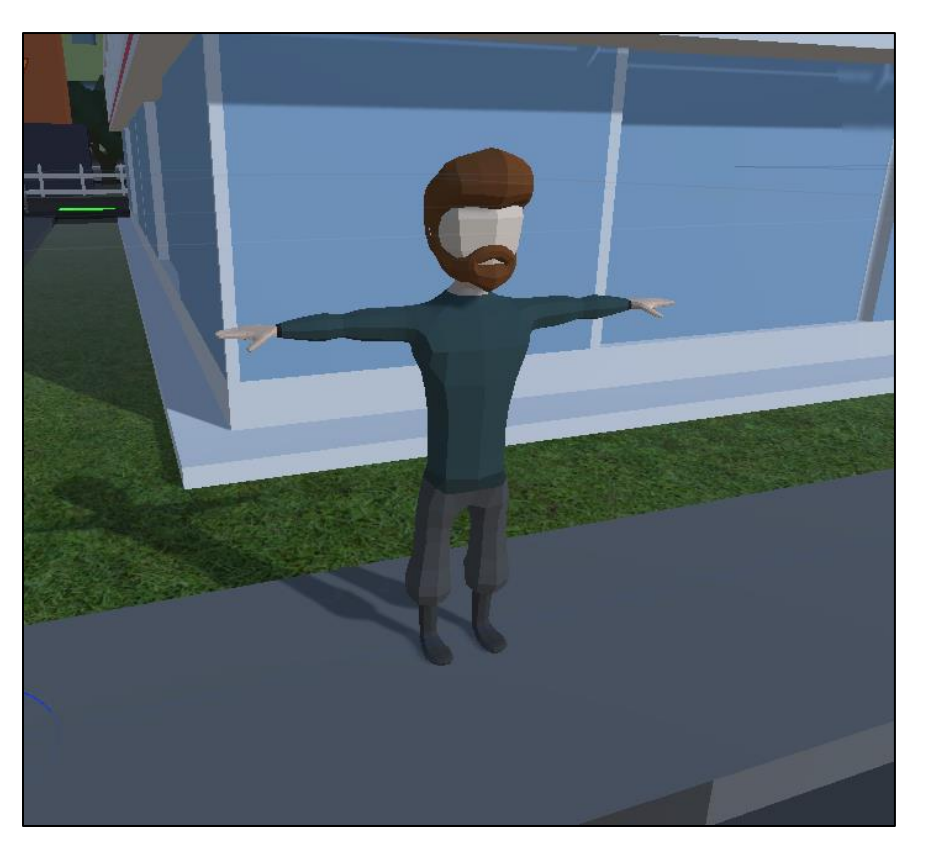

**Εικόνα 5.5** Πεζός. Χειριζόμενος από τον υπολογιστή.

## **5.1.5 ΕΠΙΠΕΔΑ**

Με κάθε επίπεδο το πλήθος των ερωτήσεων και η διαδρομή που θα πρέπει να ακολουθήσει ο παίκτης θα αυξάνονται. Με την επιλογή σωστής απάντησης, θα συνεχιστεί το παιχνίδι όπου καλείται ο παίκτης να φέρει εις πέρας σε πραγματικό χρόνο την απάντηση που μόλις έδωσε. Στο σημείο αυτό, εάν δε τηρήσει την απάντηση, θα συγκρουστεί με τον πεζό ή το όχημα που θα διασχίζουν το δρόμο και το παιχνίδι θα ξεκινήσει από την αρχή.

Στη περίπτωση που εμφανιστεί σήμανση ή κατάσταση η οποία έχει παρουσιαστεί σε προηγούμενο επίπεδο, δεν θα εμφανίζεται ερώτηση. Παρ'όλα αυτά, ο παίκτης θα πρέπει να αντιμετωπίσει την κατάσταση με βάση την εμπειρία του.

# **5.1.5.1 ΕΠΙΠΕΔΟ 1**

Για το πρώτο και πιο απλό επίπεδο, ο παίκτης καλείται να ολοκληρώσει μια σύντομη διαδρομή όπου θα συναντήσει μια διασταύρωση με διάβαση πεζών και τη σήμανση STOP. Λίγο πριν την άφιξή του στη διασταύρωση, θα του εμφανιστεί σχετική ερώτηση.

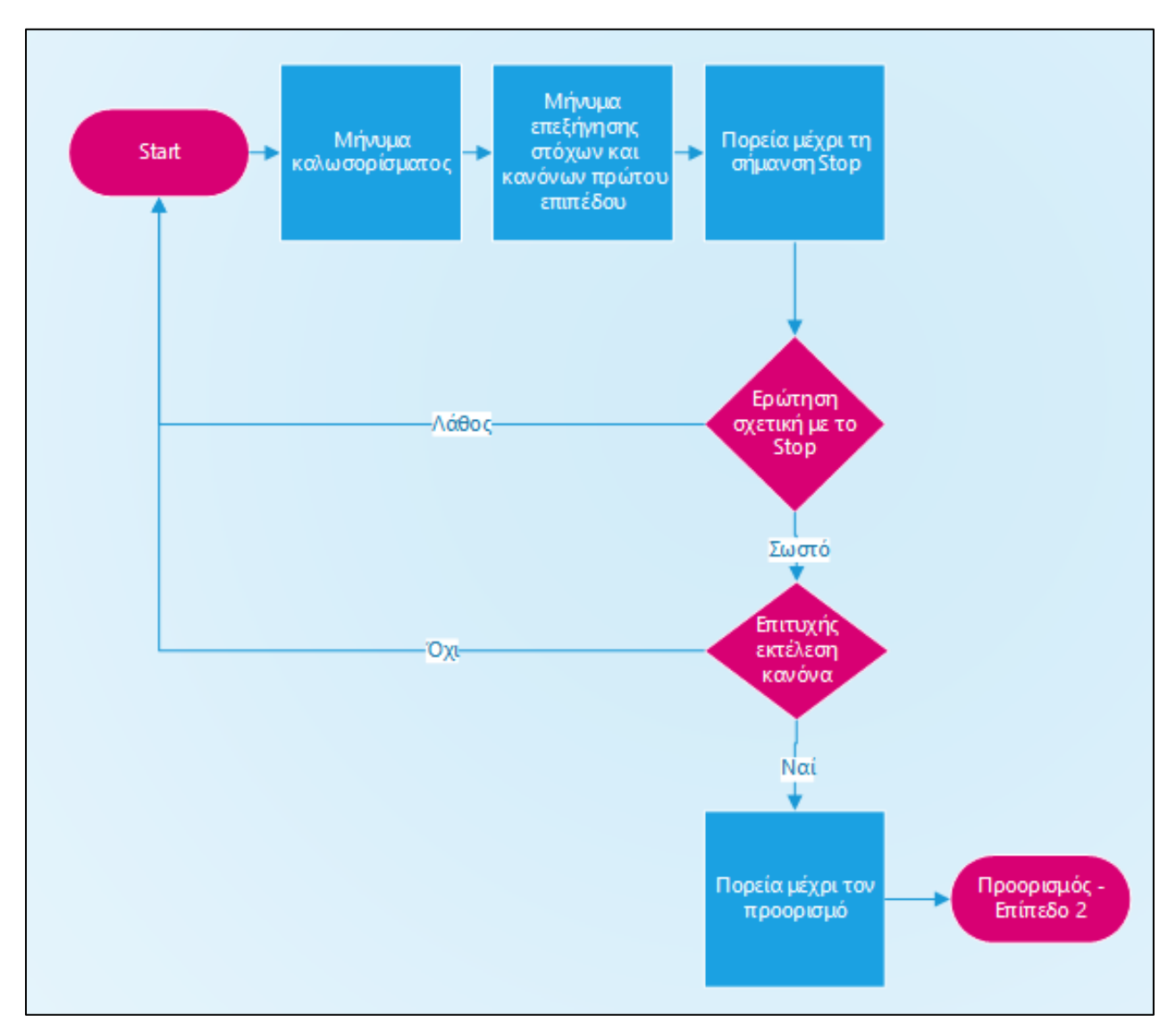

**Εικόνα 5.6** Flowchart Επιπέδου 1 με τη πορεία που θα πρέπει να ακολουθήσει ο παίκτης προκειμένου να φτάσει στον προορισμό.

Όπως φαίνεται στο παραπάνω διάγραμμα, κατά την εκκίνηση του παιχνιδιού εμφανίζεται η οθόνη καλωσορίσματος.

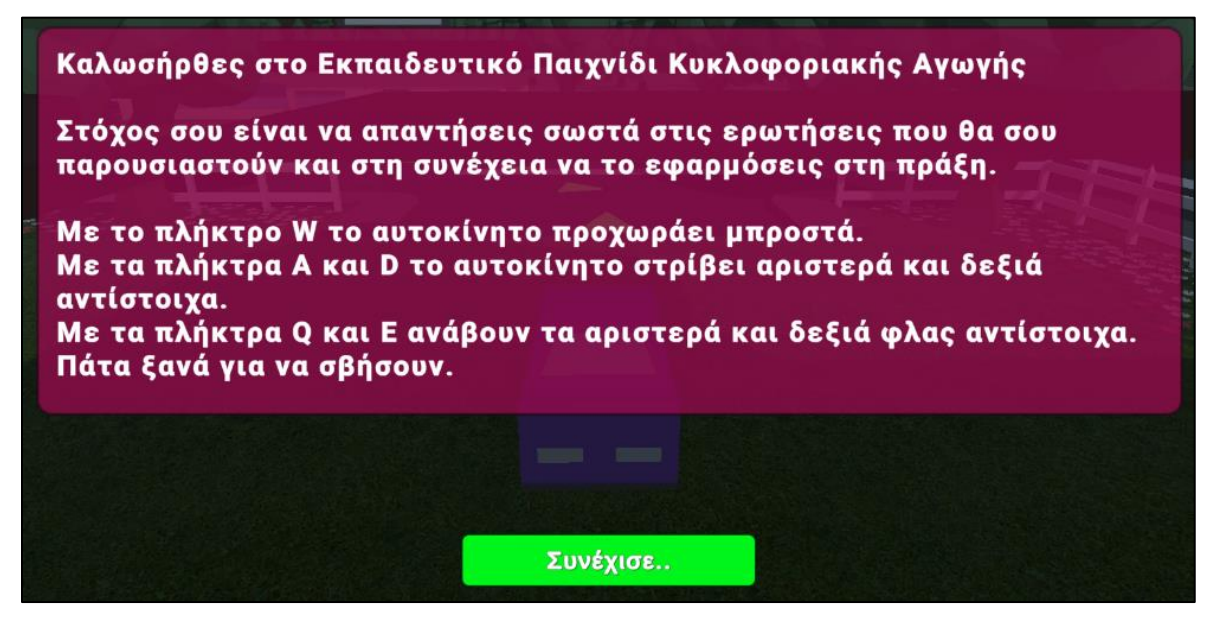

**Εικόνα 5.7** Οθόνη καλωσορίσματος και επεξήγησης χειρισμού του αυτοκινήτου.

Επιλέγοντας «Συνέχισε..» εμφανίζεται στον παίκτη η οθόνη των στόχων του επιπέδου.

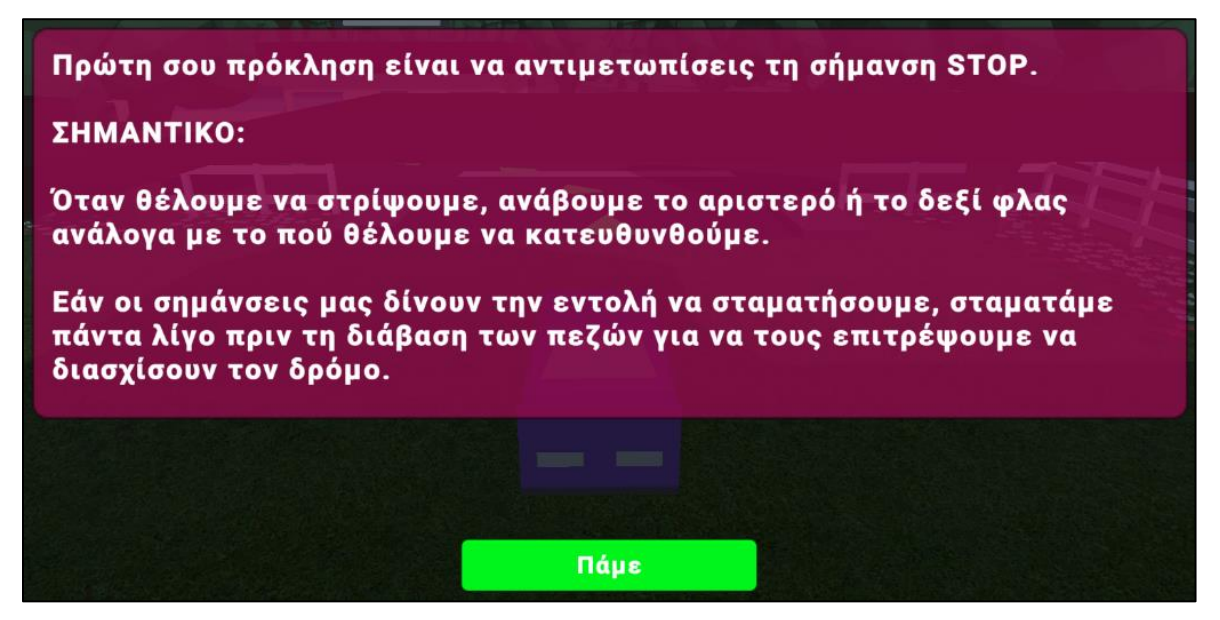

**Εικόνα 5.8** Μήνυμα επεξηγήσεων επιπέδου 1.

Με το πάτημα του κουμπιού «Πάμε» ξεκινάει το παιχνίδι. Ακολουθώντας την πορεία που ανατέθηκε στον παίκτη φτάνει στην πρώτη ερώτηση σχετική με το STOP όπου έρχεται σε παύση το παιχνίδι μέχρι να δώσει ο παίκτης την απάντησή του.

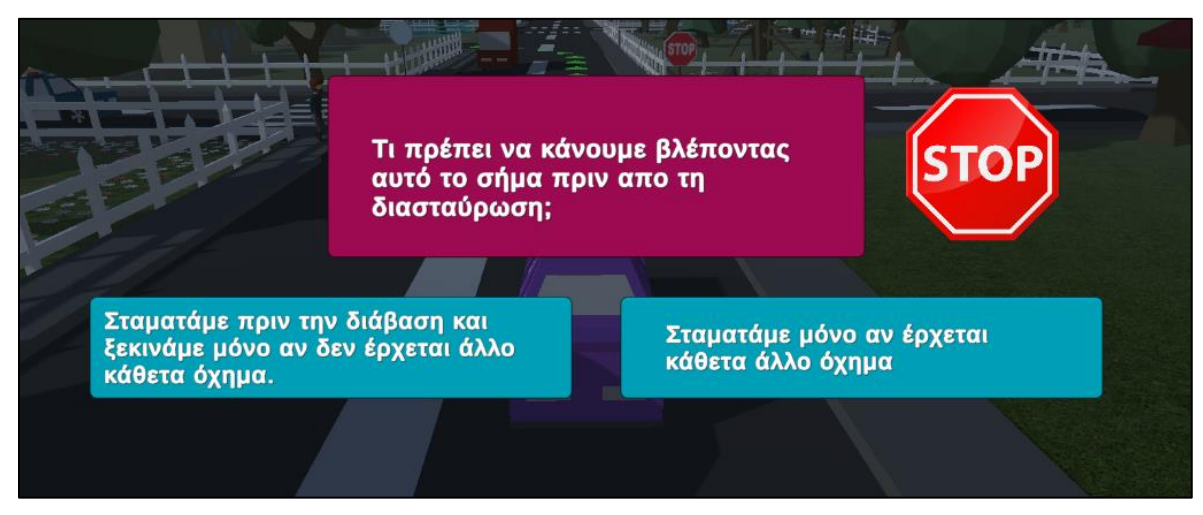

**Εικόνα 5.9** Ερώτηση του Επιπέδου 1 σχετική με το STOP.

Με την επιλογή της αριστερής, σωστής απάντησης επιτρέπεται στον παίκτη να συνεχίσει όπου καλείται να φέρει εις πέρας την απάντηση που έδωσε.

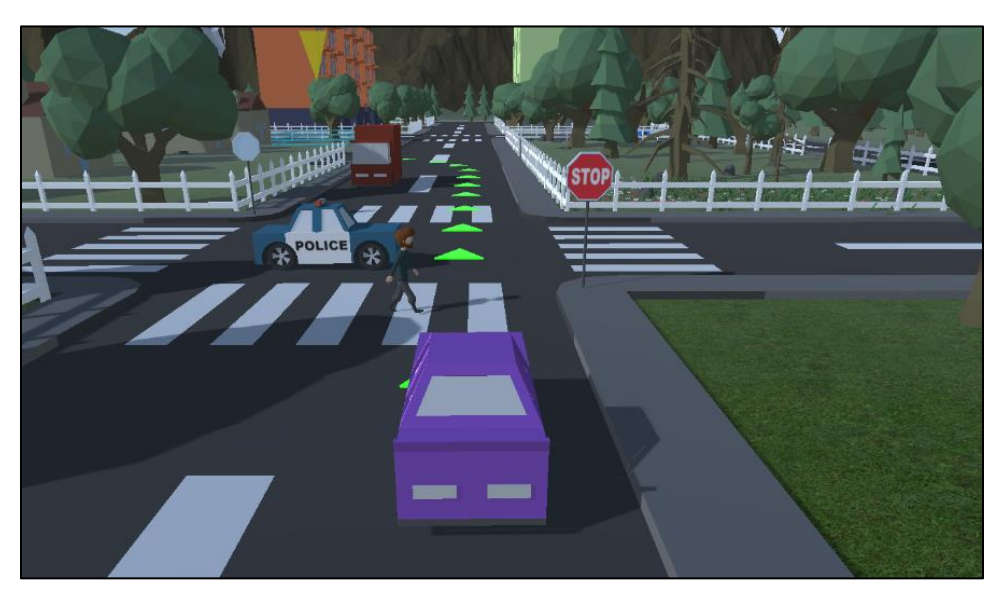

Τμήμα Μηχανικών Πληροφορικής και Υπολογιστών – Σχολή Μηχανικών 41 **Εικόνα 5.10** Στιγμιότυπο του παιχνιδιού όπου ο παίκτης τηρεί τη σήμανση STOP.

Κατά την άφιξη του παίκτη στον προορισμό εμφανίζεται σχετικό μήνυμα και μεταφέρεται αυτόματα στο επόμενο επίπεδο.

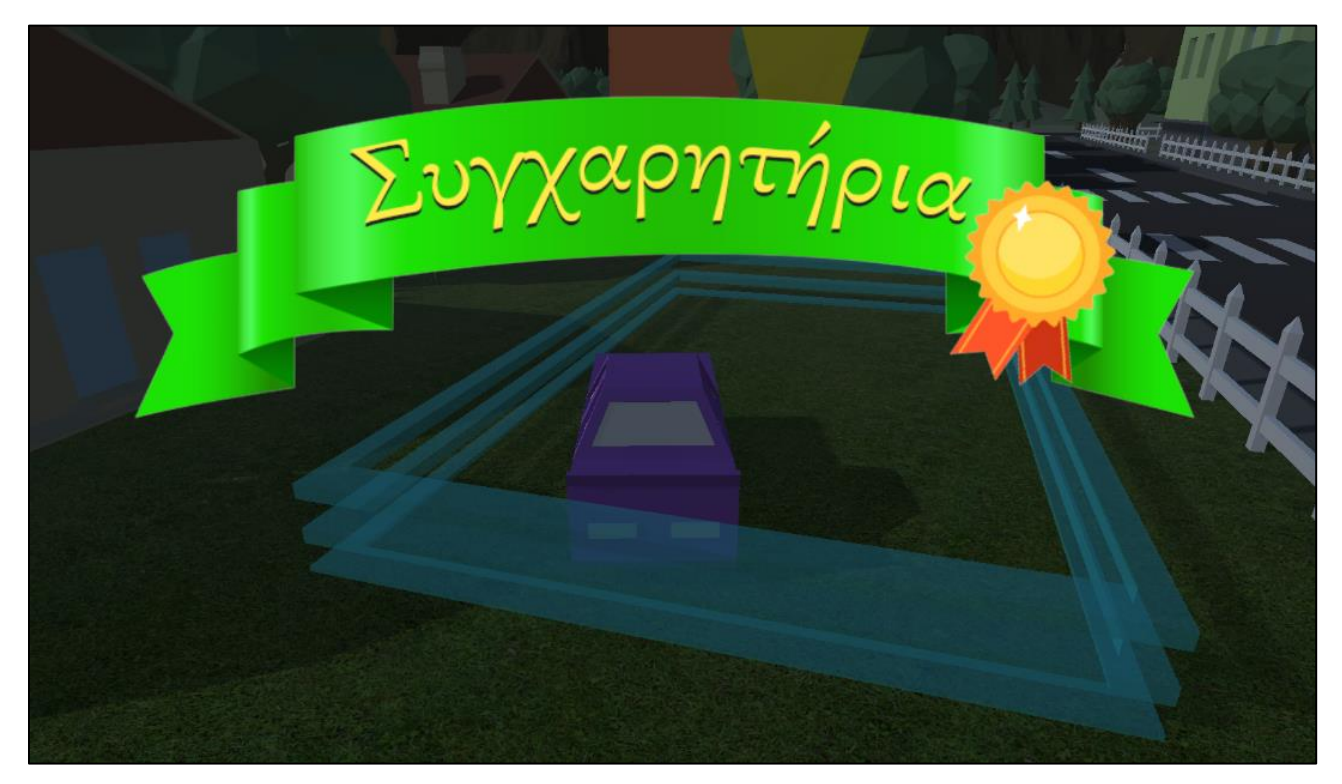

**Εικόνα 5.11** Μήνυμα επιτυχίας του επιπέδου*.* 

## **5.1.5.2 ΕΠΙΠΕΔΟ 2**

Στο δεύτερο επίπεδο ο παίκτης θα έρθει αντιμέτωπος με ένα φανάρι και το σήμα παραχώρησης προτεραιότητας και τις αντίστοιχες ερωτήσεις τους. Επίσης θα βρεθεί σε διασταύρωση με σήμανση «Stop» όπου αυτή τη φορά δεν θα εμφανιστεί ερώτηση αλλά θα πρέπει, με την εμπειρία του, να πράξει καθώς ορίζει η σήμανση.

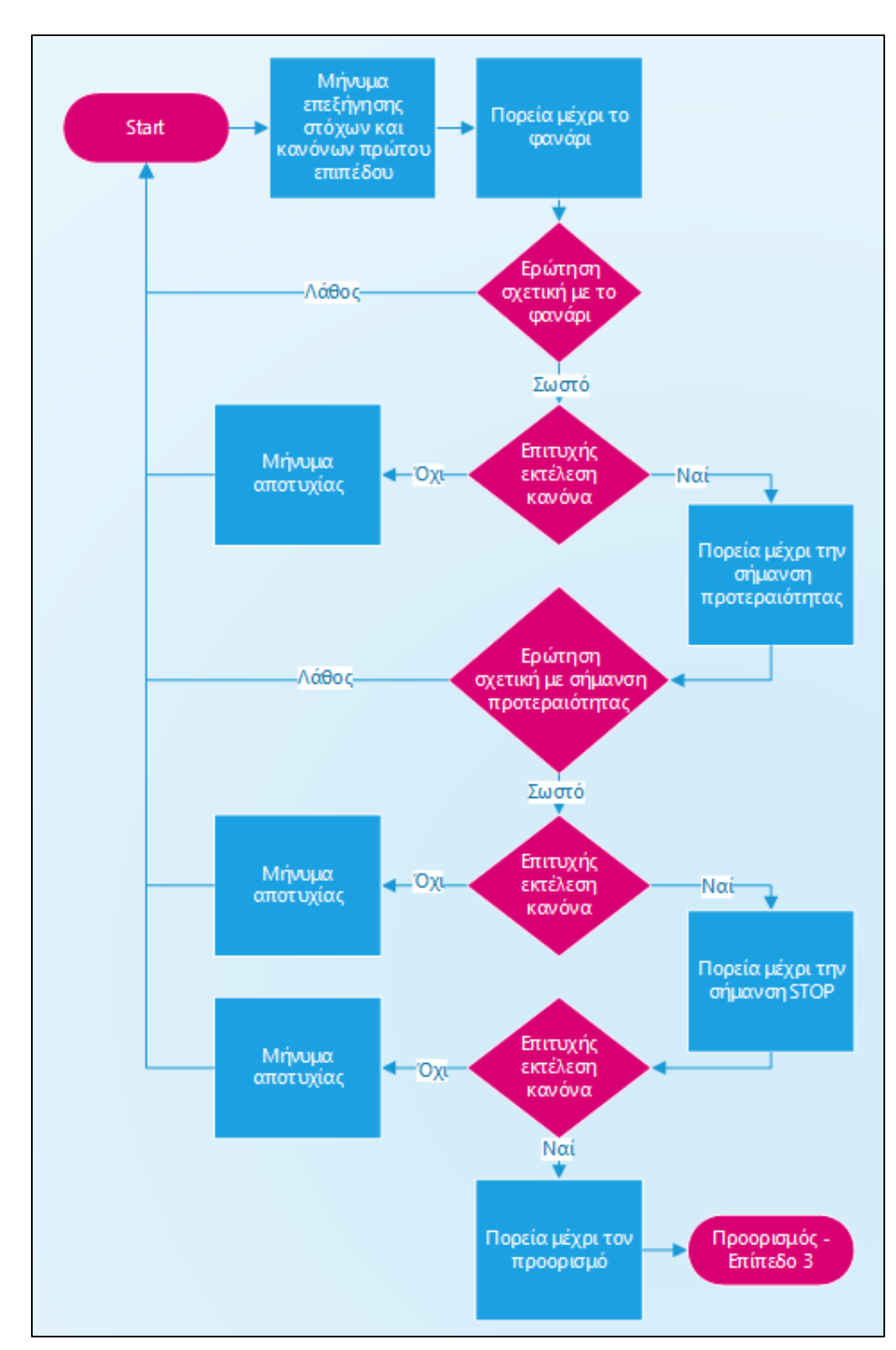

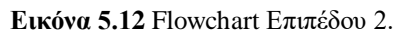

Με την μεταφορά του παίκτη στο δεύτερο επίπεδο εμφανίζονται οι επεξηγήσεις του επιπέδου αυτού.

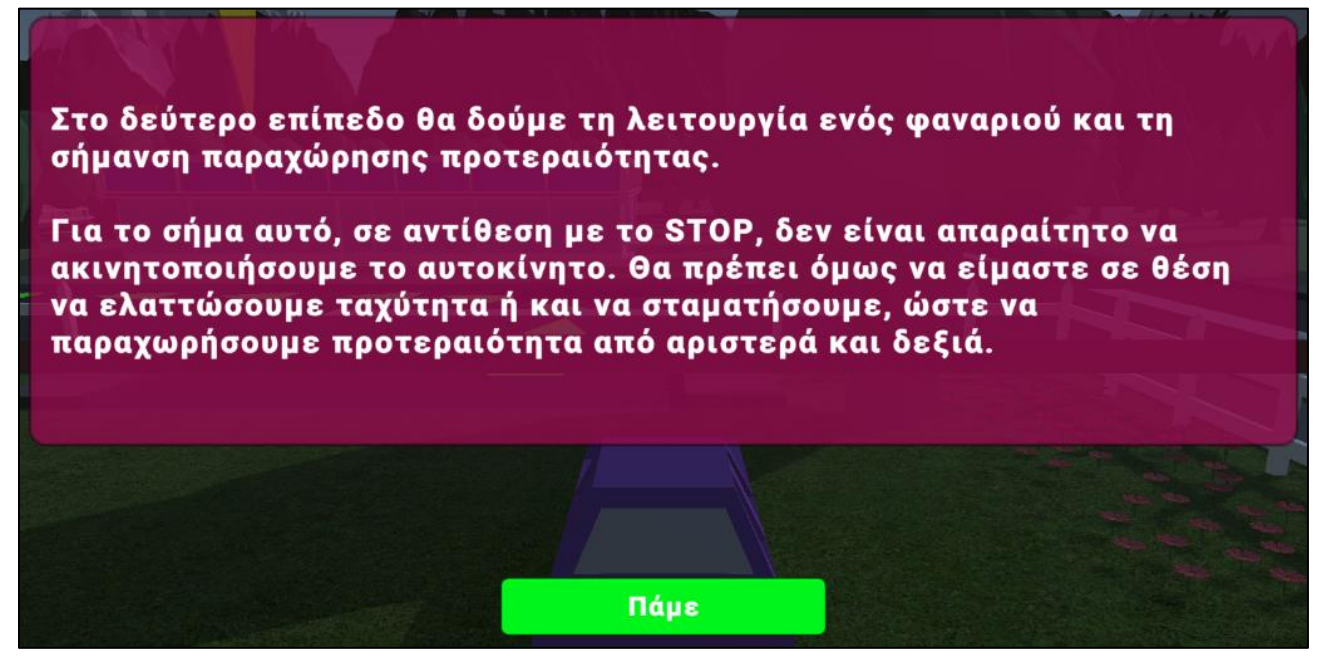

**Εικόνα 5.13** Μήνυμα επεξηγήσεων του δεύτερου επιπέδου.

Καθώς ο παίκτης πλησιάζει στο φανάρι, του παρουσιάζεται η σχετική ερώτηση που καλείται να απαντήσει και στη συνέχεια να πράξει σύμφωνα με την επιλογή του.

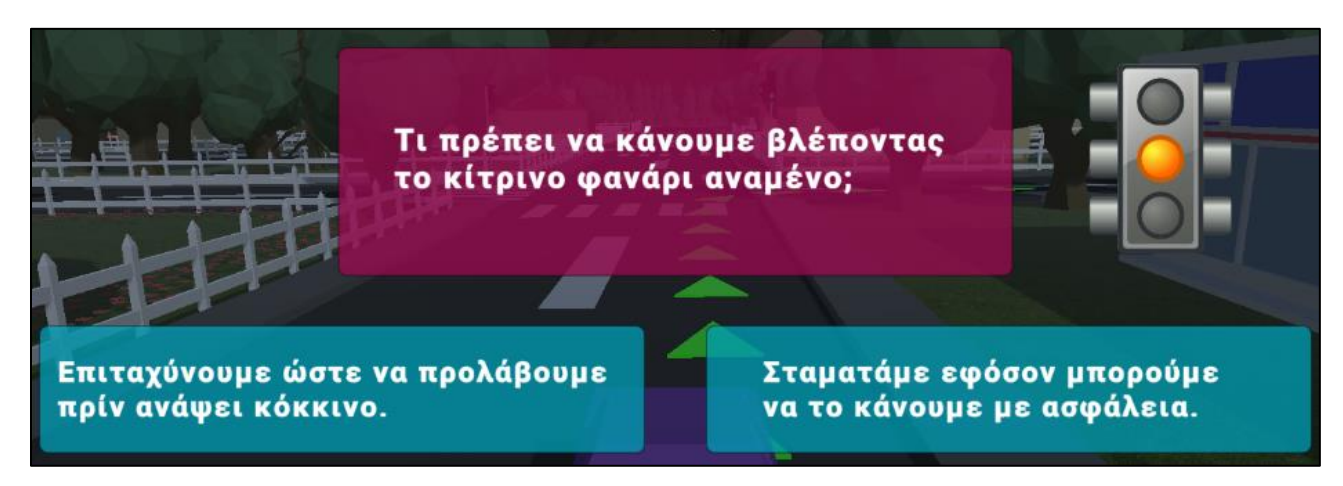

**Εικόνα 5.14** Ερώτηση του επιπέδου 2 σχετική με τον φωτεινό σηματοδότη.

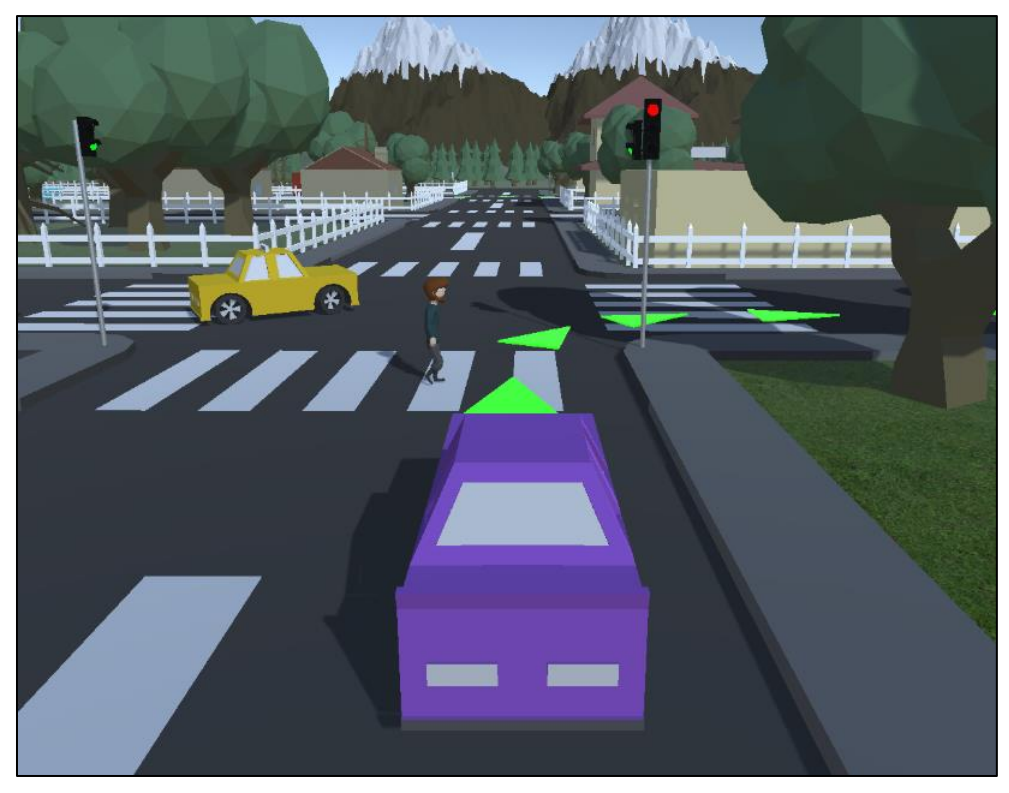

**Εικόνα 5.15** Στιγμιότυπο του παιχνιδιού όπου ο παίκτης τηρεί τον φωτεινό σηματοδότη.

Αφού ανάψει πράσινο και συνεχίσει ο παίκτης θα συναντήσει τη σήμανση παραχώρησης προτεραιότητας όπου και πάλι θα πρέπει, εφόσον απαντήσει με επιτυχία, να πράξει ανάλογα.

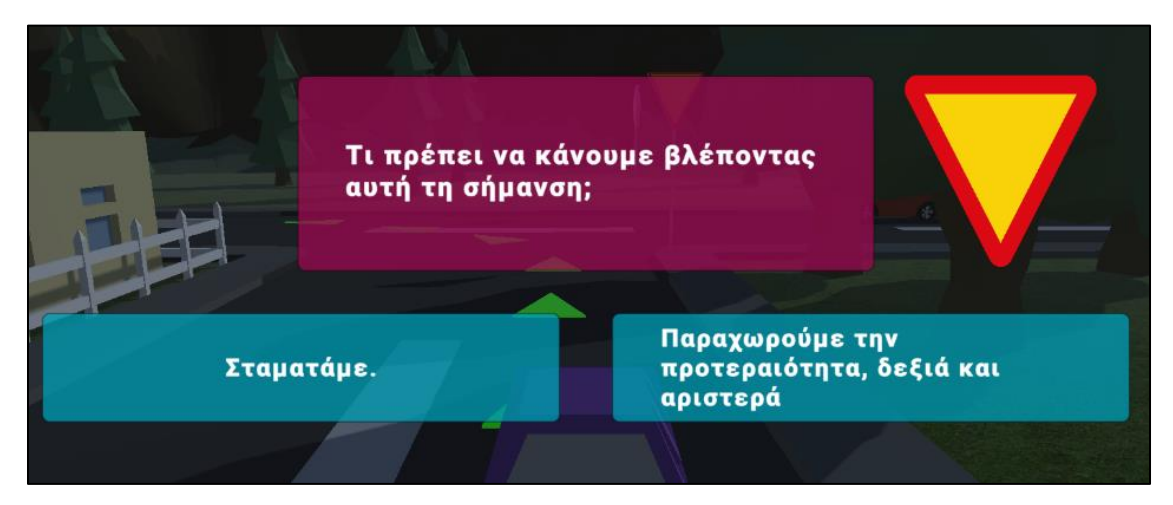

**Εικόνα 5.16** Ερώτηση του επιπέδου 2 σχετική με την σήμανση παραχώρησης προτεραιότητας.

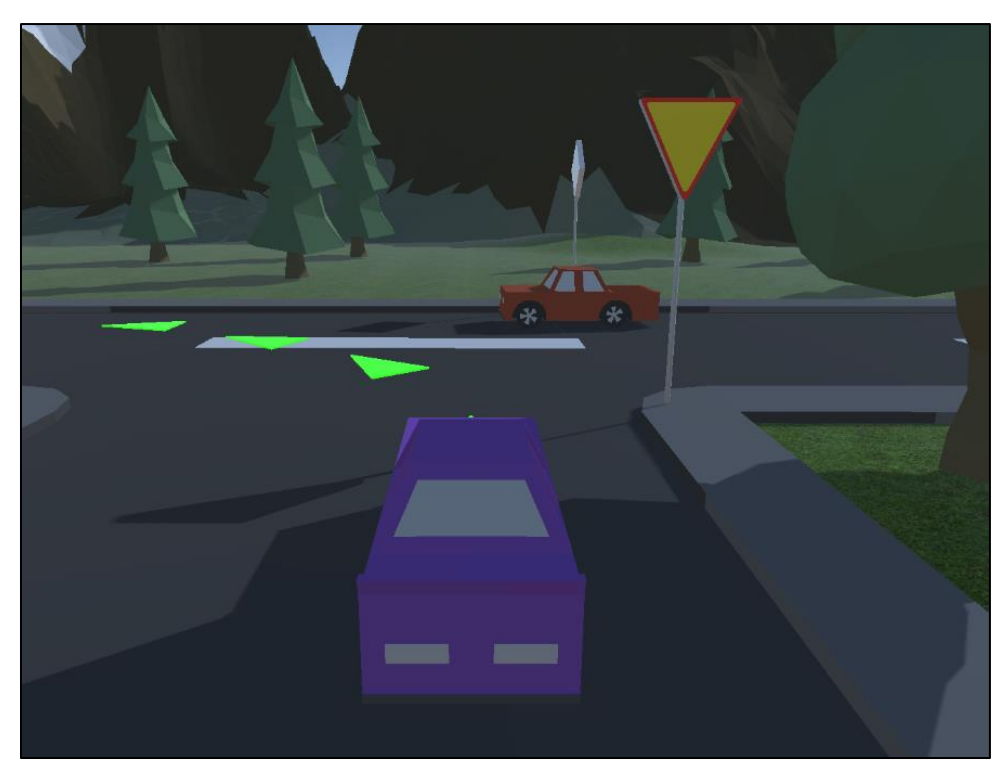

**Εικόνα 5.17** Στιγμιότυπο του παιχνιδιού όπου ο παίκτης τηρεί την σήμανση παραχώρησης προτεραιότητας.

Στη συνέχεια θα συναντήσει ξανά την σήμανση «Stop» όπως στο Επίπεδο 1 αυτή τη φορά χωρίς εμφάνιση ερώτησης και τέλος θα κινηθεί προς τον προορισμό.

## **5.1.5.3 ΕΠΙΠΕΔΟ 3**

Για το τρίτο επίπεδο του παιχνιδιού, ο παίκτης θα γνωρίσει τον κανόνα της δεξιάς προτεραιότητας, τη σήμανση που αυτή τη φορά δίνει στον ίδιο προτεραιότητα και θα έρθει σε καταστάσεις από προηγούμενα επίπεδα.

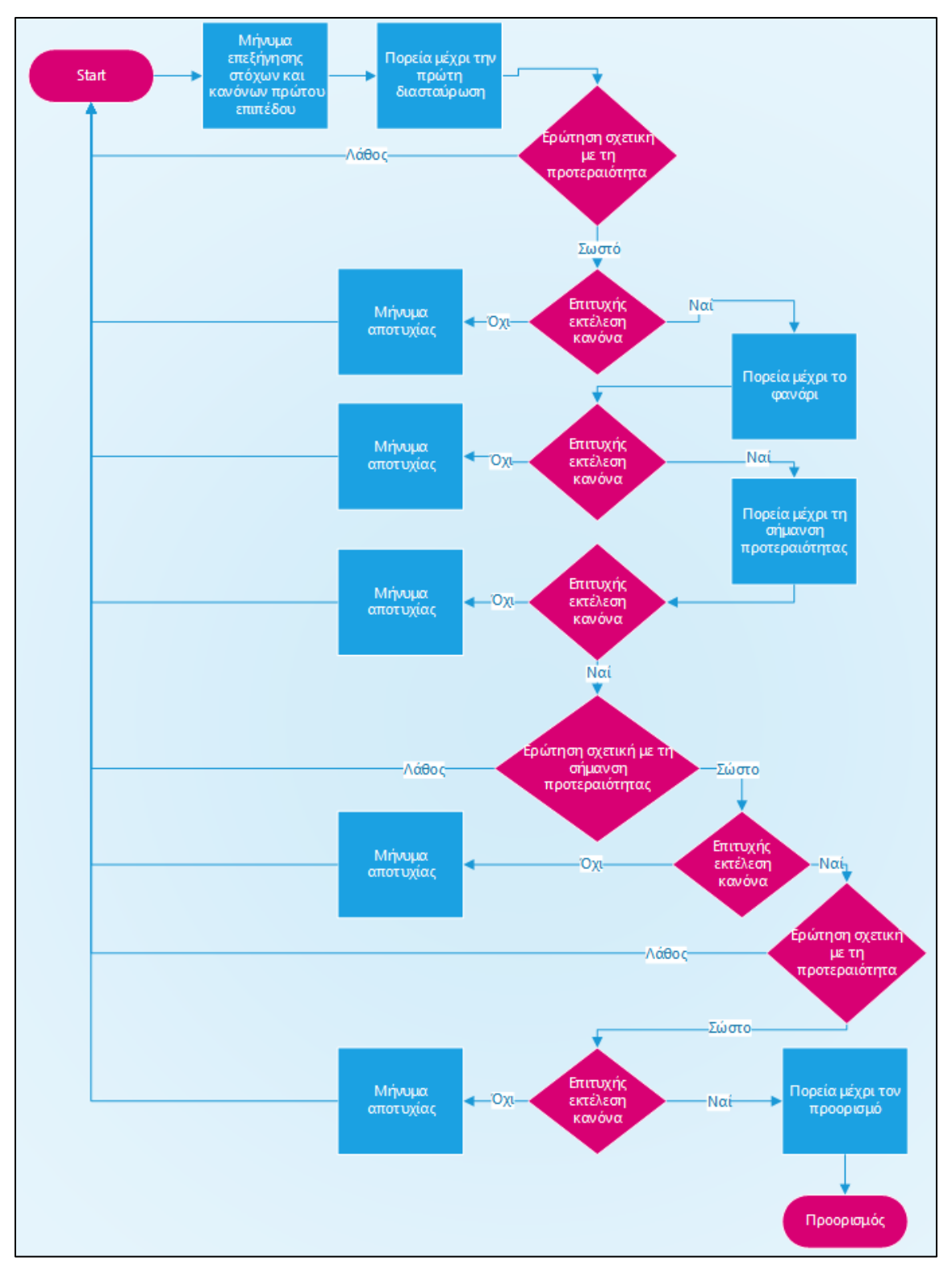

**Εικόνα 5.18** Flowchart Επιπέδου 3.

Ξεκινώντας το τρίτο επίπεδο εμφανίζεται η αντίστοιχη οθόνη επεξήγησης τον στόχων στον παίκτη.

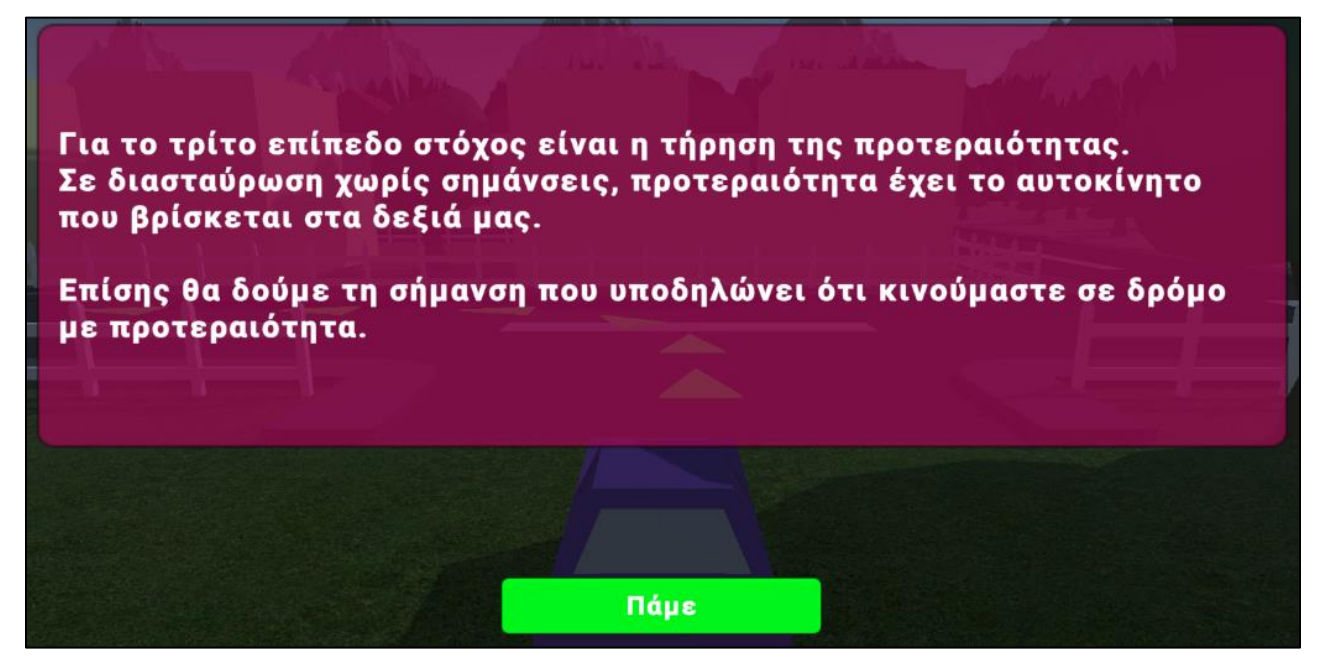

**Εικόνα 5.19** Μήνυμα επεξηγήσεων του τρίτου επιπέδου.

Ακολουθεί η πορεία του παίκτη έως την πρώτη διασταύρωση και σημείο ερώτησης όπου θα πρέπει να επιλέξει τη σειρά με την οποία θα πρέπει να περάσουν τα αυτοκίνητα. Στη συνέχεια θα βρεθεί σε διασταύρωση με φωτεινό σηματοδότη και μετά σε σήμανση παραχώρησης προτεραιότητας χωρίς αυτή τη φορά να εμφανιστούν αντίστοιχες ερωτήσεις.

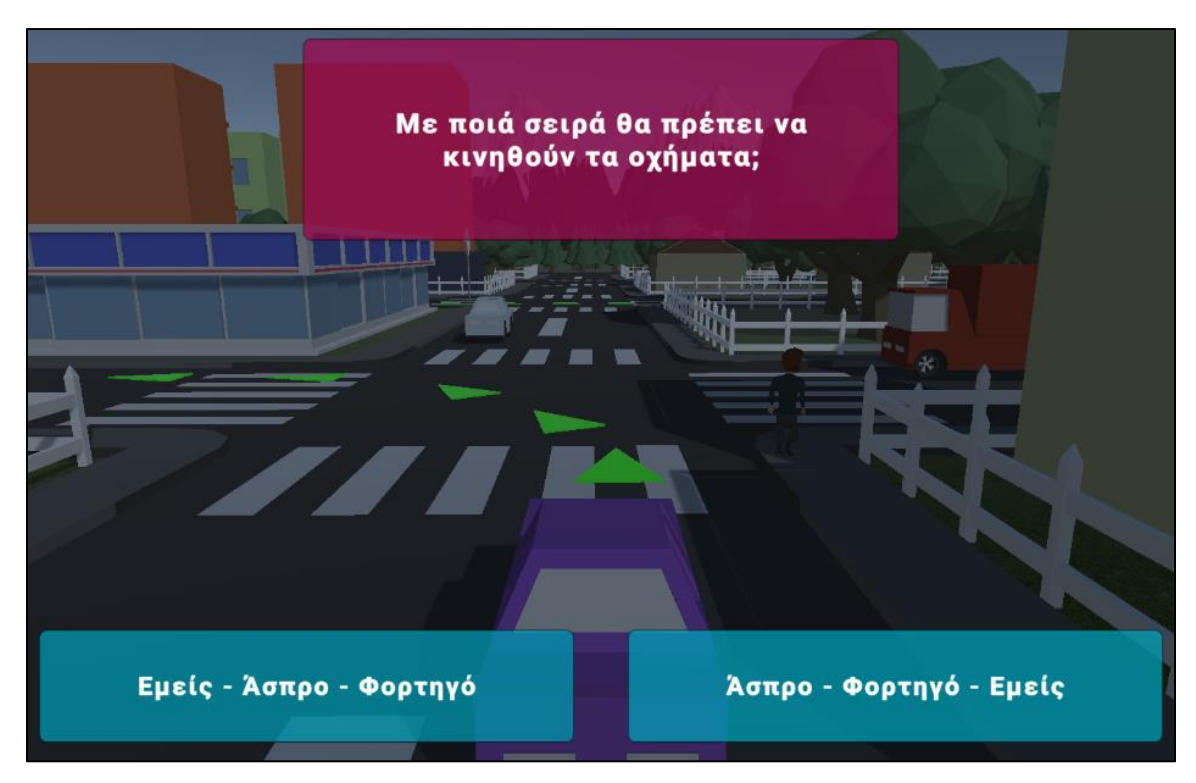

**Εικόνα 5.20** Ερώτηση του επιπέδου 3 σχετική με την δεξιά προτεραιότητα.

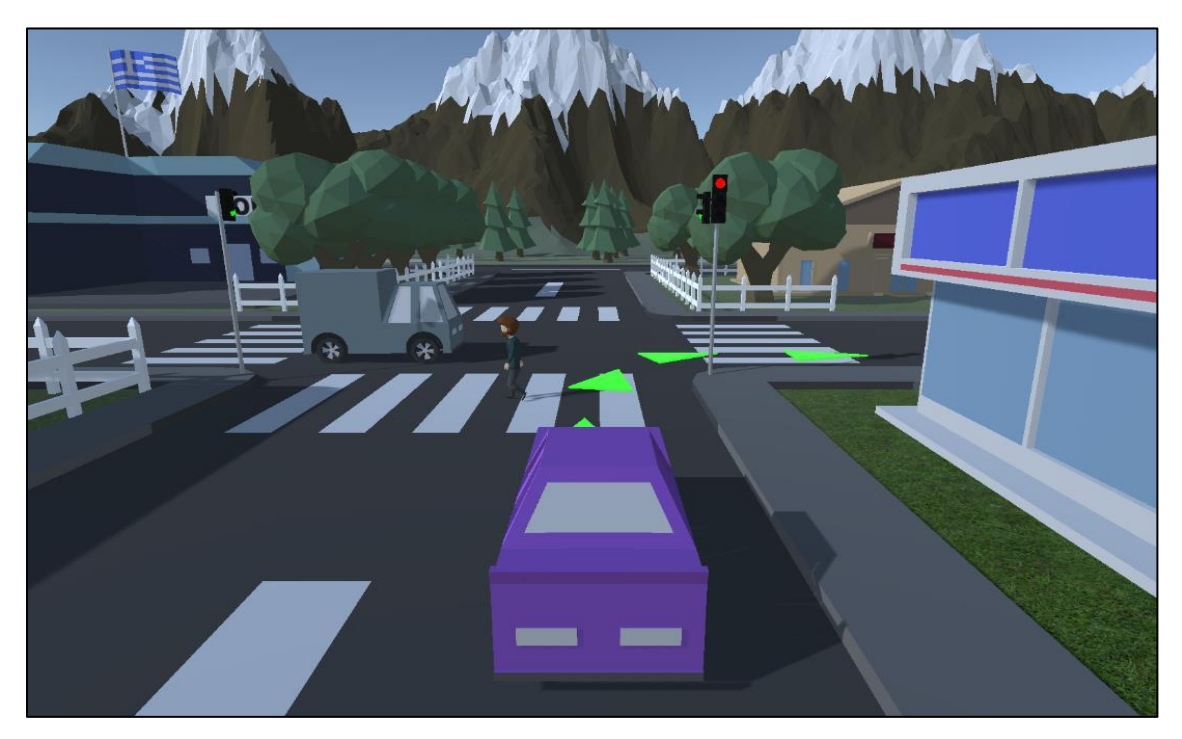

**Εικόνα 5.21** Επίπεδο 3 - Στιγμιότυπο του παιχνιδιού όπου ο παίκτης τηρεί τον φωτεινό σηματοδότη.

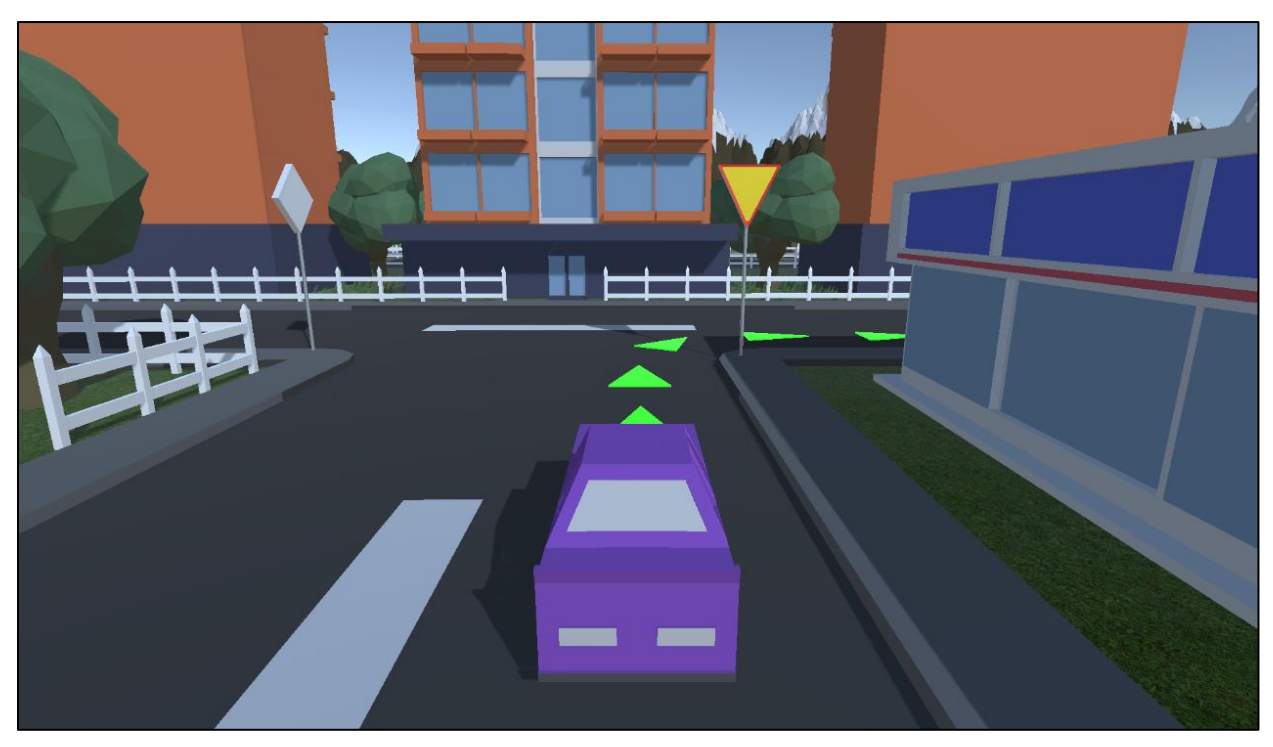

**Εικόνα 5.22** Επίπεδο 3 - Στιγμιότυπο του παιχνιδιού όπου ο παίκτης τηρεί την σήμανση προτεραιότητας.

Εφόσον ολοκληρώσει με επιτυχία τα παραπάνω, θα συναντήσει τη σήμανση όπου αυτή τη φορά υποδηλώνει κίνηση σε δρόμο προτεραιότητας και θα εμφανιστεί αντίστοιχη ερώτηση.

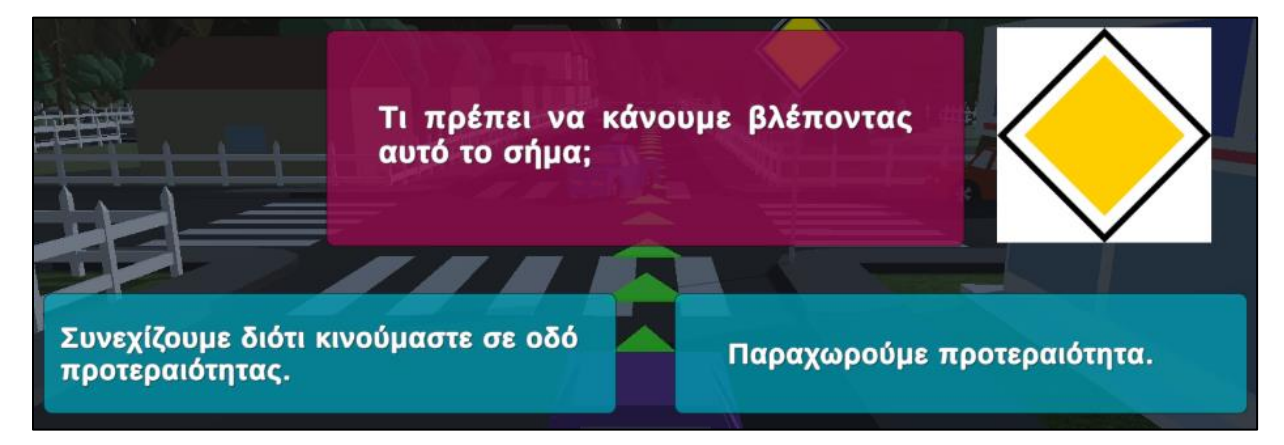

**Εικόνα 5.23** Επίπεδο 3 – Ερώτηση σχετική με τη σήμανση που υποδηλώνει κίνηση σε δρόμο προτεραιότητας.

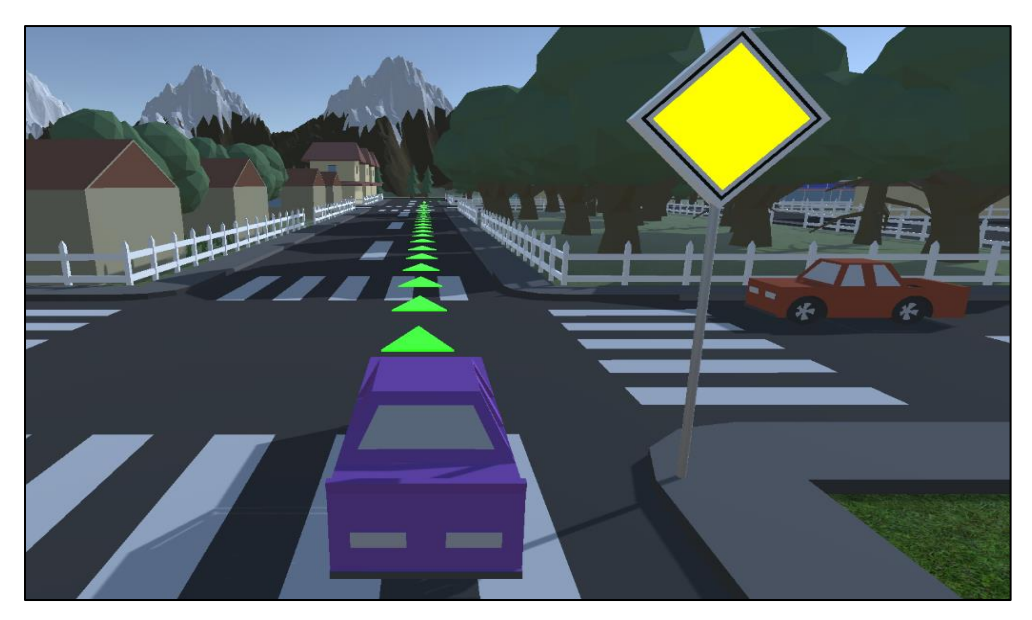

**Εικόνα 5.24** Επίπεδο 3 – Στιγμιότυπο του παιχνιδιού όπου ο παίκτης τηρεί την σήμανση που υποδηλώνει κίνηση σε δρόμο προτεραιότητας..

Τέλος θα βρεθεί εκ νέου σε διασταύρωση όπου θα πρέπει να απαντήσει και να τηρήσει την κατάσταση δεξιάς προτεραιότητας αυτή τη φορά με διαφορετική σειρά.

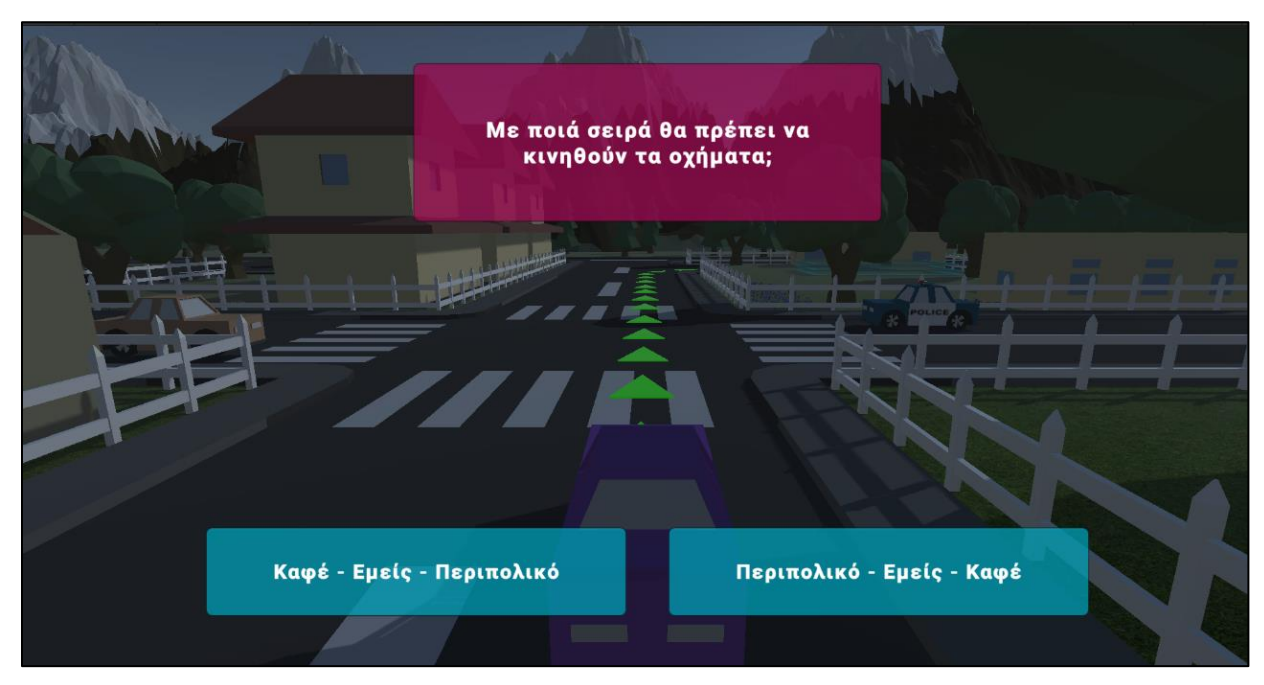

**Εικόνα 5.25** Επίπεδο 3 – Ερώτηση του επιπέδου 3 σχετική με την δεξιά προτεραιότητα.

### **5.1.6 INTERFACE**

Όπως αναφέρθηκε σε προηγούμενο κεφάλαιο, στο κομμάτι του interface εντάσσονται μεταξύ άλλων, τα στοιχεία που συμβάλουν στην καθοδήγηση του παίκτη εντός και εκτός του παιχνιδιού ή στην παραχώρηση πληροφοριών με οπτικά ή ακουστικά μέσα.

### **5.1.6.1 ΚΥΡΙΟ ΜΕΝΟΥ**

Με το άνοιγμα της εφαρμογής εμφανίζεται στον παίκτη το απλό Κύριο Μενού από το οποίο μπορεί να ξεκινήσει το παιχνίδι, να επιλέξει επίπεδο ή να την κλείσει. Στο Use Case Diagram που ακολουθεί φαίνονται οι διαθέσιμες επιλογές που μπορεί να έχει ο χρήστης.

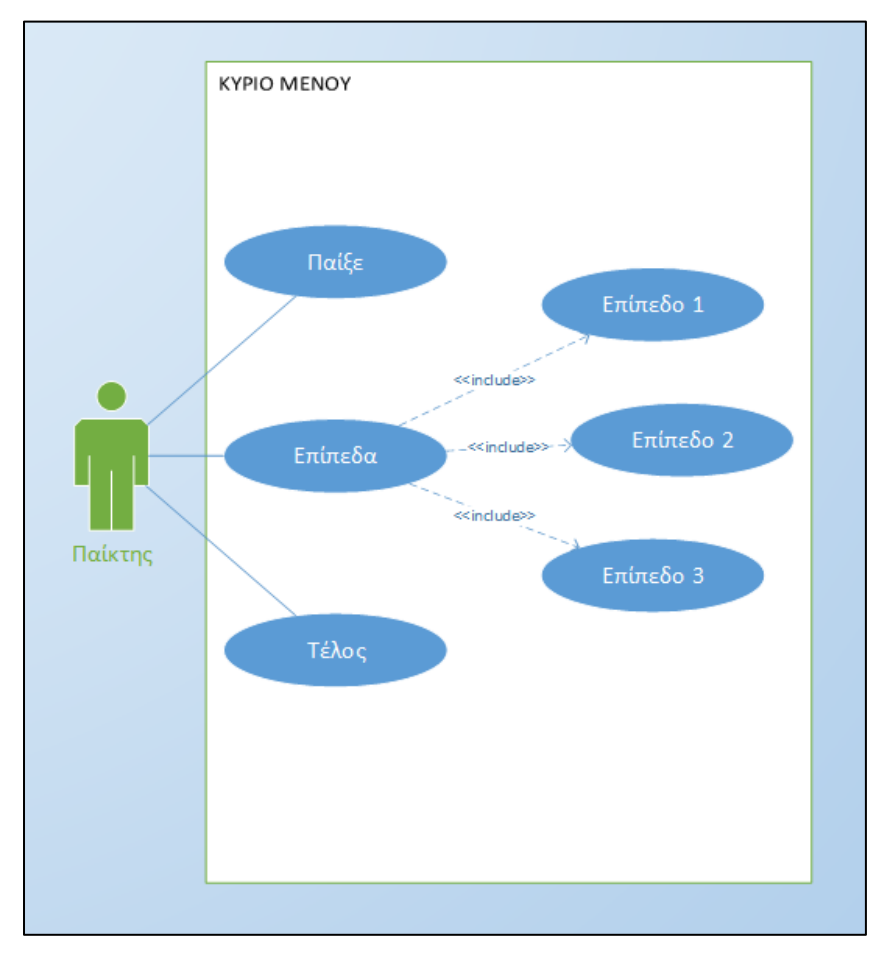

**Εικόνα 5.26** Use Case Diagram Κύριου Μενού.

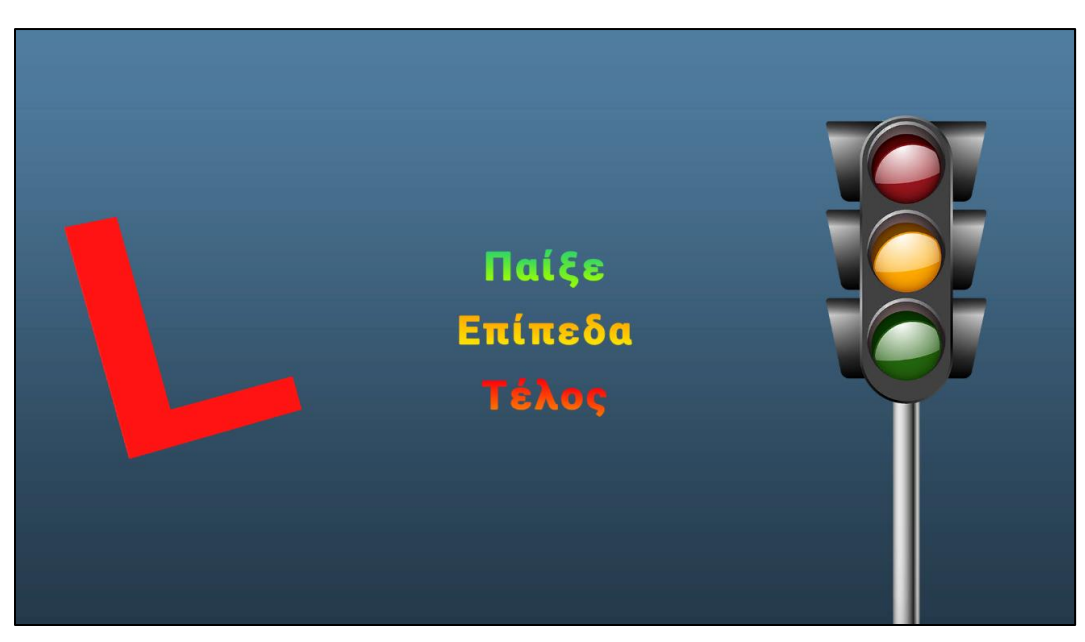

**Εικόνα 5.27** Κύριο Μενού.

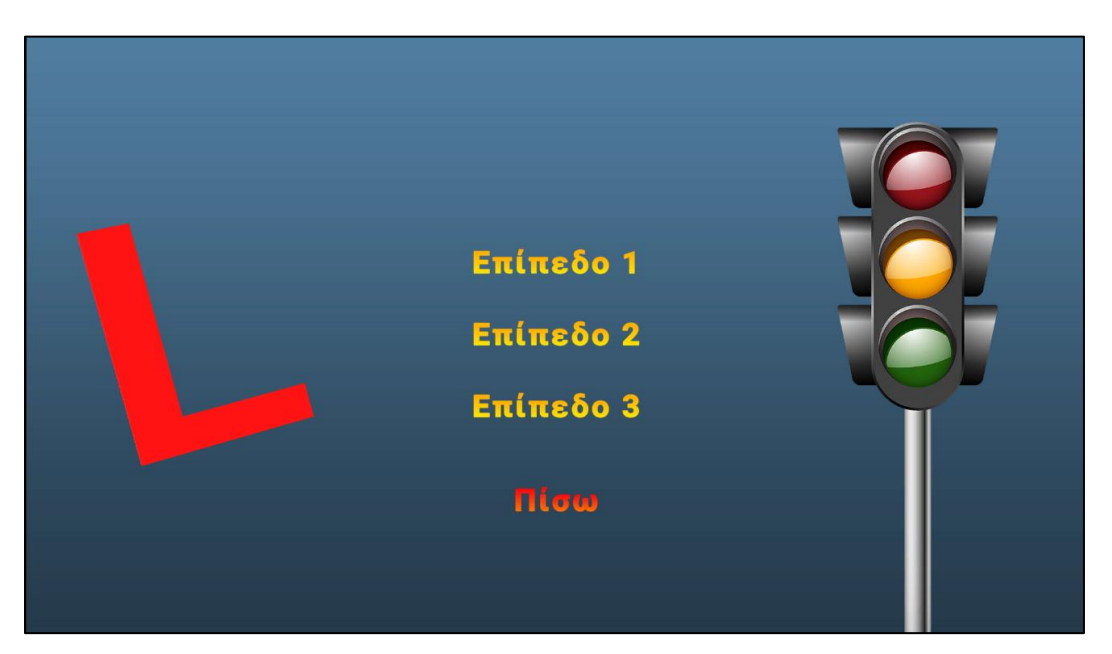

**Εικόνα 5.28** Επιλογή Επιπέδου.

Στο μενού των επιπέδων ο χρήστης μπορεί να επιλέξει να μετακινηθεί προς τα πίσω στο κύριο μενού.

# **5.1.6.2 ΟΠΤΙΚΑ ΣΤΟΙΧΕΙΑ ΜΕΣΑ ΣΤΟ ΠΑΙΝΙΔΙ**

Παίζοντας το παιχνίδι, ο παίκτης θα συναντήσει στοιχεία τα οποία θα τον βοηθήσουν στην αντίληψη των καταστάσεων και στοιχεία που μπορούν να τον καθοδηγήσουν προς τον στόχο του. Η πορεία που θα πρέπει να ακολουθήσει, εμφανίζεται με έντονο χρωματισμό και σε μορφή βελών ώστε να είναι εύκολη η κατανόησή της.

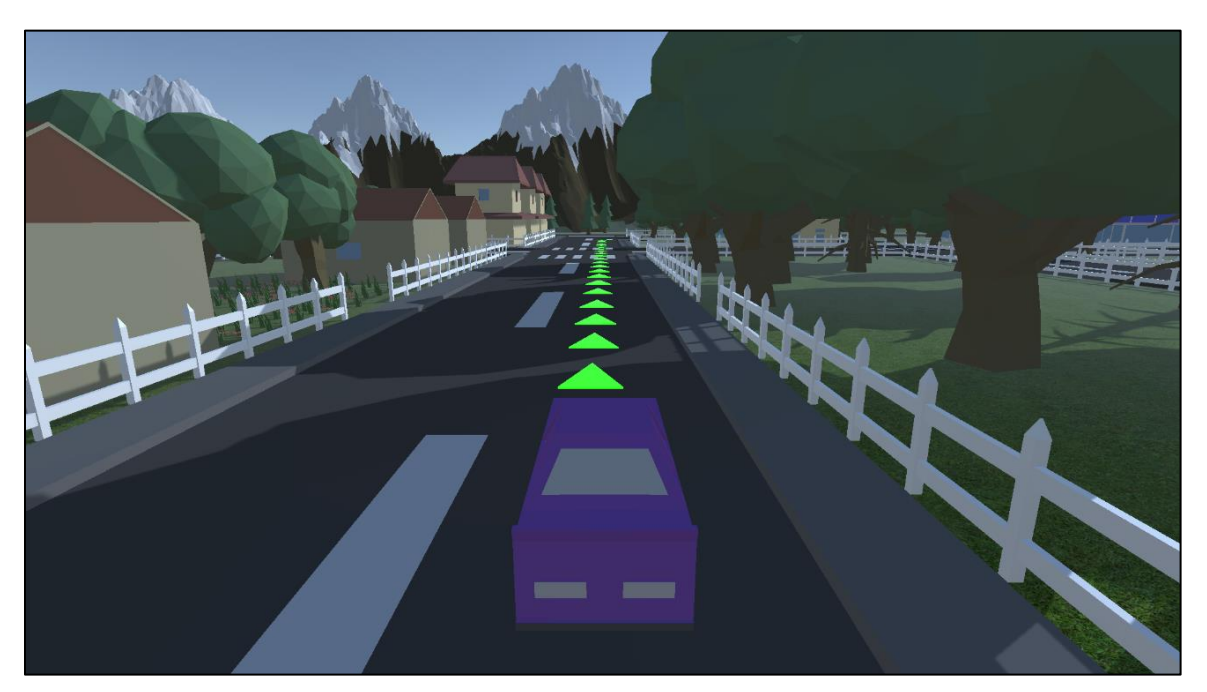

**Εικόνα 5.29** Τρόπος σχεδιασμού πορείας του παίκτη έως τον προορισμό του.

Ακολουθώντας την πορεία αυτή, ο παίκτης θα παρατηρήσει κίτρινα βέλη σε κατακόρυφη ταλαντευόμενη κίνηση. Τα βέλη αυτά υποδηλώνουν σημείο εμφάνισης ερώτησης. Στη συνέχεια, όταν ο παίκτης ολοκληρώσει με επιτυχία την διαδρομή, θα φτάσει στον προορισμό ο όποιος χαρακτηρίζεται από ειδικό σχεδιασμό με παρόμοια ταλαντευόμενη κίνηση με τα βέλη υπόδειξης ερώτησης.
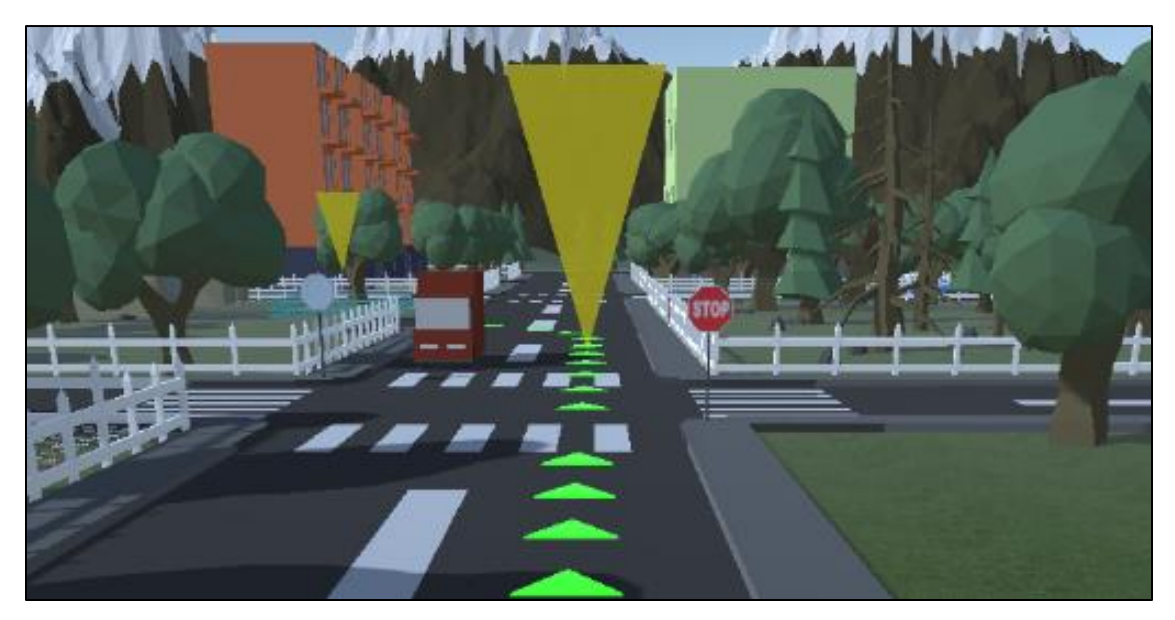

**Εικόνα 5.30** Βέλος υπόδειξης σημείου ερώτησης.

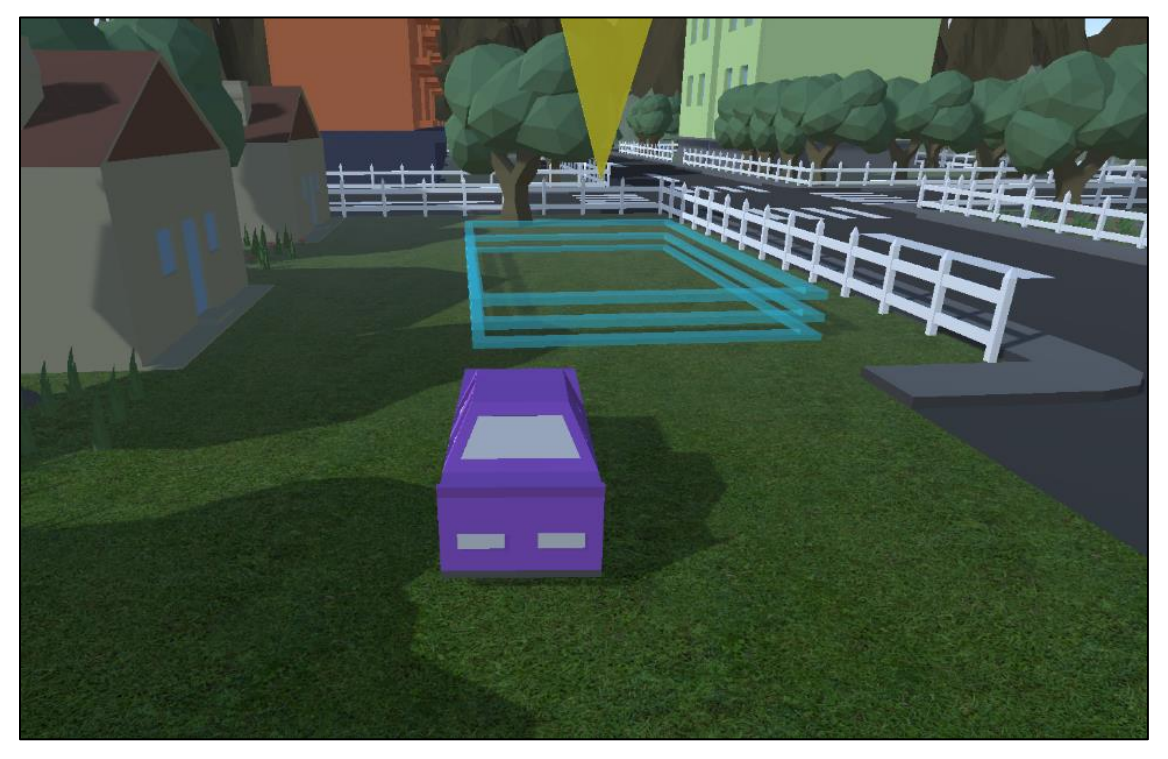

**Εικόνα 5.31** Προορισμός.

Σε περίπτωση όπου ο παίκτης κατά τη διαδρομή του συγκρουστεί με άλλο αυτοκίνητο, πεζό ή περάσει φωτεινό σηματοδότη με κόκκινο, θα εμφανιστεί αντίστοιχο μήνυμα.

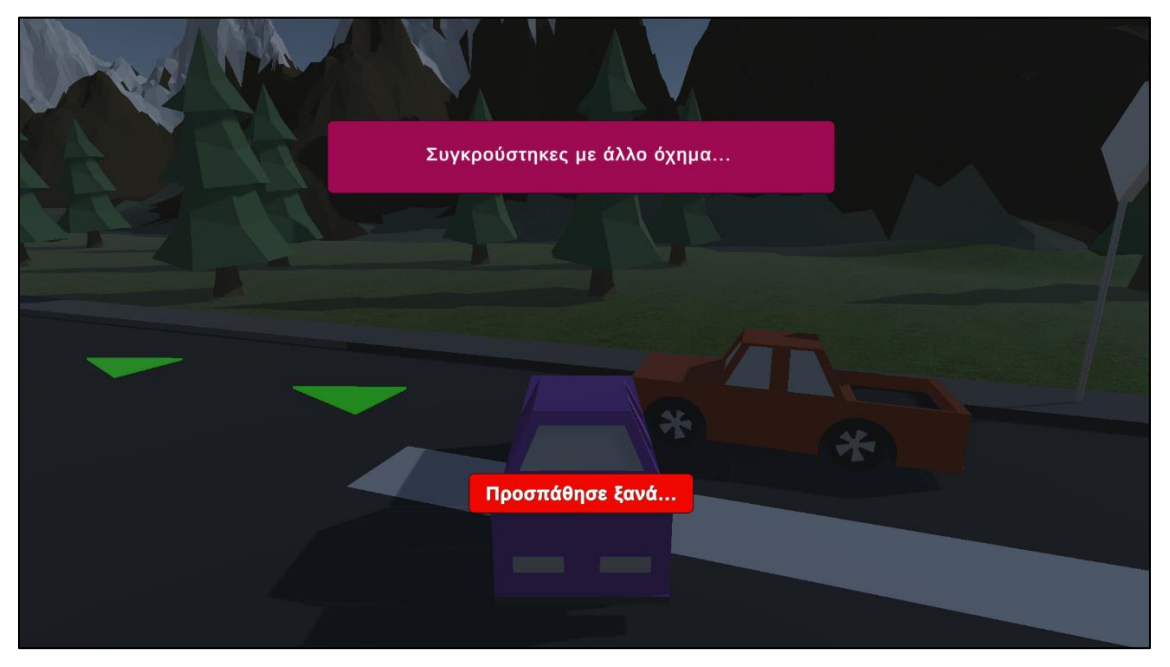

**Εικόνα 5.32** Σύγκρουση παίκτη με άλλο αυτοκίνητο.

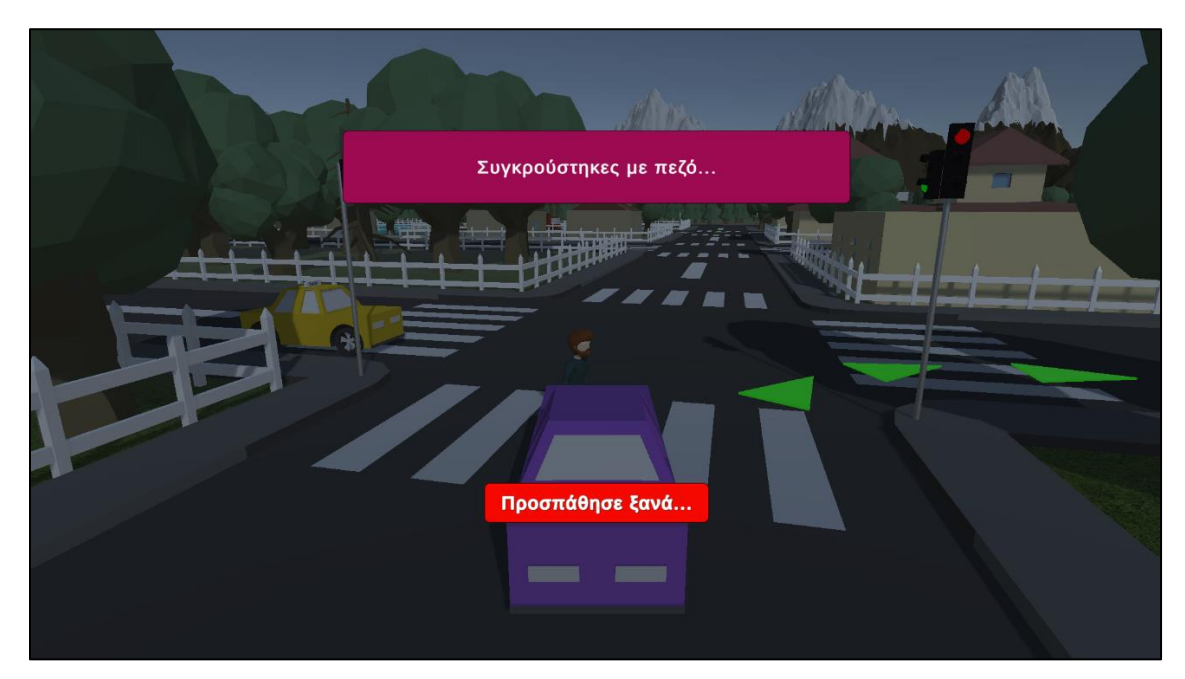

**Εικόνα 5.33** Σύγκρουση παίκτη με πεζό.

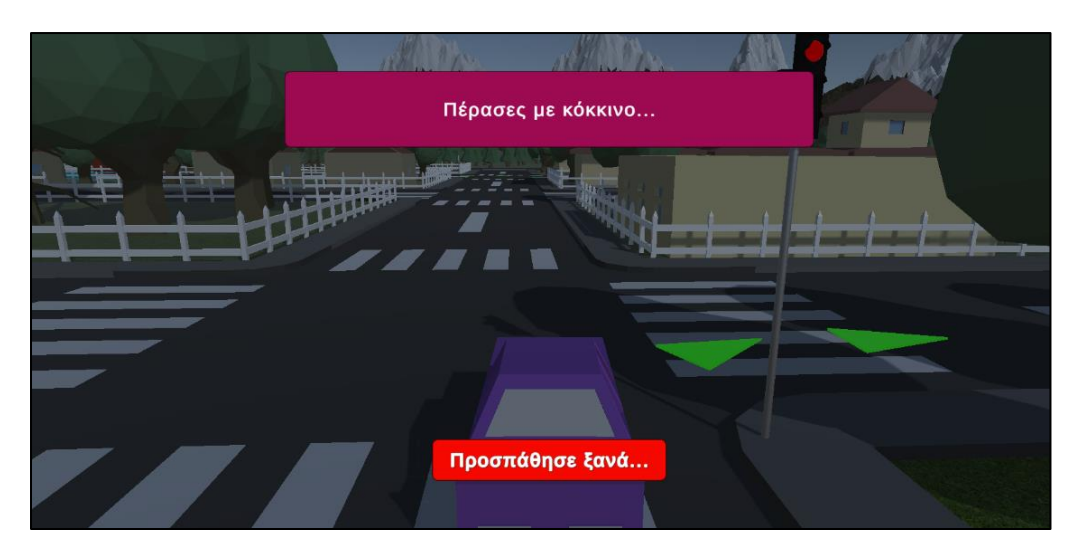

**Εικόνα 5.34** Μη τήρηση του κανόνα φωτεινού σηματοδότη.

Τέλος, επιπλέον οπτικό στοιχείο για τη πληροφόρηση του παίκτη αποτελεί η αλλαγή χρώματος των απαντήσεων κατά το στάδιο της ερώτησης. Στη περίπτωση που απαντήσει με επιτυχία η απάντηση θα γίνει πράσινη και θα εμφανιστεί κουμπί συνέχειας. Σε άλλη περίπτωση η απάντηση που έδωσε ο παίκτης θα αλλάξει σε κόκκινο χρώμα ενώ η σωστή απάντηση σε πράσινο και θα εμφανιστεί κουμπί «Προσπάθησε ξανά..». Με τον τρόπο αυτό γίνεται γνωστή η απάντηση που θα έπρεπε να δώσει δίνοντάς του έτσι την ευκαιρία να απαντήσει σωστά την επόμενη φορά που θα παίξει το επίπεδο.

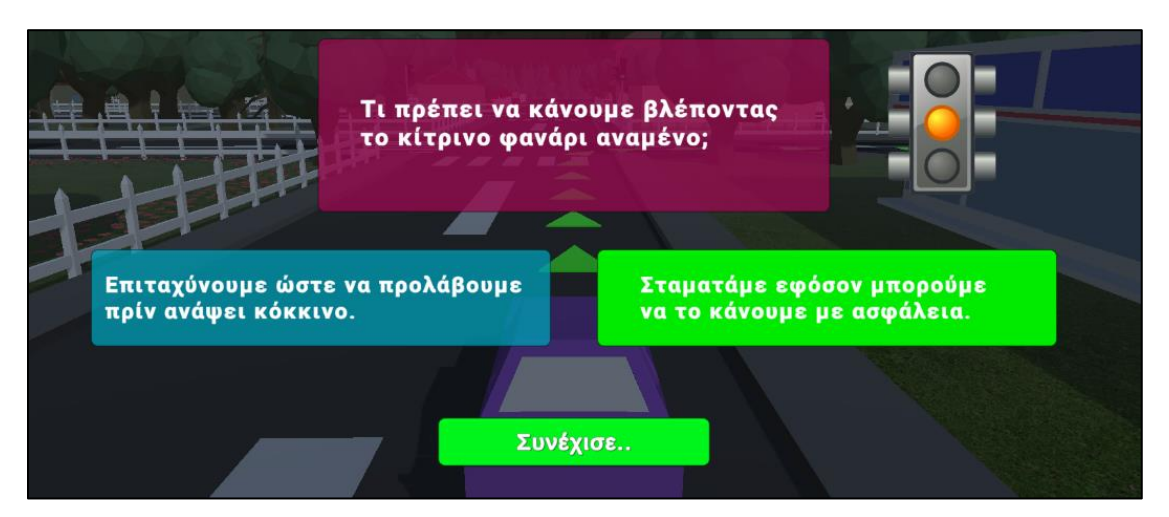

**Εικόνα 5.35** Περίπτωση σωστής απάντησης.

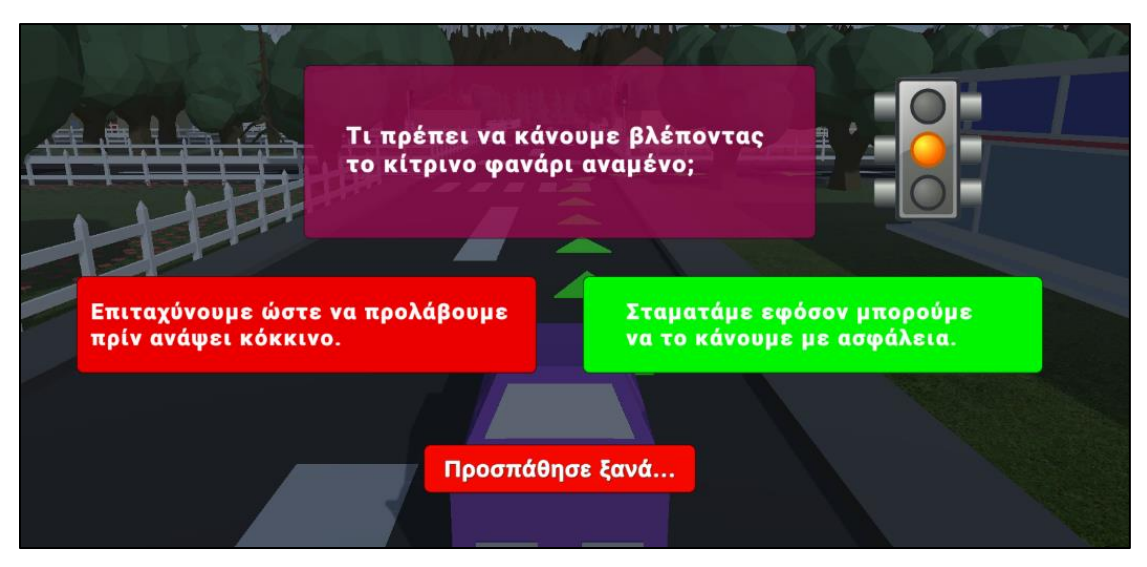

**Εικόνα 5.36** Περίπτωση λανθασμένης απάντησης.

# **5.2 ΑΝΑΠΤΥΞΗ**

Η ανάπτυξη του βιντεοπαιχνιδιού μπορεί να χωριστεί σε δύο μέρη, την δημιουργία των αντικειμένων στο λογισμικό Blender και τον προγραμματισμό των αλληλεπιδράσεων μεταξύ τους μέσα από το λογισμικό Unity και Visual Studio. Στην ενότητα αυτή θα αναλύσουμε τις βασικές λειτουργίες και τεχνικές του Blender και του Unity που χρησιμοποιήθηκαν, μέσα από παραδείγματα μοντελοποίησης μερικών αντικειμένων και τον τρόπο κατασκευής και προγραμματισμού των στοιχείων του βιντεοπαιχνιδιού.

# **5.2.1 ΔΗΜΙΟΥΡΓΙΑ ΑΝΤΙΚΕΙΜΕΝΩΝ - BLENDER**

Κατά το άνοιγμα της εφαρμογής Blender κατευθυνόμαστε στην κύριο χώρο εργασίας. Εκεί βρίσκεται από προεπιλογή ένα αντικείμενο σε μορφή κύβου από το οποίο μπορούμε να ξεκινήσουμε να εργαζόμαστε (Εικόνα 5.37). Ο κύβος αυτός, όπως και κάθε αντικείμενο, αποτελείται από ένα πλέγμα κόμβων (αγγλικά: mesh) που το σχηματίζουν και που μπορούμε να επεξεργαστούμε. Σε αυτό το στάδιο, το αντικείμενο δεν έχει κάποιου είδους υφής (αγγλικά: texture).

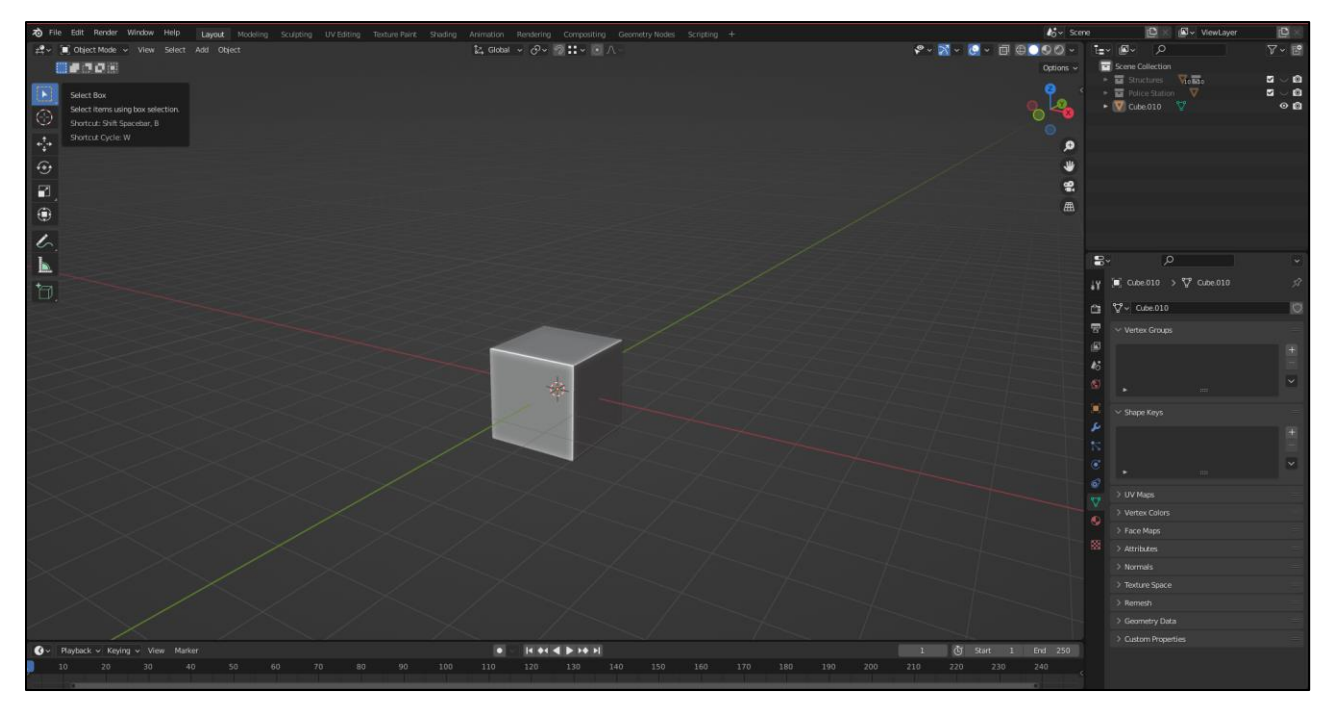

**Εικόνα 5.37** Κύριος χώρος εργασίας του Blender με το αρχικό αντικέιμενο.

Επιπλέον, το Blender διαθέτει ένα πλήθος από έτοιμα αρχικά αντικείμενα που μπορούμε να επεξεργαστούμε ή και να ενώσουμε μεταξύ τους για τη δημιουργία του τελικού αντικειμένου που επιθυμούμε.

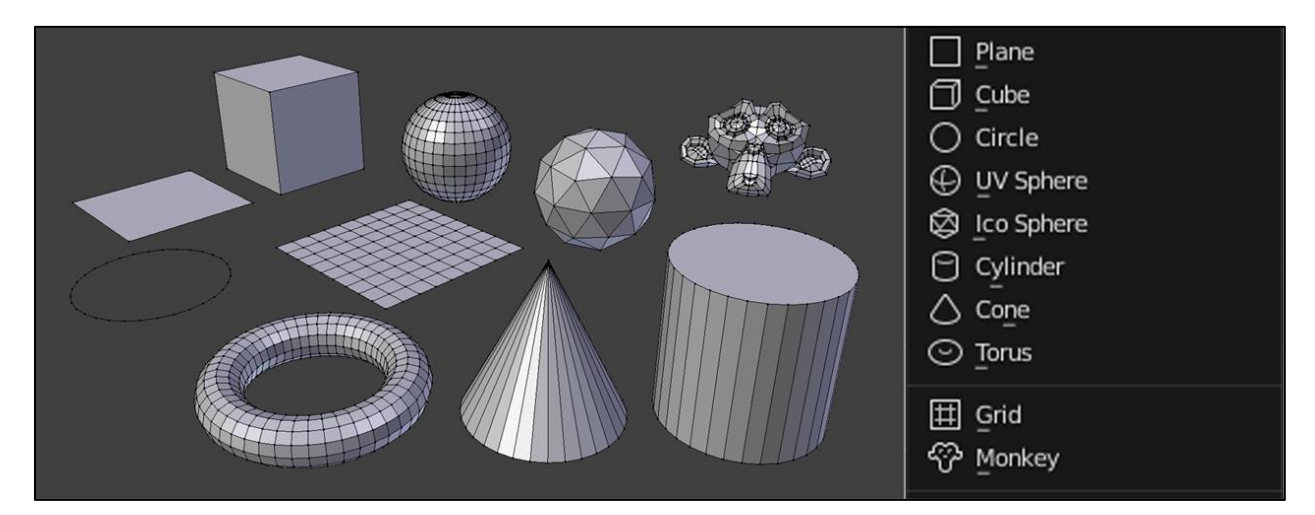

**Εικόνα 5.38** Αρχικά αντικείμενα που διαθέτει το Blender.

Για την επεξεργασία και τη μοντελοποίηση, το Blender διαθέτει modes που επιτρέπουν την επεξεργασία διαφορετικών πτυχών των αντικειμένων. Για την δημιουργία Low Poly αντικειμένων θα μας απασχολήσουν μόνο τα Object Mode και Edit Mode.

Με τη λειτουργία Object Mode μπορούμε να τοποθετήσουμε αντικείμενα και να τα επεξεργαστούμε εξ ολοκλήρου μέσω ενεργειών όπως, κίνησής τους στο χώρο (αγγλικά: transform), περιστροφής (αγγλικά: rotation) και κλιμάκωσής τους (αγγλικά: scaling). Αντίθετα, με την λειτουργία Edit Mode, μας επιτρέπεται η επεξεργασία και η αλλαγή της γεωμετρίας τους, μέσω των προαναφερθέντων ενεργειών, transform, rotation και scaling συγκεκριμένων κόμβων, ακμών ή και επιφανειών.

# **5.2.1.1 ΠΑΡΑΔΕΙΓΜΑ ΜΟΝΤΕΛΟΠΟΙΗΣΗΣ**

Ξεκινώντας στο Object Mode με την επιλογή του Scaling, μεγαλώνουμε τον αρχικό κύβο δημιουργώντας μια «βάση».

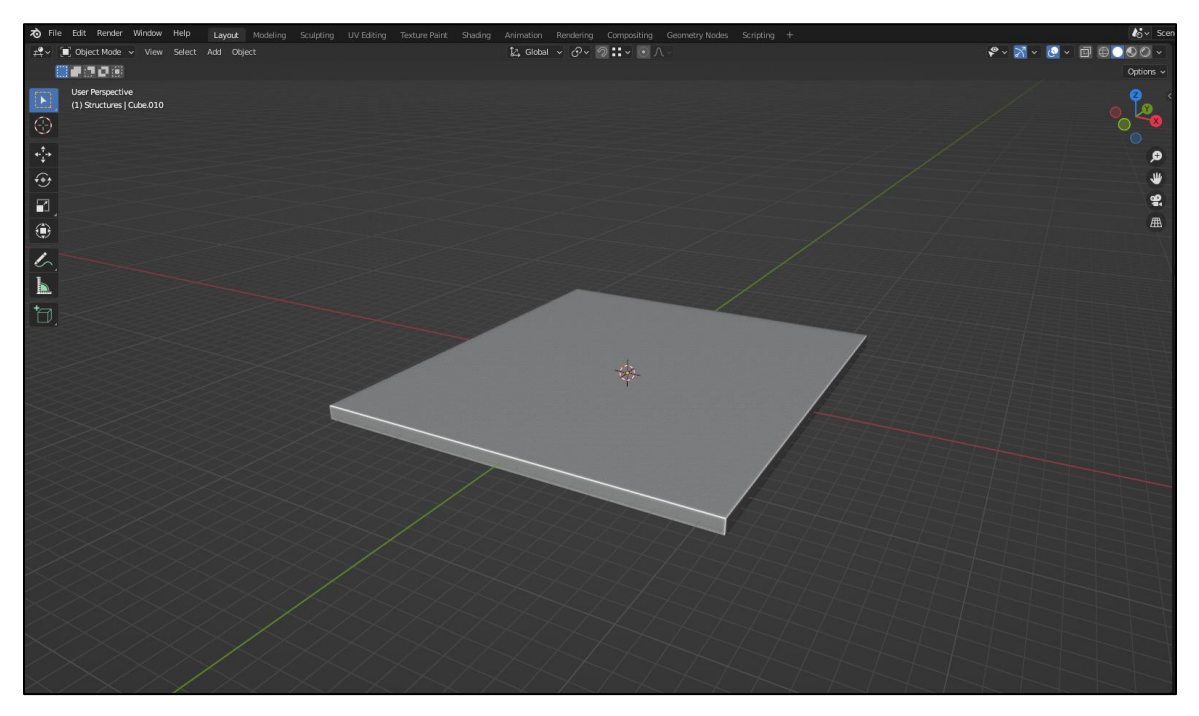

**Εικόνα 5.39** Επεξεργασία του κύβου με την επιλογή Scaling.

Αλλάζοντας σε Edit Mode, συνεχίζουμε στην αλλαγή της γεωμετρίας του αντικείμενου. Με το εργαλείο Loop Cut μπορούμε να δημιουργήσουμε ακμές πάνω σε υπάρχουσες επιφάνειες.

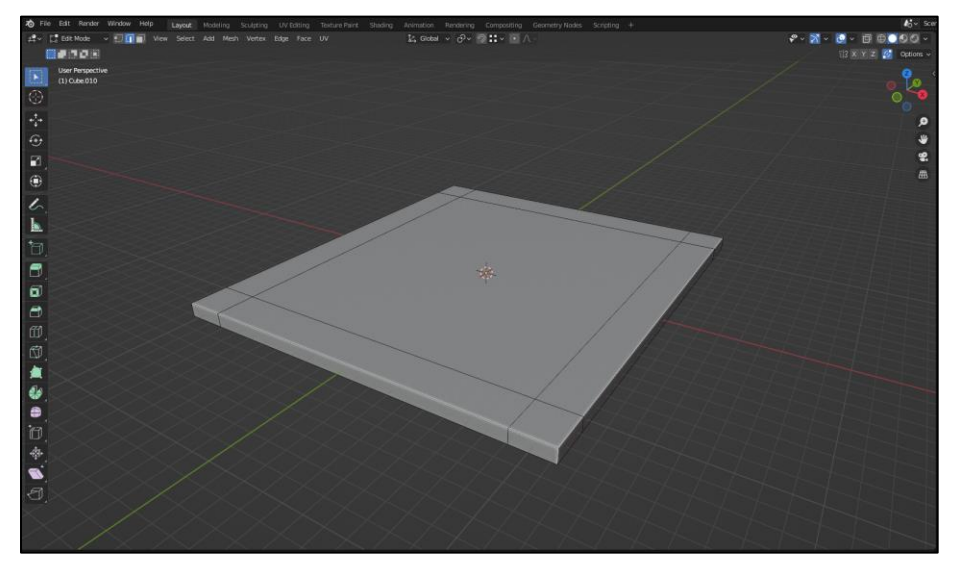

**Εικόνα 5.40** Χρήση το Loop Cut για δημιουργεία ακμών.

Εξίσου χρήσιμο εργαλείο για τη μοντελοποίηση αντικειμένων είναι το Extrude. Η εντολή αυτή επιτρέπει τη επέκταση μιας επιφάνειας δημιουργώντας μια νέα. Επιλέγοντας την πάνω επιφάνεια που δημιουργήσαμε με την εντολή Loop Cut την «τραβάμε» προς τα πάνω.

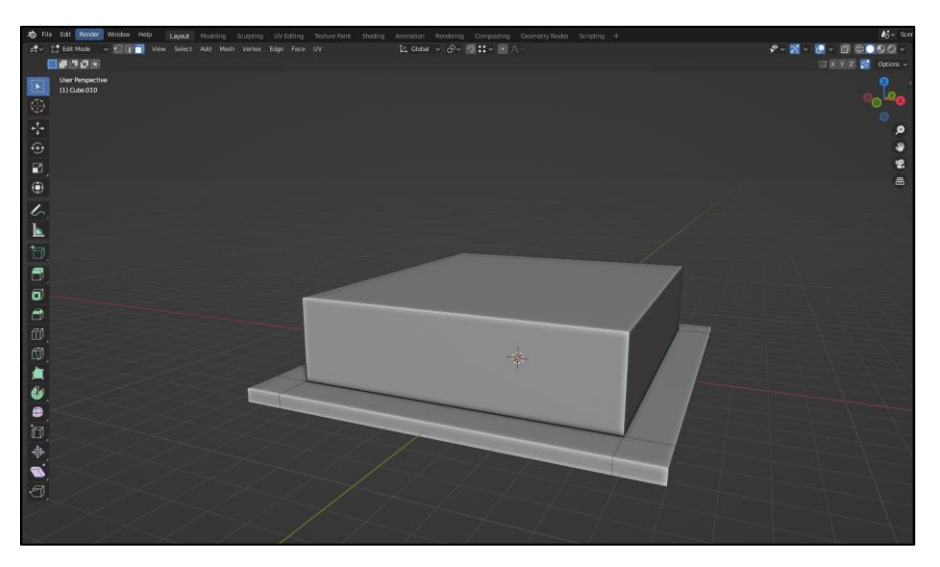

Τμήμα Μηχανικών Πληροφορικής και Υπολογιστών – Σχολή Μηχανικών 61 **Εικόνα 5.41** Χρήση του Extrude για επέκταση επιφάνειας.

Με τα εργαλεία αυτά που αναφέρθηκαν, transform, rotation, scaling, loop cut και extrude έχουμε στη διάθεσή μας ό,τι μας χρειάζεται για την μοντελοποίηση και την επεξεργασία της γεωμετρίας του αντικειμένου ώστε να το φέρουμε στη μορφή που επιθυμούμε.

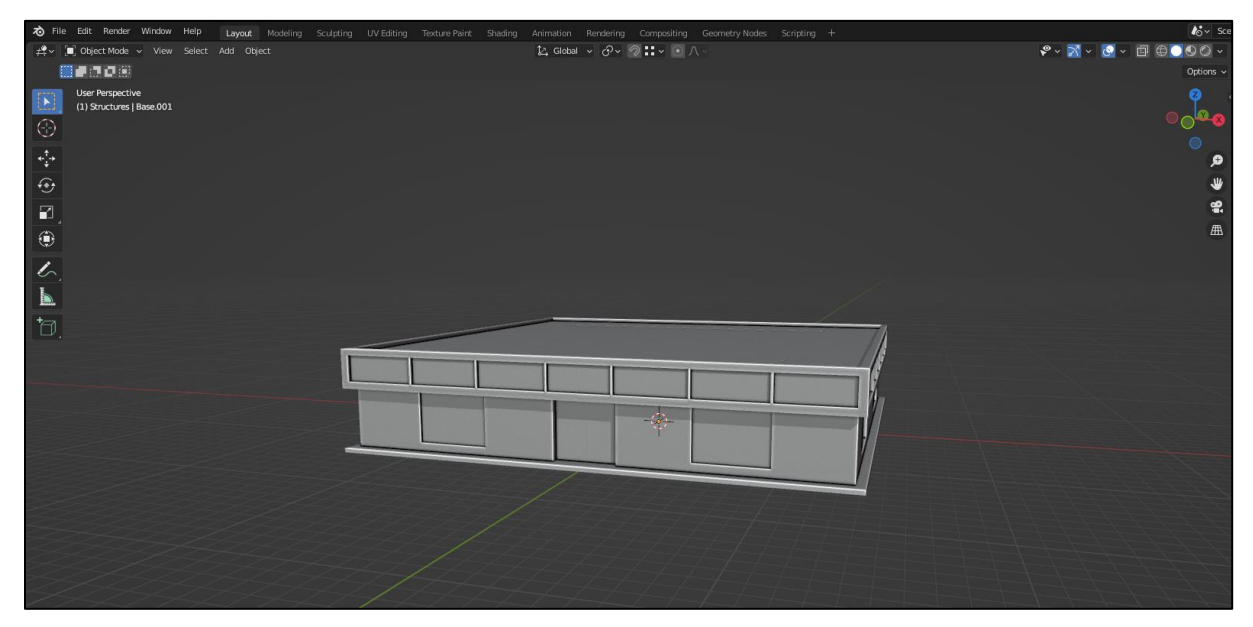

**Εικόνα 5.42** Τελικό αποτέλεσμα μοντελοποίησης του αντικειμένου.

# **5.2.1.2 ΠΡΟΣΘΗΚΗ ΥΦΗΣ – TEXTURE MAPPING**

Η εφαρμογή υφής (αγγλικά: texture mapping) στα γραφικά υπολογιστών, αναφέρεται στην εφαρμογή εικόνας σε μία επιφάνεια ενός αντικειμένου. Η πιο συχνή μέθοδος είναι η δημιουργία μιας δισδιάστατης εικόνας της υφής, που ονομάζεται «χάρτης υφής» (αγγλικά: texture map), η οποία στη συνέχεια «τυλίγεται» γύρω από το τρισδιάστατο αντικείμενο.[28] Το texture mapping επιτυγχάνεται με την αντιστοίχιση σημείων της εικόνας, με τις κορυφές του αντικειμένου. Επιπλέον, σε τρισδιάστατα αντικείμενα, είναι σημαντικό να ληφθεί υπόψη η αναδίπλωση γύρω από τη γεωμετρία τους για πιθανές γειτνιάσεις τμημάτων της εικόνας οι οποίες δεν έχουν επαφή στην επιφάνεια.[23]

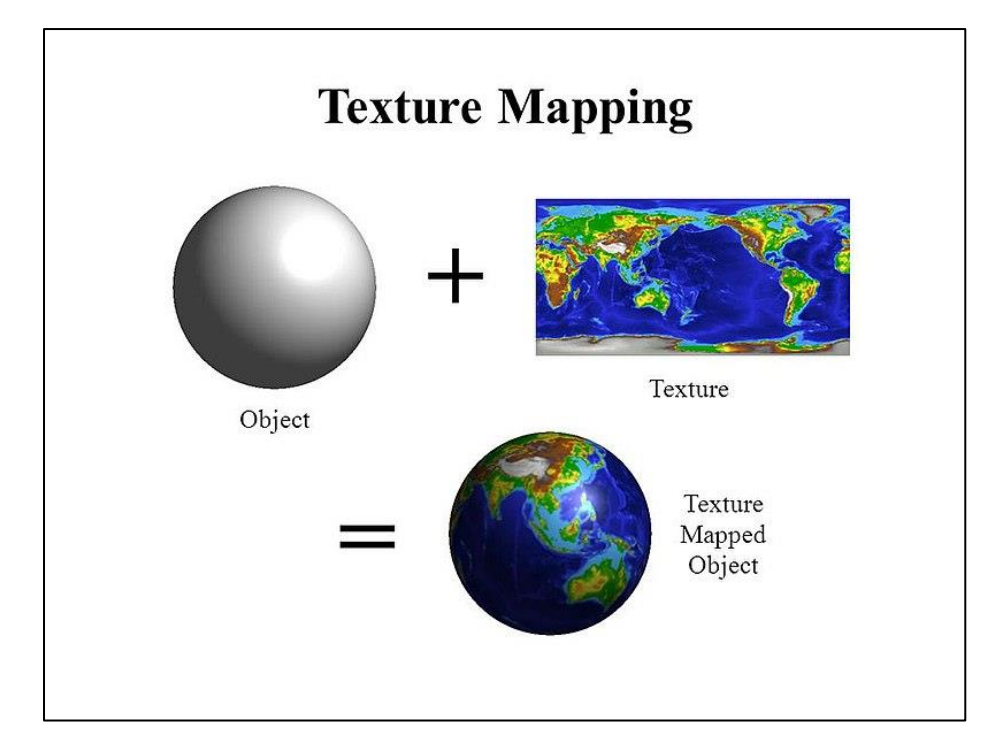

**Εικόνα 5.43** Παράδειγμα Texture Mapping.

Την παραπάνω τεχνική θα χρησιμοποιήσουμε στο Blender για την εφαρμογή υφής στα αντικείμενα του βιντεοπαιχνιδιού. Χρησιμοποιώντας μια εικόνα 8x8 εικονοστοιχείων διαφορετικών χρωμάτων ως «παλέτα», μπορούμε να δώσουμε υφή σε κάθε επιφάνεια όλων των αντικειμένων του βιντεοπαιχνιδιού.

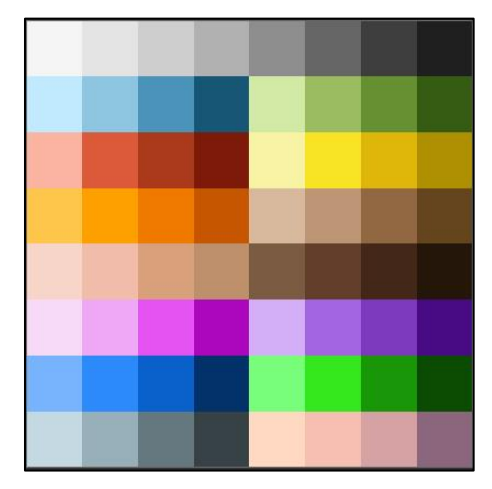

**Εικόνα 5.44** «Παλέτα» - Εικόνα για τη εφαρμογή υφής στα αντικέιμενα.

Για να χρησιμοποιήσουμε την εικόνα αυτή ως texture θα πρέπει πρώτα να την ορίσουμε ως material στο Blender. Με τον τρόπο αυτό, θα μπορέσουμε να χρησιμοποιήσουμε το ίδιο material για όλες τις επιφάνειες των αντικειμένων και απλά «κουνώντας» την επιφάνεια στην εικόνα, να της αλλάζουμε χρώμα.

Για την δημιουργία του material κατευθυνόμαστε στον χώρο εργασίας «Shading» του Blender και επιλέγουμε New. Συνέχεια, σέρνοντας την εικόνα-παλέτα υφής στην επιφάνεια επεξεργασίας των textures, και ενώνοντας την έξοδο «Color» της παλέτας με την είσοδο «Base Color» στο Principled BSDF shader θα έχουμε το εξής αποτέλεσμα (Εικόνα 5.45). Επίσης είναι απαραίτητη η αλλαγή του Interpolation της εικόνας μας από Linear σε Closest λόγω της πολύ χαμηλής ανάλυσής της.

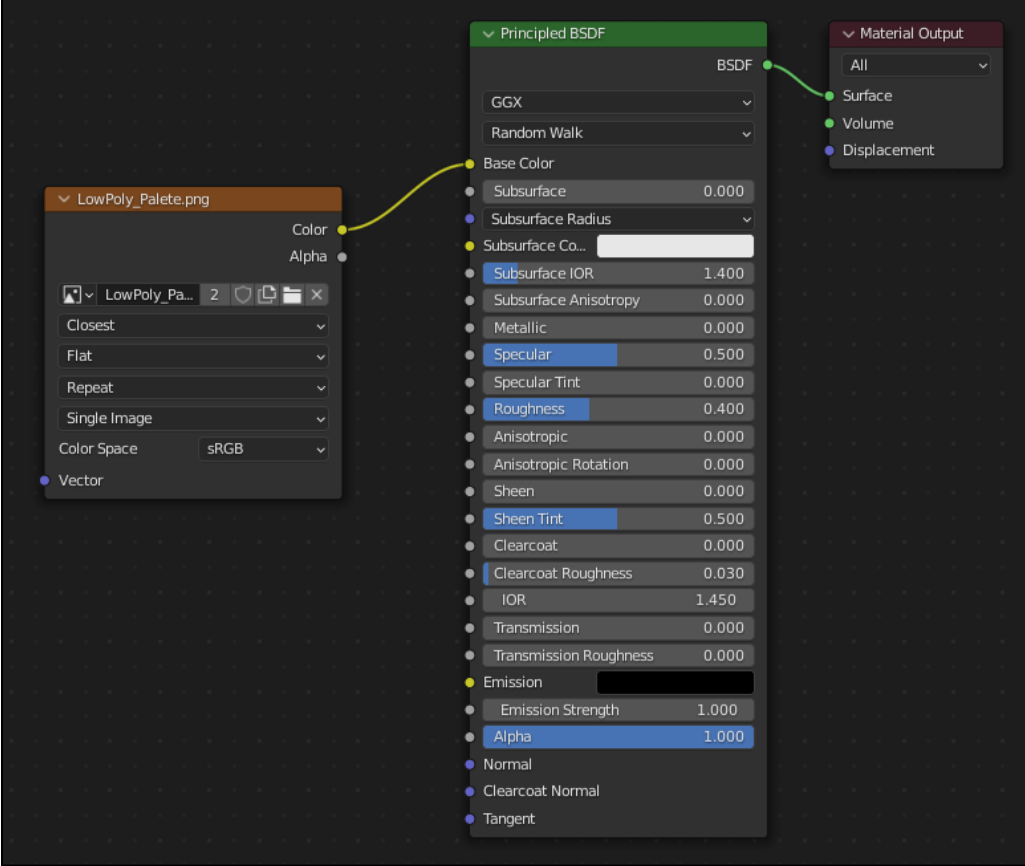

**Εικόνα 5.45** Χώρος επεξεργασίας material. Στα αριστερά με πορτοκαλί εμφανίζεται η εικόνα που θα χρησιμοποιήσουμε για την υφή.

Με τη δημιουργία του material, μπορούμε πλέον να αντιστοιχήσουμε τις επιφάνειες με το σημεία της εικόνας που επιθυμούμε. Η εργασία αυτή μπορεί να γίνει στο χώρο εργασίας UV Editing του Blender, και σε Edit Mode, επιλέγοντας τις επιφάνειες που επιθυμούμε και UV/Project from View, προβάλουμε τις επιλεγμένες επιφάνειες πάνω στην εικόνα (Εικόνα 5.46).

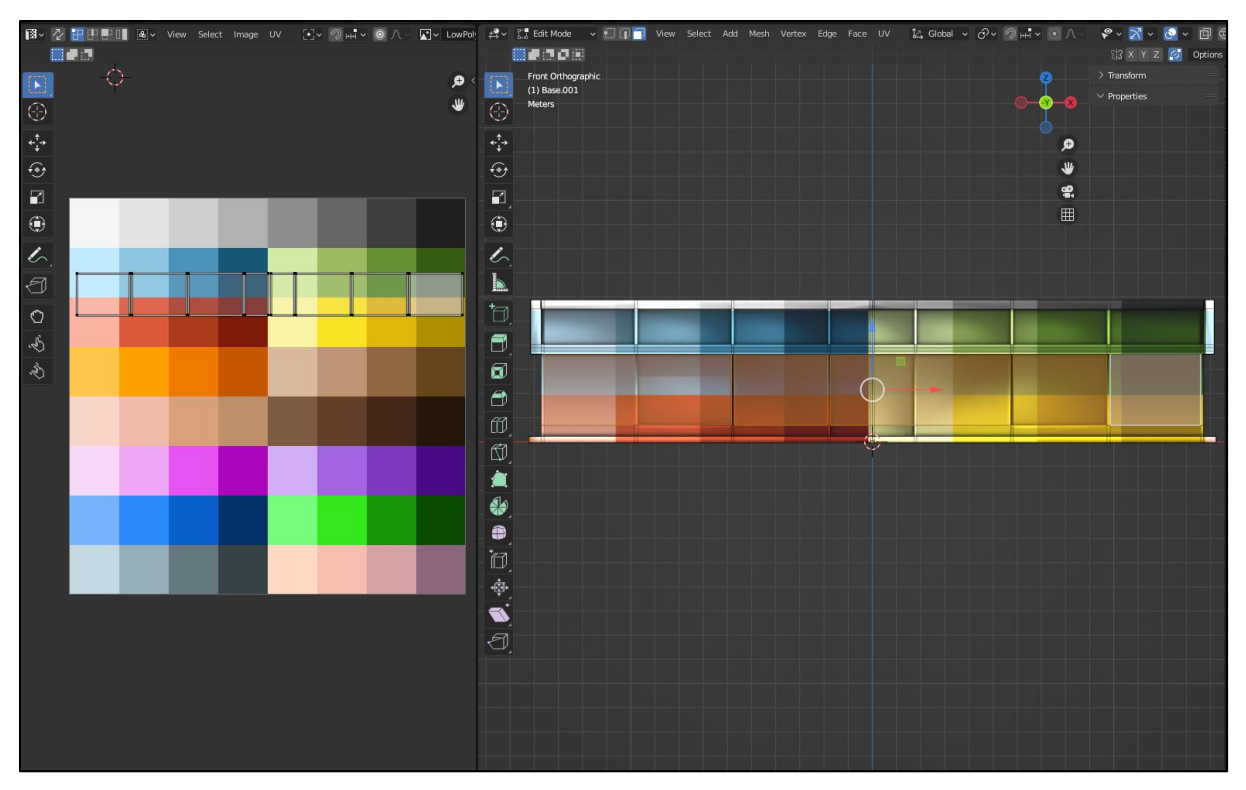

**Εικόνα 5.46** Προβολή επιλεγμένων επιφανειών στην εικόνα-παλέτα .

Έχοντας προβάλει τις επιφάνειες που αποτελούν τα παράθυρα του κτηρίου που έχουμε δημιουργήσει, θα τους δώσουμε μια υφή-χρώμα γαλάζιου ώστε να μοιάζει όσο το δυνατό περισσότερο με τζάμι.

Το Blender, μας επιτρέπει την μετακίνηση, την περιστροφή και την κλιμάκωση (transform, rotation, scaling) της προβολής αυτής πάνω στην εικόνα. Έτσι, κάνοντας scaling την προβολή σε μέγεθος μικρότερη από τα εικονοστοιχεία, οι επιφάνειες θα έχουν ομοιόμορφη υφή και μετακινώντας την κλιμακωμένη προβολή αυτή, μπορούμε να αλλάξουμε το χρώμα τους.

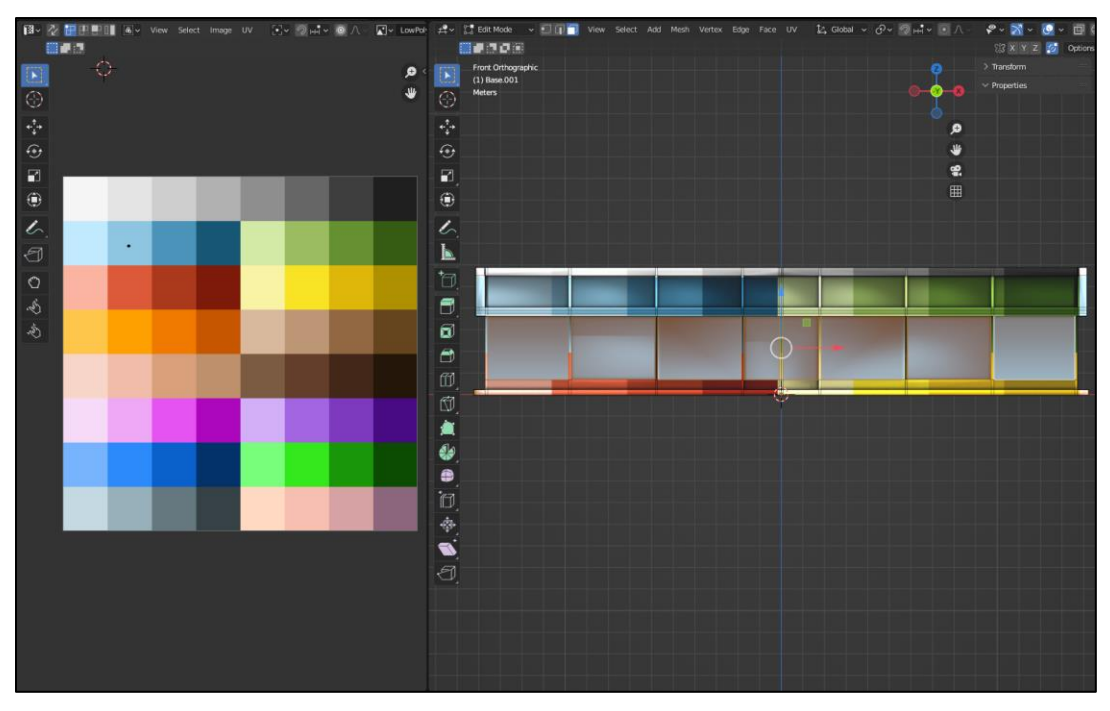

**Εικόνα 5.47** Αλλαγή υφής στις επιφάνειες του αντικειμένου.

Ομοίως για τις υπόλοιπες επιφάνειες συνεχίζουμε κλιμακώνοντας και μετακινώντας την προβολή τους για να ολοκληρώσουμε την εφαρμογή υφής στο αντικείμενο.

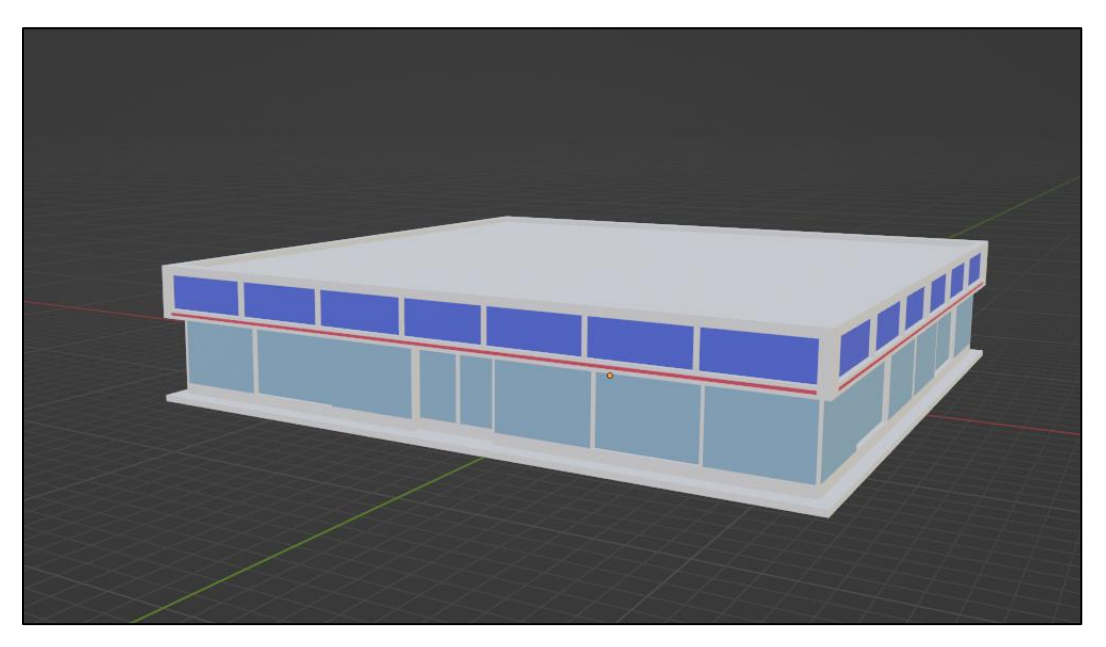

Τμήμα Μηχανικών Πληροφορικής και Υπολογιστών – Σχολή Μηχανικών 66 **Εικόνα 5.48** Ολοκληρωμένη εφαρμογή texture στο αντικείμενο.

## **5.2.1.3 ΜΕΤΑΦΟΡΑ ΑΝΤΙΚΕΙΜΕΝΩΝ ΑΠΟ ΤΟ BLENDER ΣΤΟ UNITY**

Για την μεταφορά των έτοιμων αντικειμένων από το Blender στο Unity χρειάζονται να ληφθούν υπόψην ο προσανατολισμός των επιφανειών. Αν κατά την μοντελοποίηση ο προσανατολισμός της επιφάνειας στο Blender δεν είναι σωστός, δε θα φανεί παρά μόνο κατά την τοποθέτηση του αντικειμένου στο περιβάλλον του Unity. Εκεί θα αντιμετωπίσουμε ένα αντικείμενο με τις λάθος προσανατολισμένες επιφάνειές του να μοιάζουν σαν να λείπουν από αυτό λόγω τις διαφορετικής λειτουργίας εμφάνισης γραφικών των δύο εφαρμογών.

Ο επανυπολογισμός του προσανατολισμού επιφανειών γίνεται εύκολα, «μαρκάροντας» τις επιφάνειες του αντικειμένου, και ενώ βρισκόμαστε σε Edit Mode επιλέγουμε Mesh/Normals/Recalculate Outside.

Τέλος ο τύπος αρχείου για αναγνώριση του αντικειμένου από το Unity είναι .fbx. Επιλέγοντας File/Export/.fbx και πατώντας «Export FBX» το αρχείο είναι έτοιμο για χρήση του στο περιβάλλον του Unity. Σημαντική επίσης είναι η επιλογή του «Apply Transform» πριν την εξαγωγή ώστε το αντικείμενο να περιέχει τις πληροφορίες προσανατολισμού του. Σε διαφορετική περίπτωση, κατά την χρήση του στο Unity ίσως εμφανιστεί περιστραμμένο.

# **5.2.2 ΑΝΑΠΤΥΞΗ ΤΟΥ ΒΙΝΤΕΟΠΑΙΧΝΙΔΙΟΥ - UNITY**

Με την ολοκλήρωση της μοντελοποίησης των αντικειμένων, την εφαρμογή υφής και την εξαγωγή τους σε αρχεία αναγνωρίσιμα από το λογισμικό του Unity, μπορούμε πλέον να προχωρήσουμε στο επόμενο στάδιο, της τοποθέτησης των αντικειμένων αυτών στο περιβάλλον του Unity για τη δημιουργία του κόσμου – χάρτη στο οποίο θα λάβει χώρο το βιντεοπαιχνίδι.

Τα αντικείμενα αυτά μπορούν να χωριστούν σε εκείνα που αποτελούν μέρος της «διακόσμησης» του βιντεοπαιχνιδιού και θα τοποθετηθούν πρώτα, και σε εκείνα τα οποία θα περιέχουν και προγραμματιστικό μέρος (αγγλικά: Script Component) ώστε να τους δοθεί η δυνατότητα αλληλεπίδρασης με άλλα αντικείμενα.

# **5.2.2.1 ΤΟΠΙΟ - ΤΟΠΟΘΕΤΗΣΗ ΑΝΤΙΚΕΙΜΕΝΩΝ**

Ξεκινώντας από τα αντικείμενα που θα αποτελέσουν τη βάση του χάρτη μας, τοποθετούμε ένα επίπεδο με υφή γρασιδιού και στη συνέχεια τα βουνά που θα περικυκλώσουν την πόλη και θα λειτουργούν ως «φόντο» στον βιντεοπαιχνίδι δίνοντας μια πιο ευχάριστη οπτική αίσθηση. Στη συνέχεια, θα εισάγουμε τον δρόμο στο κέντρο της επιφάνειας (Εικόνα 5.49). Με τον ίδιο τρόπο, ολοκληρώνουμε την διακόσμηση του χάρτη τοποθετώντας και τα υπόλοιπα αντικείμενα όπως κτίρια, δέντρα κλπ. (Εικόνα 5.50)

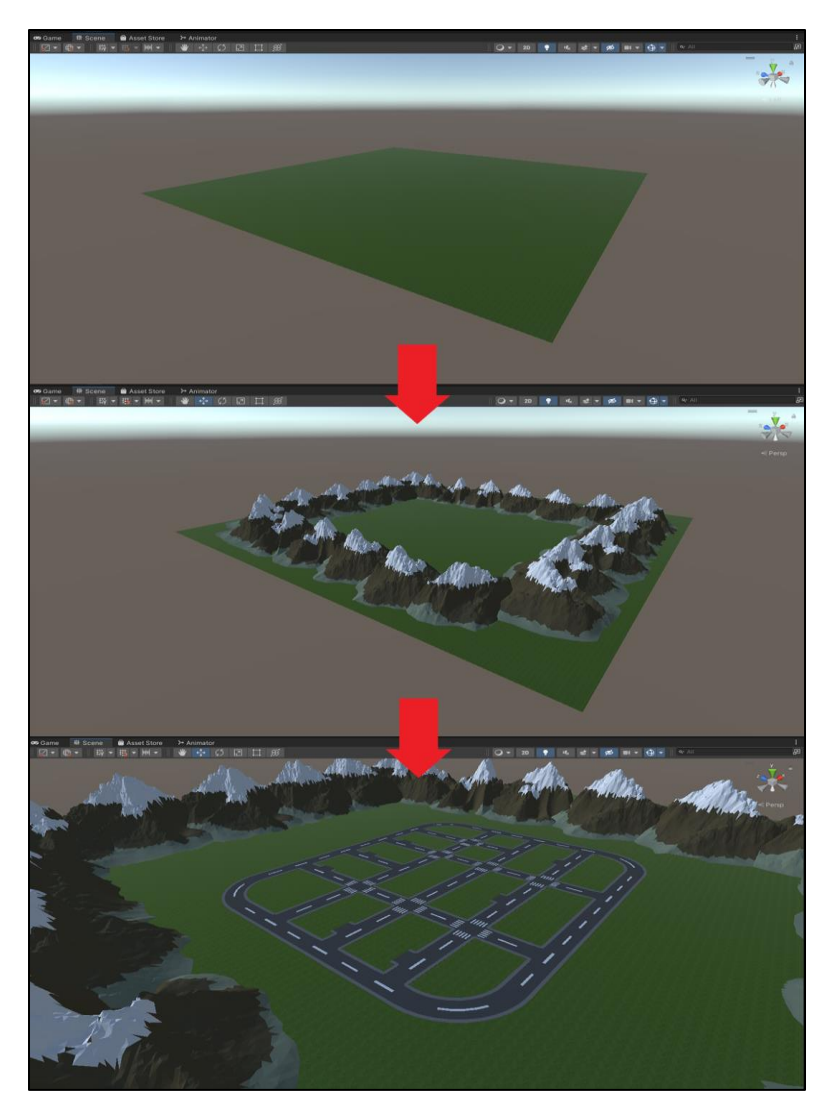

**Εικόνα 5.49** Εισαγωγή αρχικών αντικειμένων στο Unity.

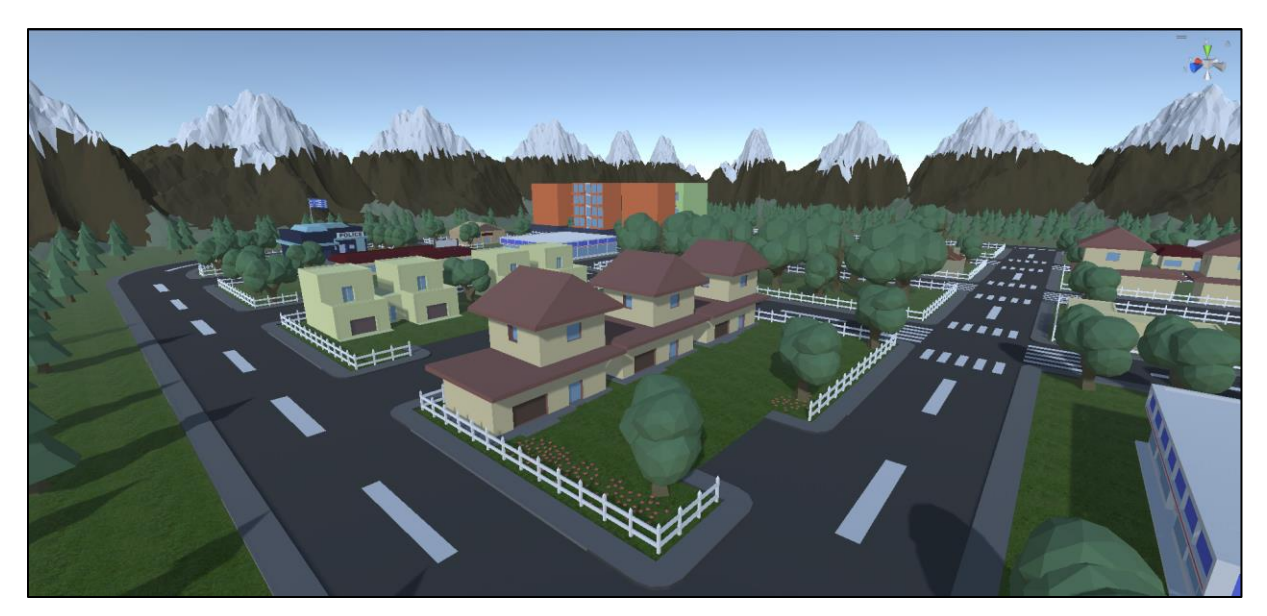

**Εικόνα 5.50** Ολοκληρωμένη πόλη - χάρτης.

# **5.2.2.2 SCRIPΤS ΚΑΙ ΚΥΡΙΑ ΑΝΤΙΚΕΙΜΕΝΑ**

**Scripts:** Τα scripts είναι κομμάτια κώδικα που συνδέονται με τα αντικείμενα και καθορίζουν τη συμπεριφορά τους. Μαζί με τα υπόλοιπα components που μπορεί να περιέχει ένα αντικείμενο και ο τρόπος που αλληλεπιδρούν μεταξύ τους, είναι εκείνα που δημιουργούν το παιχνίδι μας. Τα scripts διαφέρουν από τον «καθαρό» προγραμματισμό άλλης εφαρμογής όπου ο τρόπος εκτέλεσης είναι μέρος του τελικού κώδικα. Το Unity αναλαμβάνει τον τρόπο εκτέλεσης και με τον τρόπο αυτό μας επιτρέπει να αφοσιωθούμε στο να προγραμματίσουμε μόνο τον τρόπο αλληλεπίδρασης των αντικειμένων.[30]

Στις νεότερες εκδόσεις του Unity, χρησιμοποιείται το Visual Studio IDE για την ανάπτυξη των scripts, προσφέροντας εύχρηστες λειτουργίες, όπως την επεξεργασία public μεταβλητών μέσα από την ίδια την πλατφόρμα, και περιλαμβάνει όλες τις απαραίτητες βιβλιοθήκες με τις συναρτήσεις που μπορούν να μας χρειαστούν κατά την υλοποίηση του βιντεοπαιχνιδιού. Από προεπιλογή, με τη δημιουργία ενός νέου script component σε ένα αντικείμενο που βρίσκεται στο Unity, διαθέτει δύο μεθόδους με όνομα Start() και Update(). Το τμήμα κώδικα που περιέχει η μέθοδος Start θα εκτελεστεί κατά την έναρξη του παιχνιδιού σε

αντίθεση με εκείνου της Update όπου θα εκτελείται σε κάθε νέα ενημέρωση του frame του παιχνιδιού.

**Colliders:** Ο εντοπισμός και ο χειρισμός συγκρούσεων στο Unity επιτυγχάνεται με τη χρήση των Colliders τα οποία συνδέονται με τα αντικείμενα και καθορίζουν το σχήμα του. Τα colliders είναι αόρατα και δεν είναι απαραίτητο να έχουν το ακριβές σχήμα του αντικείμενου στο όποιο βρίσκονται. Το unity παρέχει colliders σε σχήμα κύβου (Box Collider), σφαίρας (Sphere Collider) κ.α. αλλά και Mesh Collider το οποίο παίρνει το ακριβές σχήμα του αντικειμένου στο οποίο τοποθετείται ως component. Το τελευταίο απαίτει λόγω της φύσης του, περισσότερους υπολογιστικούς πόρους, ειδικά σε αντικείμενα με μεγάλο αριθμό πολυγώνων.

Εξαιρετικά χρήσιμη λειτουργία των Colliders, είναι η δυνατότητα να χρησιμοποιηθούν ως triggers, παρέχοντας μεθόδους όπως η OnTriggerΕnter, η οποία εκτελείται κατά τον εντοπισμό σύγκρουσης ενός αντικειμένου με αυτό στο οποίο είναι συνδεδεμένος ο Collider.

Επίσης, το Unity προσφέρει ειδικό collider για τις ρόδες (Wheel Collider) και παρέχει εντοπισμό collision, φυσική ρόδας και ένα μοντέλο τριβής και ολίσθησης ελαστικού. Με λίγα λόγια, παρέχονται μεταβλητές τις οποίες μπορούμε να επεξεργαστούμε ώστε να επηρεάσουμε τον τρόπο κίνησης και ολίσθησης του αυτοκινήτου δίνοντάς μας καλύτερο έλεγχο για την κίνησή του.

### **ΚΥΡΙΟ ΑΥΤΟΚΙΝΗΤΟ**

Για την υλοποίηση του κύριου αυτοκινήτου το οποίο θα χειρίζεται ο παίκτης, μοντελοποιήσαμε ως διαφορετικά αντικείμενα το «σώμα» - σασί του από τη ρόδα. Έτσι, έχοντας αυτές τις δύο οντότητες ξεχωριστά στο περιβάλλον του Unity, μας επιτρέπει την εφαρμογή components χωρίς να επηρεάζεται το ένα από το άλλο. Αυτό θα μας βοηθήσει στον χειρισμό και την ανάπτυξη script για τις ρόδες ώστε να περιστρέφονται και να στρίβουν ελεύθερα.

Δημιουργώντας τις τέσσερις ρόδες και τοποθετώντας τες στη σωστή θέση κάτω από το σασί του αυτοκινήτου, εφαρμόζουμε σε κάθε μία έναν Wheel Collider και το script Wheel που περιέχει κώδικα για την κίνηση και την περιστροφή του αντικειμένου. Μέσω του script, πραγματοποιείται κίνηση αν η ρόδα βρίσκεται πίσω, και δεξιά ή αριστερή στροφή αν βρίσκεται

μπροστά στο αυτοκίνητο. Και οι τέσσερις έχουν την δυνατότητα περιστροφής γύρω από τον εαυτό τους.

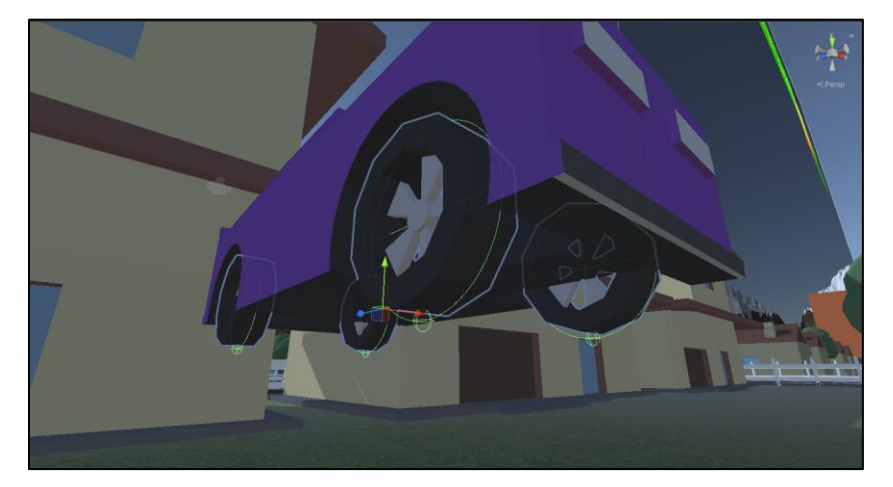

**Εικόνα 5.51** Κύριο αυτοκίνητο με Wheel Collider σε κάθε ρόδα.

To κύριο «σώμα» του αυτοκινήτου περιέχει components, πέρα από αυτά των Box colliders, όπως ένα Car Script με μεταβλητές και κώδικα για την επικοινωνία με τα πλήκτρα χειρισμού και την ισχύ κίνησης του αυτοκινήτου. Τέλος με το Flash Script, παρέχεται η δυνατότητα εναλλαγής της υφής της επιφάνειας των φώτων ανά δευτερόλεπτο πατώντας τα ανάλογα πλήκτρα, προσομοιώνοντας έτσι τα φώτα φλας ενός κανονικού αυτοκινήτου που αναβοσβήνουν.

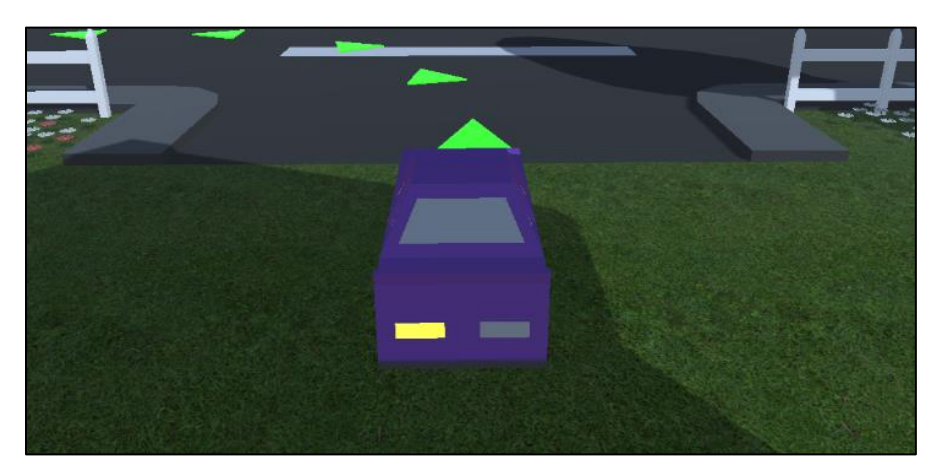

**Εικόνα 5.52** Αναμμένο αριστερό φλας του αυτοκινήτου.

## **ΔΙΑΔΡΟΜΗ ΚΑΙ ΠΡΟΟΡΙΣΜΟΣ**

Η διαδρομή που εμφανίζεται και καλείται να ακολουθήσει ο παίκτης αποτελείται από μια σειρά με βέλη, έντονου πράσινου χρώματος και οδηγούν στον προορισμό. Ως αντικείμενα, κάθε βέλος της διαδρομής διαθέτει έναν Box Collider, ο οποίος όταν έρθει σε επαφή με τον Collider του αυτοκινήτου του παίκτη, εκτελεί την OnTriggerEnter μέθοδο που βρίσκεται στο Car Script, και αφαιρεί το βέλος που πάτησε ο παίκτης με το αυτοκίνητό του.

Ο προορισμός διαθέτει και εκείνος ένα Goal Script, το οποίο θέτει σε παύση το παιχνίδι κατά την είσοδο του παίκτη, εμφανίζει το μήνυμα επιτυχίας και τον μεταφέρει στο επόμενο επίπεδο.

## **ΑΛΛΑ ΑΥΤΟΚΙΝΗΤΑ**

Τα αυτοκίνητα που χειρίζεται ο υπολογιστής αποτελούνται εξίσου από δύο διαφορετικά αντικείμενα, το σασί και τη ρόδα, αλλά διαθέτουν διαφορετικά scripts για τη λειτουργία τους. Ξεκινώντας από τη ρόδα, εφαρμόζεται και πάλι ο Wheel Collider καθώς επίσης το νέο script, AI\_Wheel που είναι υπεύθυνο για την κίνηση και την περιστροφή των ροδών.

Για να δώσουμε ένα είδος τεχνητής νοημοσύνης στα αυτοκίνητα αυτά, δημιουργούμε ένα αντικείμενο που εκτελεί τον ρόλο της διαδρομής που θα ακολουθούν. Στο αντικείμενο αυτό ορίζεται το Path Script, με κώδικα που θα μας επιτρέψει την τοποθέτηση κόμβων στον χάρτη. Οι κόμβοι αυτοί περιέχουν πληροφορία για τις συντεταγμένες τους και το Path Script τα τοποθετεί σε λίστα (List array).

Το αντικείμενο αυτό της διαδρομής, εισάγεται στο κύριο script του αυτοκινήτου, το AI\_Car\_Engine. Στο script αυτό, εισάγονται επίσης ως αναφορά τα Wheel Colliders των μπροστινών ροδών ούτως ώστε να επιτυγχάνεται μέσω του script, η κλίση που χρειάζονται κατά την στροφή του αυτοκινήτου. Τέλος, διαθέτει μεταβλητές που είναι υπεύθυνες για την ταχύτητά του.

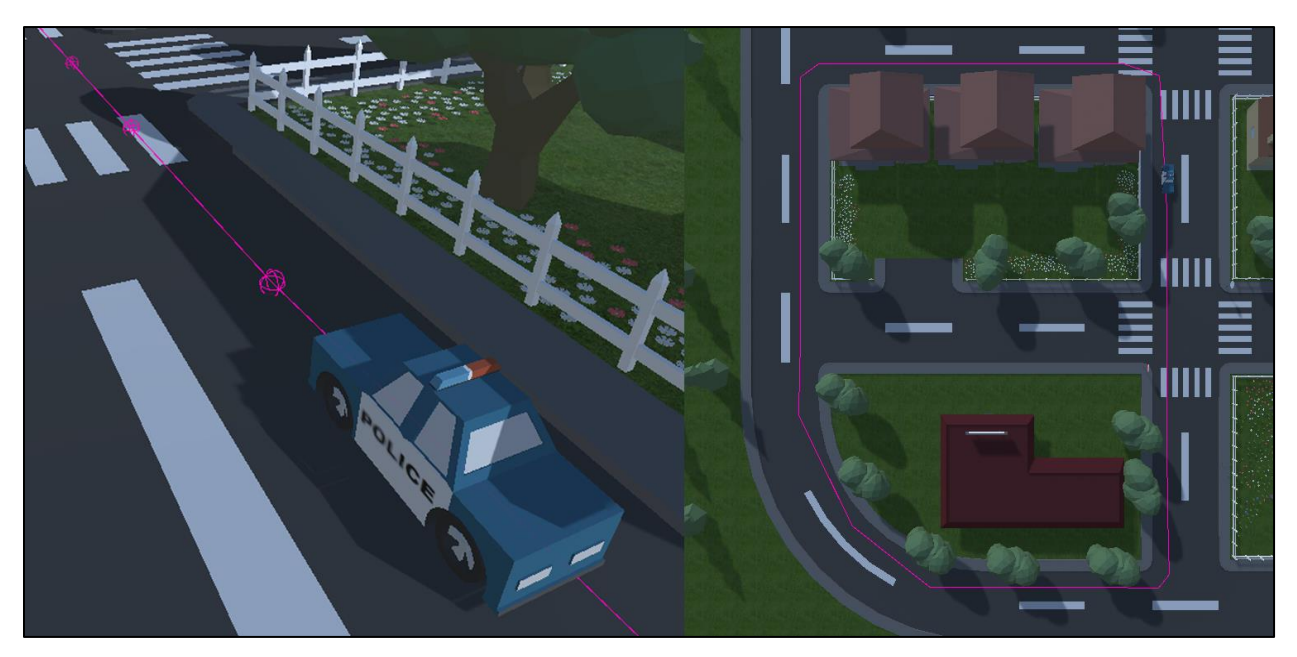

**Εικόνα 5.53** Διαδρομή αυτοκινήτου χειριζόμενο από τον υπολογιστή.

## **ΠΕΖΟΙ**

Για τους πεζούς, χρησιμοποιήθηκε έτοιμο και δωρεάν μοντελοποιημένο αντικείμενο από το Unity Asset Store. [32] Τα αντικείμενα αυτά περιέχει τα απαραίτητα στοιχεία που χρειάζεται ένας χαρακτήρας για να κινηθεί στον χάρτη, όπως Rigging και Animators. Με το Rigging, χωρίζεται η κατασκευή του αντικειμένου στα δομικά του στατικά στοιχεία ώστε να τους δοθεί κίνηση μέσω των animators.

Για την κατεύθυνση και τη διαδρομή που θα ακολουθούν οι πεζοί, εφαρμόζεται παρόμοιο Script με αυτό των αυτοκινήτων χειριζόμενα από τον υπολογιστή. Έτσι ορίζοντας αντίστοιχο Path με κόμβους στον χάρτη και εφαρμόζοντάς το στο Script του πεζού, μπορεί να κινηθεί στον χάρτη.

### **ΣΗΜΑΤΑ, ΦΩΤΕΙΝΟΣ ΣΗΜΑΤΟΔΟΤΗΣ ΚΑΙ ΔΙΑΣΤΑΥΡΩΣΕΙΣ**

Μετά την τοποθέτηση των σημάτων στις κατάλληλες θέσεις στην πόλη απ'όπου θα περάσει ο παίκτης ακολουθώντας την διαδρομή που του ανατέθηκε, δημιουργούμε ένα αντικείμενο χωρίς «μάζα» και λειτουργεί μόνο ως collider με ένα script για την διαχείριση της

εμφάνισης της σχετικής ερώτησης και τα κουμπιά «συνέχεια» και «προσπάθησε ξανά». Η ερώτηση και τα κουμπιά αυτά εισάγονται ως αναφορά στον κώδικα. Με τον τρόπο αυτό επιτυγχάνουμε την χρήση του ίδιου script για όλα τα σημεία που δίνουν έναυσμα για εμφάνιση ερώτησης.

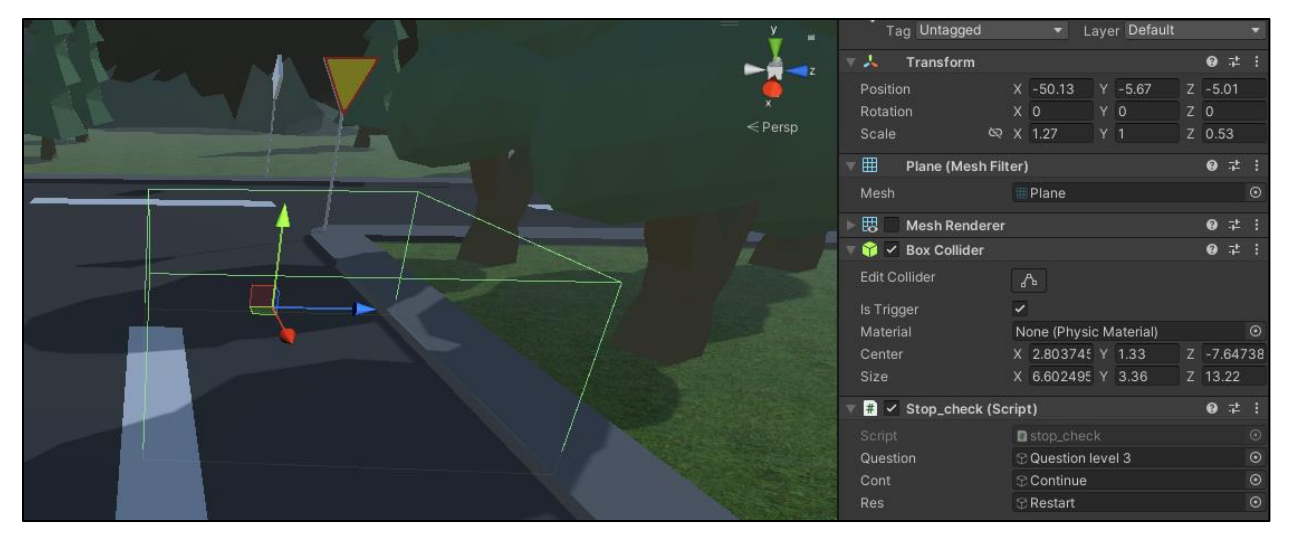

**Εικόνα 5.54** Box Collider για την εμφάνιση ερώτησης.

Στο αντικείμενο του φωτεινού σηματοδότη, εφαρμόζεται script που δέχεται τα αντικείμενα που απαρτίζουν τα διαφορετικά φώτα και μέσω του κώδικα, ενεργοποιεί το καθένα την κατάλληλη χρονική στιγμή και σειρά. Από προεπιλογή, το κόκκινο φανάρι μένει πάντα ενεργοποιημένο και όταν ο παίκτης εισέλθει στον Box Collider, ενεργοποιεί το script του φωτεινού σηματοδότη. Επίσης, υπάρχει ένας ακόμα collider για τον εντοπισμό του παίκτη σε περίπτωση που προσπαθήσει να περάσει ενώ το κόκκινο φανάρι είναι αναμμένο, εμφανίζοντας το αντίστοιχο μήνυμα.

Στη περίπτωση της διασταύρωσης και την ερώτηση δεξιάς προτεραιότητας, με τη χρήση ενός νέου script στον box collider που περιέχει ήδη το script εμφάνισης ερωτήσεων, περνάμε ως αναφορά τα αυτοκίνητα που θέλουμε να εμφανιστούν κατά την είσοδο του παίκτη στη περιοχή.

## **ΚΥΡΙΟ ΜΕΝΟΥ ΚΑΙ ΕΡΩΤΗΣΕΙΣ**

Οι ερωτήσεις και το κύριο μενού απαρτίζονται από στοιχεία του interface όπως πίνακες (αγγλικά: panels), και κείμενο. Το Unity διαθέτει όλα τα απαραίτητα αντικείμενα που χρειαζόμαστε για την δημιουργία του μενού και των ερωτήσεων. Στη κατηγορία GameObjects/UI, βρίσκεται το αντικείμενο panel, μέσα στο οποίο μπορεί να προστεθεί το αντικείμενο Canvas που θα χρησιμοποιηθεί για τα «κουτιά» των ερωτήσεων.

Επίσης, παρέχονται αντικείμενα buttons με έτοιμο component OnClick (Εικόνα 5.55), που ορίζει την ενέργεια που θα εκτελέσει στη περίπτωση που το κουμπί πατηθεί κατά τη λειτουργία του παιχνιδιού, όπως την εκτέλεση ενός script ή την εμφάνιση/εξαφάνιση ενός αντικειμένου.

Τέλος, επιλέγοντας το έτοιμο αντικείμενο GameObjects/UI/image, επιτρέπεται η χρήση δικών μας εικόνων αλλάζοντας μέσα από το unity το Texture Type της εικόνας σε Sprite (2D and UI).

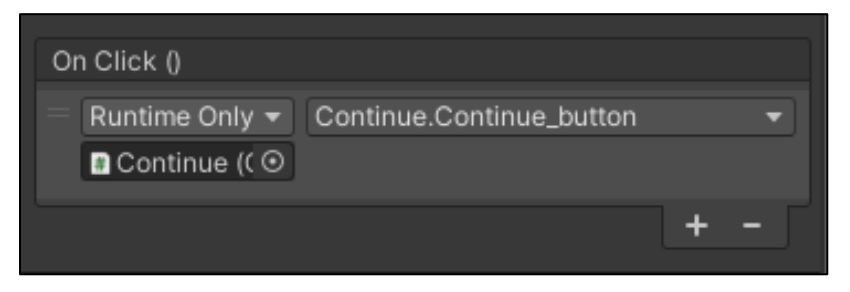

**Εικόνα 5.55** On Click component του αντικειμένου Button.

### **SCENES**

Οι σκηνές είναι ο χώρος που εργαζόμαστε στο Unity και που βρίσκονται τα αντικείμενα που τοποθετούμε κατά την ανάπτυξη. Μπορεί να περιέχει μέρος ή το σύνολο ενός βιντεοπαιχνιδιού. Για παράδειγμα μπορεί να δημιουργηθεί ένα απλό παιχνίδι σε μια σκηνή, ενώ για ένα πιο σύνθετο, μπορεί να γίνει χρήση διαφορετικής σκηνής σε κάθε επίπεδο με διαφορετικά περιβάλλοντα, χαρακτήρες εμπόδια και interface. [33]

Στο δικό μας παιχνίδι χρησιμοποιούνται τέσσερα διαφορετικά Scenes. Το πρώτο περιέχει το Κύριο Μενού, απ'όπου επιλέγεται η έναρξη του παιχνιδιού, τα επίπεδα ή το κλείσιμο της εφαρμογής, και ένα ακόμα scene για κάθε επίπεδο. Η διαχείριση των Scenes γίνεται με χρήση ειδικής βιβλιοθήκης SceneManagement, που πρέπει να περιλάβουμε σε script. Επιπρόσθετα, μέσω του ρυθμίσεων της εφαρμογής (αγγλικά: Build Settings), μπορούμε να ορίσουμε και να αλλάξουμε την σειρά των Scenes.

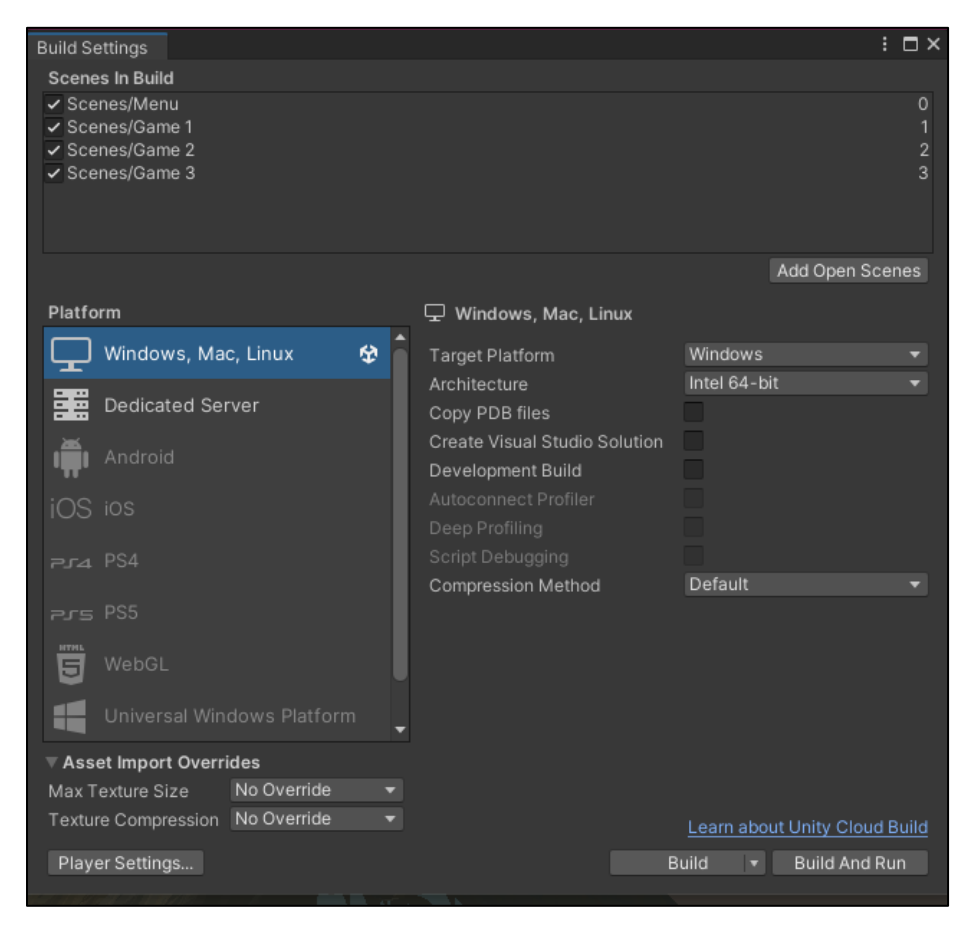

**Εικόνα 5.56** Build Settings – Ταξινόμηση Scenes.

## **ΚΕΦΑΛΑΙΟ 6. ΑΞΙΟΛΟΓΗΣΗ ΚΑΙ ΜΕΛΛΟΝΤΙΚΕΣ ΠΡΟΣΘΗΚΕΣ**

#### **6.1 ΑΞΙΟΛΟΓΗΣΗ ΑΠΟ ΠΑΙΧΤΕΣ**

Το βιντεοπαιχνίδι που αναπτύξαμε, μετά την ολοκλήρωσή του, δόθηκε σε παιδάκι 9 χρονών που λόγω της ηλικίας του βρίσκεται στο απευθυνόμενο κοινό. Οι γενικές εντυπώσεις ήταν καλές και ευχάριστες. Το περιβάλλον και η οπτική αίσθηση προκάλεσαν ενδιαφέρον στον παίκτη λόγω των έντονων χρωμάτων και του «παιδικού» ύφους του παιχνιδιού. Οι κανόνες και οι στόχοι γίνανε γρήγορα κατανοητοί.

Το πρώτο επίπεδο ολοκληρώθηκε με επιτυχία με τη πρώτη προσπάθεια. Η ερώτηση σχετικά με τη σήμανση Stop απαντήθηκε σωστά και ο παίκτης εκτέλεσε την αποστολή της ακινητοποίησης του αυτοκινήτου στη σήμανση και πίσω από την διάβαση των πεζών.

Στο δεύτερο επίπεδο παρατηρήθηκαν παρόμοιες αντιδράσεις αν και ολοκλήρωσε το επίπεδο με τη δεύτερη προσπάθεια. Στην πρώτη προσπάθεια, ο παίκτης έπραξε σωστά απέναντι στον φωτεινό σηματοδότη αλλά απάντησε λάθος στην ερώτηση περί του σήματος προτεραιότητας. Με τη δεύτερη προσπάθεια όμως, έφτασε τον προορισμό εκπληρώνοντας με επιτυχία όλες τις ερωτήσεις και την κατάσταση του Stop που αντιμετώπισε στο πρώτο επίπεδο.

Στο τρίτο και τελευταίο επίπεδο, παρουσιάστηκαν δυσκολίες στην κατανόηση και σωστή εκτέλεση της δεξιάς προτεραιότητας. Αν και η πρώτη ερώτηση απαντήθηκε σωστά, δεν τηρήθηκε η προτεραιότητα κατά την εκτέλεση και ο παίκτης αναγκάστηκε να ξεκινήσει από την αρχή του επιπέδου. Ο φωτεινός σηματοδότης χωρίς ερώτηση στη συνέχεια εκτελέστηκε σωστά, όπως επίσης η σήμανση της παραχώρησης προτεραιότητας που αντιμετώπισε και στο δεύτερο επίπεδο. Δυστυχώς, παρά την σωστή απάντηση στη σήμανση όπου βρισκόταν σε οδό με προτεραιότητα, ο παίκτης σταμάτησε και αναγκάστηκε να ξεκινήσει από την αρχή.

Όσων αφορά στο τεχνικό κομμάτι, ο χειρισμός του αυτοκινήτου φάνηκε εύκολος, ενώ ο παίκτης δυσκολεύτηκε στη χρήση των φώτων κατεύθυνσης (φλας) και αρκετές φορές δεν

χρησιμοποιήθηκαν. Η περιήγηση του Κυρίος Μενού και ο τρόπος απάντησης των ερωτήσεων εκτελέστηκαν χωρίς κανένα πρόβλημα.

Εν κατακλείδι, το παιχνίδι άφησε ευχάριστες και θετικές εντυπώσεις στον παίκτη. Αν και ήδη γνώριζε τους κανόνες γύρω από τη σήμανση του Stop και του φωτεινού σηματοδότη, έμαθε για τους κανόνες των σημάτων και δεξιάς προτεραιότητας, όπως επίσης και για την τήρηση της χαμηλής ταχύτητας μέσα στη πόλη. Μια κριτική του παίκτη ήταν η έλλειψη ενός επιπέδου όπου θα μπορούσε να οδηγήσει ελεύθερος χωρίς σήματα και κανόνες ώστε να μπορέσει να εξερευνήσει την πόλη.

### **6.2 ΠΡΟΣΩΠΙΚΗ ΑΞΙΟΛΟΓΗΣΗ ΚΑΙ ΠΡΟΒΛΗΜΑΤΑ ΠΟΥ ΠΑΡΟΥΣΙΑΣΤΗΚΑΝ**

Κατά την ανάθεση του συγκεκριμένου θέματος και βιντεοπαιχνιδιού, ο στόχος ήταν η σχεδίαση και ανάπτυξη ενός βιντεοπαιχνιδιού που όχι μόνο θα μπορούσε να προσφέρει μια ευχάριστη εμπειρία, αλλά και να μάθει στον παίκτη βασικούς κανόνες που χρησιμεύουν καθημερινά στους δρόμους. Προσωπικός μου στόχος και «όραμα», ήταν ο σχεδιασμός ενός παιχνιδιού με κατάλληλα χαρακτηριστικά που θα επέτρεπαν την ένταξή του σε σχολεία, αποτελώντας ένα χρήσιμο εργαλείο για δασκάλους και μαθητές για τη σωστή εκμάθηση του κώδικα οδικής κυκλοφορίας. Οι στόχοι αυτοί επιτεύχθηκαν σε μεγάλο βαθμό και οι σχεδιαστικές ιδέες που ανατέθηκαν πριν την ανάπτυξη υλοποιήθηκαν με επιτυχία.

Παρά την επιτυχή υλοποίηση, παρουσιάστηκαν πληθώρα προβλημάτων στην πορεία. Ένα από αυτά ήταν κατά την μοντελοποίηση των αντικειμένων στο περιβάλλον του Blender, όπου δεν έγινε σωστή οργάνωση και σχεδιασμός των επιφανειών μερικών αντικειμένων, με αποτέλεσμα να έχουν λάθος προσανατολισμό και να μην εμφανίζονται στο περιβάλλον του unity. Το πρόβλημα αυτό διορθώθηκε εύκολα με επανυπολογισμό των normals και εξαγωγή εκ νέου του αντικειμένου, όμως μετά από αρκετή έρευνα για τον εντοπισμό του και τον τρόπο επίλυσής του.

Αρκετά προβλήματα παρουσιάστηκαν κατά την υλοποίηση του αυτοκινήτου το οποίο χειρίζεται ο παίκτης. Για αρχή, μοντελοποιήθηκαν το σώμα και η ρόδα ως ενιαίο αντικείμενο με αποτέλεσμα να μην είναι δυνατή η εφαρμογή scripts και άλλων components για την διαχείριση

και κίνηση των ροδών. Επιπλέον πρόβλημα με το κύριο αυτοκίνητο, ήταν η λάθος προεπιλογή του κέντρου μάζας του με αποτέλεσμα να αναποδογυρίζει όταν ο παίκτης προσπαθούσε να στρίψει. Λύση του προβλήματος αυτού, ήταν η τοποθέτηση ενός empty αντικειμένου με όνομα CenterOfMass σε χαμηλό κεντρικό σημείο του αυτοκινήτου, και μέσω του κύριου script, τέθηκε ως το κύριο σημείο του rigidbody του.

Τέλος, η προεπιλεγμένη ταχύτητα ήταν αρκετά μεγάλη και η αίσθηση όχι τόσο ευχάριστη. Μετά από αρκετές τροποποιήσεις και διακύμανση των μεταβλητών που οφείλονται στην ταχύτητα και το βάρος του αυτοκινήτου, επιτεύχθηκε ένα ικανοποιητικό αποτέλεσμα ώστε να είναι η οδήγηση σταθερή, προσεκτική και να δίνει τη δυνατότητα στον παίκτη να αντιδράσει εγκαίρως σε περίπτωση που χρειαστεί.

### **6.3 ΤΡΟΠΟΙ ΒΕΛΤΙΩΣΗΣ - ΜΕΛΛΟΝΤΙΚΕΣ ΠΡΟΣΘΗΚΕΣ**

Η επίτευξη των στόχων που τέθηκαν στο ξεκίνημα δε σημαίνει πως δεν υπάρχουν στοιχεία τα οποία θα μπορούσαν να τροποποιηθούν, να βελτιωθούν ή και να προστεθούν νέα. Η εισαγωγή νέων επιπέδων, με περισσότερες δοκιμασίες, καταστάσεις και δυνατότητες για τον παίκτη θα βελτίωνε σημαντικά την απόδοση του βιντεοπαιχνιδιού στην εκμάθηση των κανόνων κυκλοφοριακής αγωγής.

Εξίσου σημαντική βελτίωση, θα προσέφερε η εισαγωγή «ελεύθερου» επιπέδου, χωρίς ερωτήσεις, όπου ο παίκτης θα χρειαζόταν να φέρει εις πέρας μόνο τις καταστάσεις που θα του παρουσιάζονταν ανάλογα την πορεία που θα διάλεγε να ακολουθήσει.

Επιπλέον τρόπος λειτουργίας θα μπορούσε να είναι η προσομοίωση ενός ταξιδιού, όπου ο παίκτης θα μάθει τους κανόνες που οφείλει να τηρεί ένας οδηγός τόσο πριν το ταξίδι του όπως, συντήρηση και έλεγχος σωστής λειτουργίας του αυτοκινήτου, όσο και κατά τη διάρκεια του ταξιδιού όπως, σωστή συμπεριφορά σε εθνική οδό, στάση ανά τακτά χρονικά διαστήματα κλπ.

Τέλος, θα μπορούσαμε με την πρόσθεση πιο απαιτητικών δοκιμασιών και πιο ρεαλιστικό χειρισμό του αυτοκινήτου, να απευθύνουμε το βιντεοπαιχνίδι και σε μεγαλύτερες ηλικίες ή ακόμα και σε εκπαιδευόμενους οδηγούς που στοχεύουν στην απόκτηση της άδειας οδήγησης.

#### **ΒΙΒΛΙΟΓΡΑΦΙΑ**

- 1. Fish, C. (2021), The History of Video Games, White Owl.
- 2. Αναγνώστου Κ., (2009), Βιντεοπαιχνίδια Βιομηχανία και Ανάπτυξη, Εκδόσεις Κλειδάριθμος, Αθήνα.
- 3. Belli, Simone, López Raventós, Cristian Breve historia de los videojuegos. Athenea Digital. Revista de Pensamiento e Investigación Social [en linea]. 2008, ISSN: 1578-8946, retrieved from <https://www.redalyc.org/articulo.oa?id=53701409>
- 4. Lawrence Feyrer, A., The Best Third-Person Shooters Ranked, (2022), retrieved from [https://www.thegame.com/best-thirdperson-shooters-ranked/](https://www.thegamer.com/best-thirdperson-shooters-ranked/)
- 5. Green, G., and Kaufman, J. C., (2015). Video Games and Creativity, Academic Press, UK.
- 6. Michael, D. R., & Chen, S. L. (2005). Serious games: Games that educate, train, and inform. Muska & Lipman/Premier-Trade.
- 7. Abt, Clark C., (1987), Serious Games. University Press of America.
- 8. Laning, T., (2021), What are the five types of serious games?, retrieved from <https://grendelgames.com/what-are-the-five-types-of-serious-games/>
- 9. Rollings, A., & Adams, E. (2003). Andrew Rollings and Ernest Adams on game design. New Riders.
- 10. Prensky, M. (2001). Digital natives, digital immigrants part 1. On the horizon, 9(5), 1-6
- 11. Heinich, R., Molenda, M., Russel, J. D., & Smaldino, S. E. (2002). Instructional Media and Technologies for learning, Merrill Prentice Hall. New Jersey.

- 12. Romero, M., (2015). Work, Games and Lifelong Learning in the 21st Century. Procedia-Social and Behavioral Sciences. 174. 115-121. 10.1016/j.sbspro.2015.01.634.
- 13. Gounaridou, A., Siamtanidou, E., & Dimoulas, C. (2021). A serious game for mediated education on traffic behavior and safety awareness. *Education Sciences*, *11*(3), 127. https://doi.org/10.3390/educsci11030127
- 14. Poó, F. M., López, S. S., Tosi, J., Nucciarone, M. I., & Ledesma, R. D. (2015). Educación vial y movilidad en la Infancia. *Psicologia Escolar e Educacional*, *19*(2), 387–395. https://doi.org/10.1590/2175-3539/2015/0192881
- 15. Ελληνική Αστυνομία (2017) retrieved from [www.astynomia.gr](http://www.astynomia.gr/)
- 16. WHO, W. H. O. (2022, June 20). Road traffic injuries. *World Health Organization: WHO*. https://www.who.int/news-room/fact-sheets/detail/road-traffic-injuries
- 17. *Importance of traffic safety education at the school level*. (n.d.). StudyCorgi.Com. Retrieved September 6, 2022, from https://studycorgi.com/traffic-safety-education/
- 18. *Κυκλοφοριακή αγωγή*. (2021, November 29). Αττική Οδός. https://www.aodos.gr/odikiasfaleia/kukloforiaki-agogi/
- 19. Li, Q. (2015). Can driving in games translate to driving in real life? A study of game based traffic education. *Developments in Business Simulation and Experiential Learning: Proceedings of the Annual ABSEL Conference*, *42*. https://doi.org/2945
- 20. Techopedia. (2016, December 21). Gameplay. *Techopedia*. Retrieved from https://www.techopedia.com/definition/1911/gameplay

- 21. What makes a good video game? (2014, April 22). Retrieved September 11, 2022, from Pluralsight website: https://www.pluralsight.com/blog/film-games/what-makes-a-greatgame-the-key-elements-of-successful-games
- 22. Küçükkarakurt, F. (2021, December 27). INTRODUCTION TO GAME GRAPHICS. *DEV Community*. Retrieved from https://dev.to/fkkarakurt/introduction-to-game-graphics-3l89
- 23. Μπαρδής, Γ. (2021). *Γραφικά Υπολογιστών & Προγραμματισμός WebGL* (1st ed.). Αθήνα: Εκδόσεις Νέων Τεχνολογιών.
- 24. Caulfield, B. (2018, March 19). What's the difference between ray tracing, rasterization? Retrieved September 11, 2022, from NVIDIA Blog website: https://blogs.nvidia.com/blog/2018/03/19/whats-difference-between-ray-tracing-rasterization/
- 25. Scratchapixel. (n.d.). Rasterization: A practical implementation (an overview of the rasterization algorithm). Retrieved September 11, 2022, from https://www.scratchapixel.com/lessons/3d-basic-rendering/rasterization-practicalimplementation
- 26. Complete game engine overview. (n.d.). Retrieved September 12, 2022, from Perforce website: https://www.perforce.com/resources/vcs/game-engine-overview
- 27. Mattila, J., Seppälä, T., & Salakka, K. (2021, November 18). The little engines that could game industry platforms and the new drivers of digitalization. SSRN Electronic Journal. 101. 10.2139/ssrn.4056937.
- 28. Definition of texture mapping. (n.d.). Retrieved September 19, 2022, from PCMag website: https://www.pcmag.com/encyclopedia/term/texture-mapping

- 29. Asier03. (2019, November 9). File:Texture+Mapping.jpg. Retrieved September 19, 2022, from Wikimedia Commons website: https://commons.wikimedia.org/wiki/File:Texture%2BMapping.jpg
- 30. Technologies, U. (n.d.). How-to hub. Retrieved September 21, 2022, from Unity website: https://unity.com/how-to/learning-c-sharp-unity-beginners
- 31. Kapp K., [Growth Engineering]. (2019, August 12). Games Vs Gamification: What's the Difference? [Video]. Youtube.<https://youtu.be/kHn0Maj8ygs>
- 32. EMD Assets. (2022, August 12). Character pack Lowpoly FREE. Artist info: elvismd.com, contact: [contact@elvismd.com,](mailto:contact@elvismd.com) Retrieved August 22, 2022, from Unity Asset Store, website: https://assetstore.unity.com/packages/3d/characters/humanoids/character-pack-lowpoly-free-221766
- 33. Technologies, U. (n.d.). Unity. Retrieved September 23, 2022, from Manual: Unity User Manual 2021.3 (LTS) website: https://docs.unity3d.com/Manual/index.html